### **[1]JD Edwards World**

Service Enablement Installation and Configuration Guide Release A9.4 **E58797-03**

April 2021

Describes how to install and configure JD Edwards World Service Enablement.

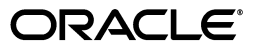

JD Edwards World Service Enablement Installation and Configuration Guide, Release A9.4

E58797-03

Copyright © 2015, 2021, Oracle and/or its affiliates.

This software and related documentation are provided under a license agreement containing restrictions on use and disclosure and are protected by intellectual property laws. Except as expressly permitted in your license agreement or allowed by law, you may not use, copy, reproduce, translate, broadcast, modify, license, transmit, distribute, exhibit, perform, publish, or display any part, in any form, or by any means. Reverse engineering, disassembly, or decompilation of this software, unless required by law for interoperability, is prohibited.

The information contained herein is subject to change without notice and is not warranted to be error-free. If you find any errors, please report them to us in writing.

If this is software or related documentation that is delivered to the U.S. Government or anyone licensing it on behalf of the U.S. Government, then the following notice is applicable:

U.S. GOVERNMENT END USERS: Oracle programs (including any operating system, integrated software, any programs embedded, installed or activated on delivered hardware, and modifications of such programs) and Oracle computer documentation or other Oracle data delivered to or accessed by U.S. Government end users are "commercial computer software" or "commercial computer software documentation" pursuant to the applicable Federal Acquisition Regulation and agency-specific supplemental regulations. As such, the use, reproduction, duplication, release, display, disclosure, modification, preparation of derivative works, and/or adaptation of i) Oracle programs (including any operating system, integrated software, any programs embedded, installed or activated on delivered hardware, and modifications of such programs), ii) Oracle computer documentation and/or iii) other Oracle data, is subject to the rights and limitations specified in the license contained in the applicable contract. The terms governing the U.S. Government's use of Oracle cloud services are defined by the applicable contract for such services. No other rights are granted to the U.S. Government.

This software or hardware is developed for general use in a variety of information management applications. It is not developed or intended for use in any inherently dangerous applications, including applications that may create a risk of personal injury. If you use this software or hardware in dangerous applications, then you shall be responsible to take all appropriate fail-safe, backup, redundancy, and other measures to ensure its safe use. Oracle Corporation and its affiliates disclaim any liability for any damages caused by use of this software or hardware in dangerous applications.

Oracle and Java are registered trademarks of Oracle and/or its affiliates. Other names may be trademarks of their respective owners.

Intel and Intel Inside are trademarks or registered trademarks of Intel Corporation. All SPARC trademarks are used under license and are trademarks or registered trademarks of SPARC International, Inc. AMD, Epyc, and the AMD logo are trademarks or registered trademarks of Advanced Micro Devices. UNIX is a registered trademark of The Open Group.

This software or hardware and documentation may provide access to or information about content, products, and services from third parties. Oracle Corporation and its affiliates are not responsible for and expressly disclaim all warranties of any kind with respect to third-party content, products, and services unless otherwise set forth in an applicable agreement between you and Oracle. Oracle Corporation and its affiliates will not be responsible for any loss, costs, or damages incurred due to your access to or use of third-party content, products, or services, except as set forth in an applicable agreement between you and Oracle.

# **Contents**

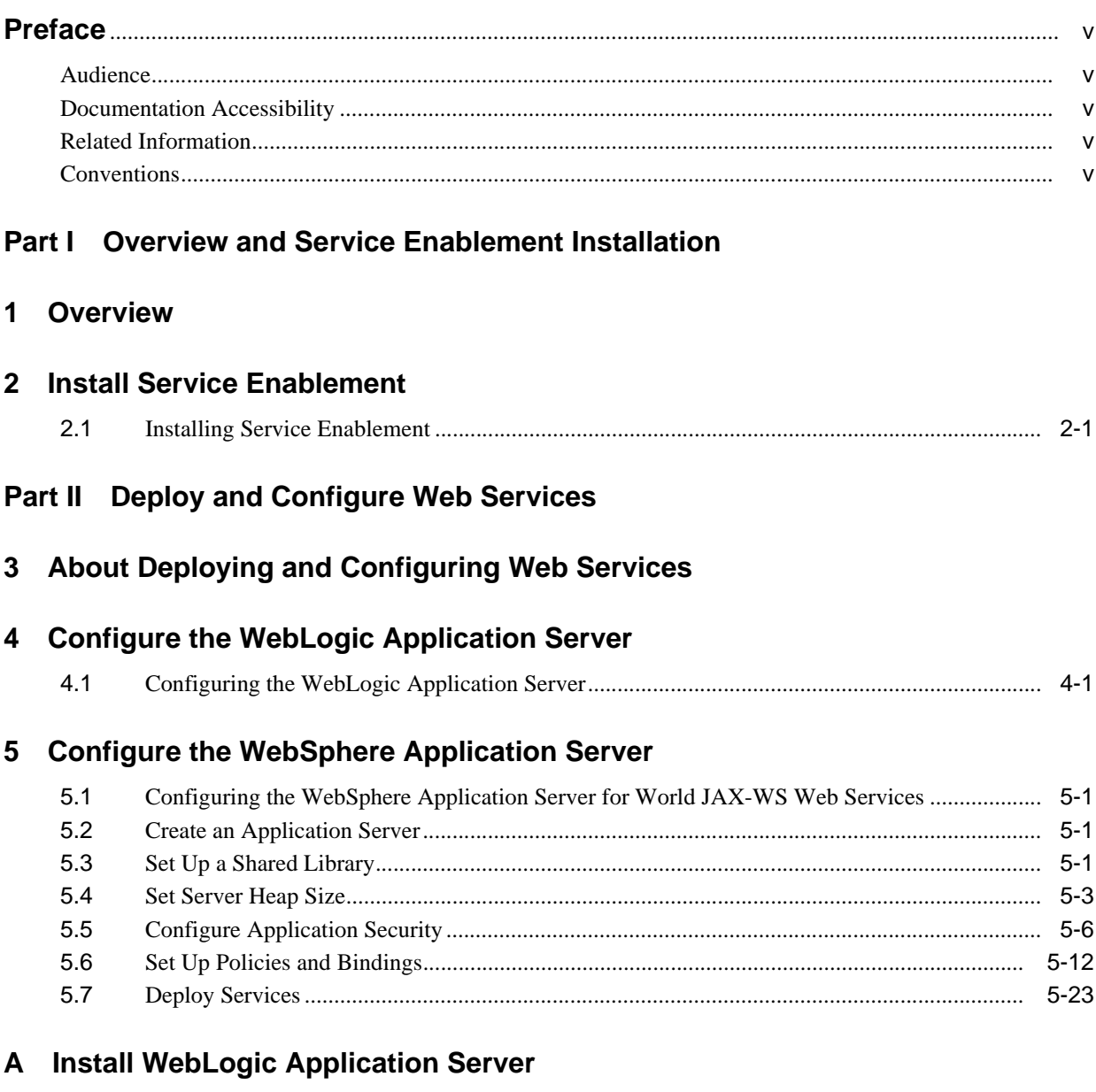

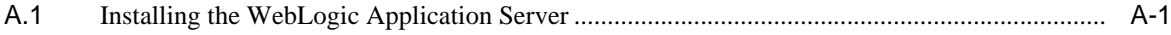

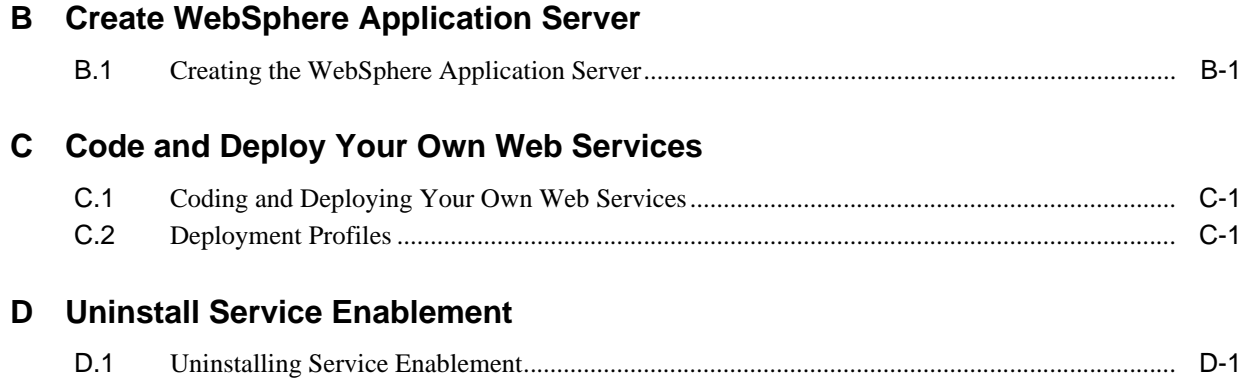

# **Preface**

Welcome to the JD Edwards World Service Enablement Installation and Configuration Guide.

## <span id="page-4-1"></span><span id="page-4-0"></span>**Audience**

This document is intended for implementers and end users of JD Edwards World Web Enablement Services.

## <span id="page-4-2"></span>**Documentation Accessibility**

For information about Oracle's commitment to accessibility, visit the Oracle Accessibility Program website at http://www.oracle.com/pls/topic/lookup?ctx=acc&id=docacc.

#### **Access to Oracle Support**

Oracle customers that have purchased support have access to electronic support through My Oracle Support. For information, visit

http://www.oracle.com/pls/topic/lookup?ctx=acc&id=info or visit http://www.oracle.com/pls/topic/lookup?ctx=acc&id=trs if you are hearing impaired.

## <span id="page-4-3"></span>**Related Information**

For additional information about JD Edwards World applications, features, content, and training, visit the JD Edwards World pages on the JD Edwards Resource Library located at:

http://learnjde.com

## <span id="page-4-4"></span>**Conventions**

The following text conventions are used in this document:

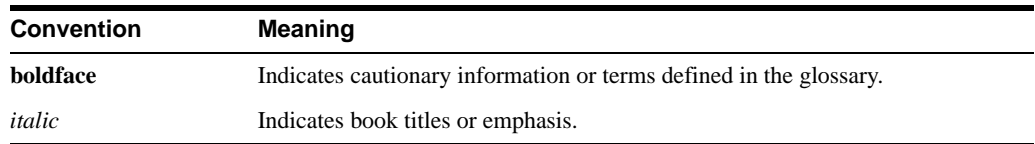

# **Part I**

# **Overview and Service Enablement Installation**

<span id="page-6-0"></span>This part contains these chapters:

- ? Chapter [1, "Overview,"](#page-8-1)
- ? Chapter [2, "Install Service Enablement."](#page-10-2)

# <span id="page-8-1"></span>**1 Overview**

<span id="page-8-0"></span>Thank you for ordering JD Edwards World Service Enablement. This Java-based service enablement product is a statement of Oracle's continued commitment to the JD Edwards World product family. Service Enablement allows you to integrate your JD Edwards World Software with other software packages through the use of Java-based Web services.

This guide explains installation and configuration options and steps for:

? JD Edwards World Service Enablement.

See the *JD Edwards World Service Enablement Guide* for general information about JD Edwards World Service Enablement.

> **Note:** In this guide, the name System i includes IBM servers named AS/400, eServer iSeries, System i5, System i or Power Servers running the IBM i for Business operating system.

# <span id="page-10-2"></span>**Install Service Enablement**

<span id="page-10-0"></span>This chapter contains the topic:

? Section [2.1, "Installing Service Enablement."](#page-10-1)

## <span id="page-10-1"></span>**2.1 Installing Service Enablement**

#### **To install Service Enablement**

**1.** Download and unzip the service enablement archive file. The download is available via the Update Center. Start the Oracle Universal Installer (OUI) by running: Disk1\oui\bin\setup.exe from the extract location

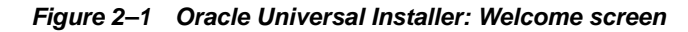

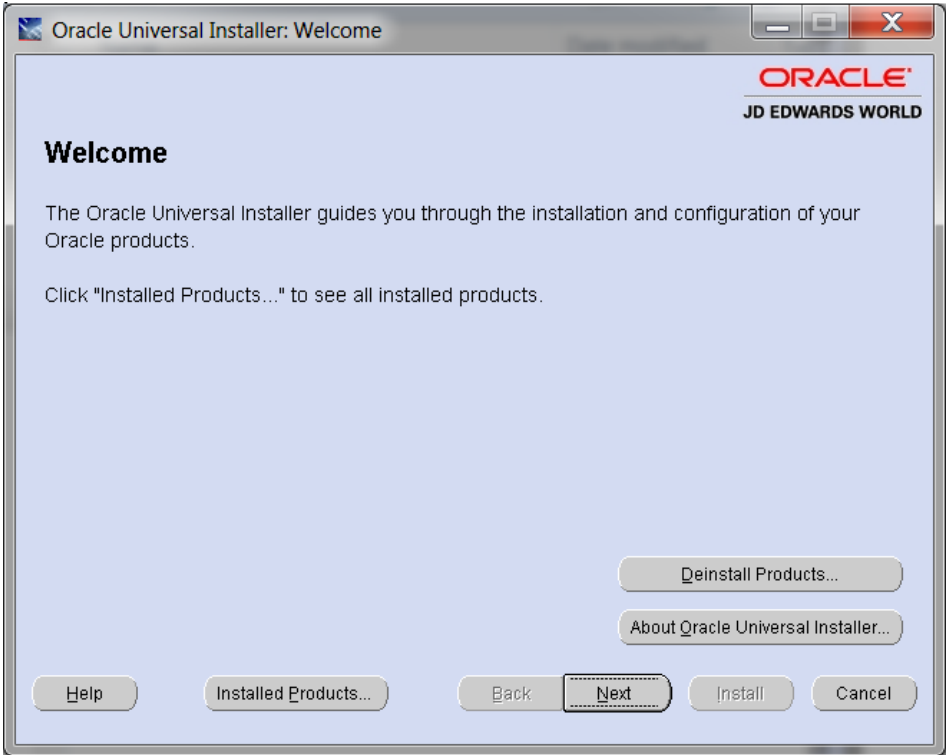

**2.** On the Welcome screen, click Next.

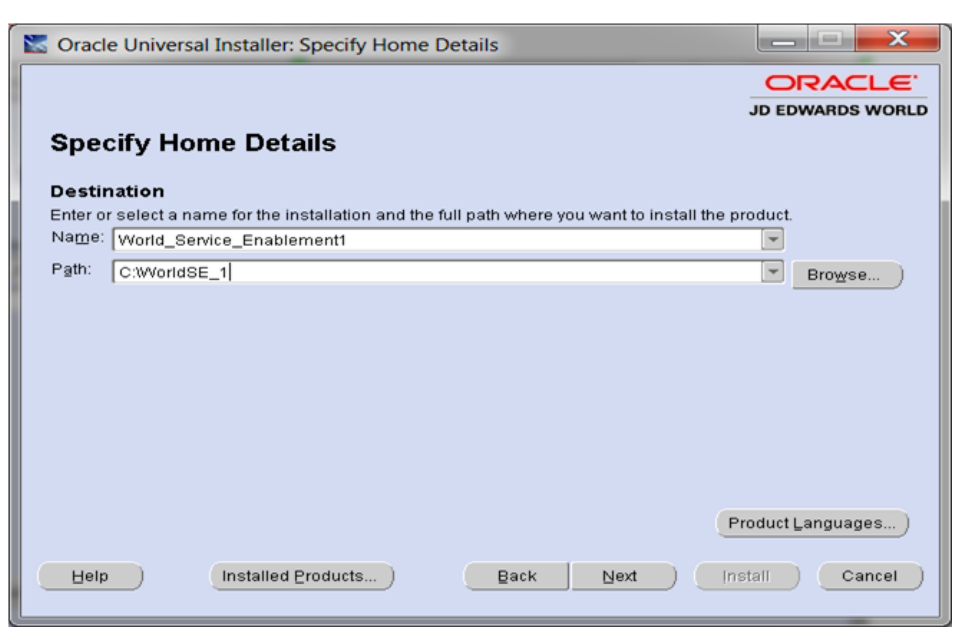

*Figure 2–2 Specify Home Details screen*

**3.** On the Specify Home Details screen, enter a folder Name and Path for your installation.

JD Edwards World recommends that you retain the OraHome name in some form for your path directory. Using the OraHome name is an Oracle convention that facilitates consistent directory names among Oracle product installations.

*Figure 2–3 Summary screen*

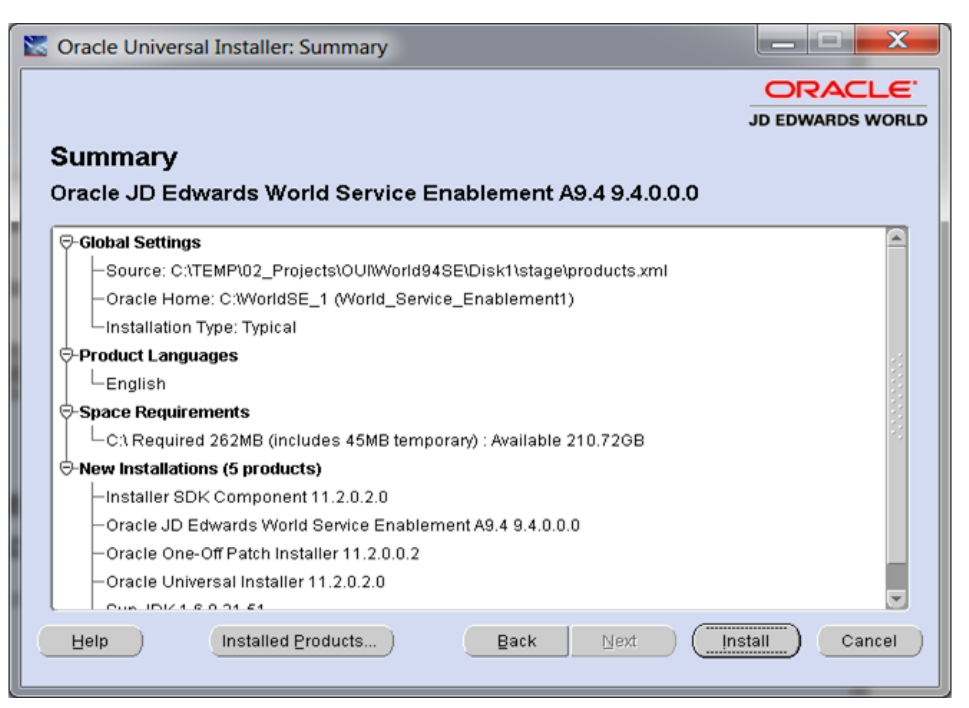

**4.** On the Summary screen, click Install.

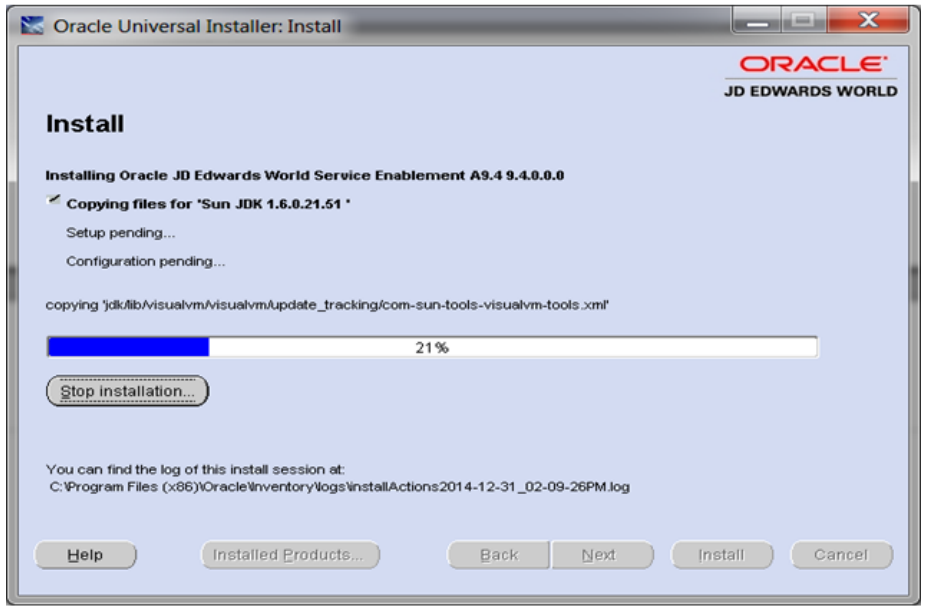

*Figure 2–4 Install screen*

The Install screen displays the Setup in progress.

*Figure 2–5 End of Installation screen*

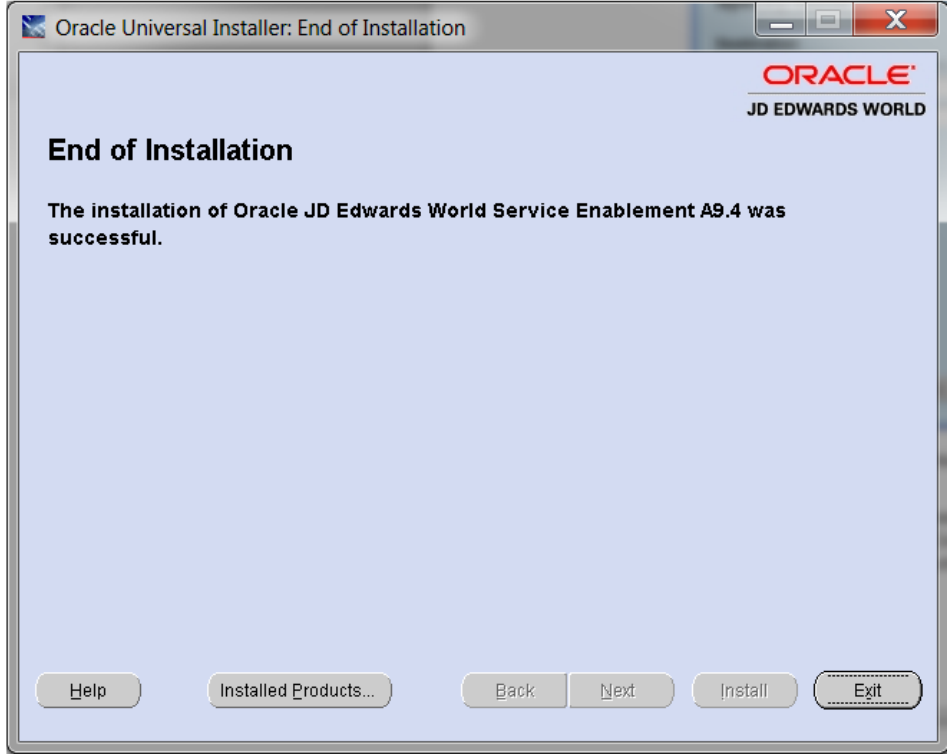

**5.** On the End of Installation screen, click Exit.

#### *Figure 2–6 Exit screen*

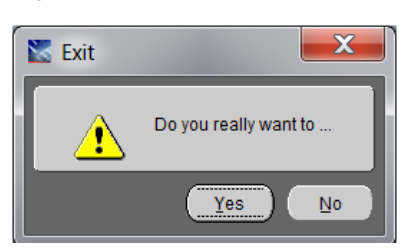

**6.** On the Exit screen, click Yes.

# **Part II**

# **Deploy and Configure Web Services**

<span id="page-14-0"></span>This part contains these chapters:

- ? Chapter [3, "About Deploying and Configuring Web Services,"](#page-16-1)
- ? Chapter [4, "Configure the WebLogic Application Server,"](#page-18-2)
- ? Chapter [5, "Configure the WebSphere Application Server."](#page-30-4)

**3**

# <span id="page-16-1"></span><span id="page-16-0"></span>**About Deploying and Configuring Web Services**

You must deploy the World Web Service EAR file to a WebLogic or WebSphere application server. All necessary Java security setup occurs after deployment.

The following chapters contain specific deployment and security setup instructions for:

- WebLogic Application Server
- ? WebSphere Application Server

**Note:** Make sure you have installed and configured the application server before deploying the EAR file.

# <span id="page-18-2"></span><span id="page-18-0"></span>**Configure the WebLogic Application Server**

This chapter contains the topic:

? Section [4.1, "Configuring the WebLogic Application Server."](#page-18-1)

## <span id="page-18-1"></span>**4.1 Configuring the WebLogic Application Server**

Before you begin, see the World specific steps outlined in Appendix [A, "Install WebLogic](#page-60-2)  [Application Server."](#page-60-2)

#### **To configure the WebLogic Application Server**

**1.** Start the WebLogic Admin Server.

%SystemRoot%\system32\cmd.exe /k"C:\Oracle\Middleware\user\_projects\domains\base\_ domain\bin\startWebLogic.cmd"

**2.** Launch the application server console.

http://localhost:7001/console

**3.** From WebLogic console select Security Realms to create a Security Realm.

Click New.

#### *Figure 4–1 Create New Realm screen*

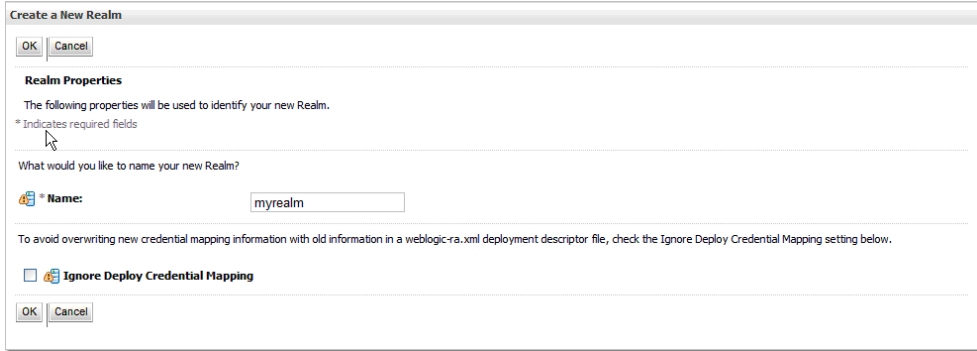

**4.** Enter a Realm Name and then click OK.

*Figure 4–2 Summary of Security Realms screen*

| <b>Summary of Security Realms</b>                                                                            |                                                                                                    |
|----------------------------------------------------------------------------------------------------|----------------------------------------------------------------------------------------------------|
| multiple security realms in a WebLogic Server domain, but only one can be set as the default (active) realm. | A security realm is a container for the mechanisms-including users, groups, security roles, security policies, and security providers--that are used to protect WebLogic resources. You can have |
|                                                                                                    | This Security Realms page lists each security realm that has been configured in this WebLogic Server domain. Click the name of the realm to explore and configure that realm.                    |
| Customize this table                                                                                         |                                                                                                    |
| <b>Realms(Filtered - More Columns Exist)</b>                                                                 |                                                                                                    |
| <b>Delete</b><br><b>New</b>                                                                                  | Showing 1 to 1 of 1 Previous   Next                                                                                                    |
| Name $\hat{\infty}$                                                                                          | <b>Default Realm</b>                                                                                                    |
| myrealm                                                                                                    | true                                                                                                    |
| Delete<br><b>New</b>                                                                                         | Showing 1 to 1 of 1 Previous   Next                                                                                                    |

**5.** Click New to create a realm.

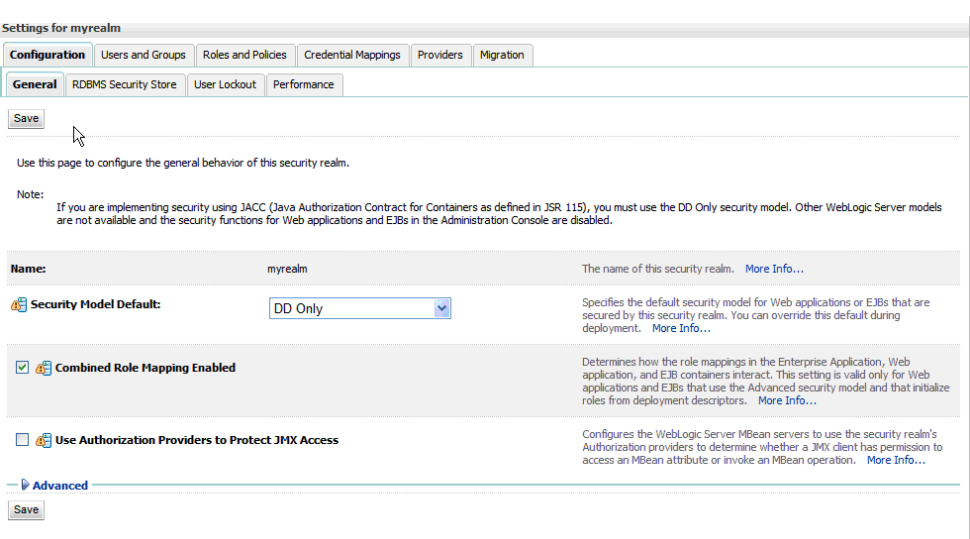

*Figure 4–3 Settings for myrealm screen*

**6.** Select the Providers tab and then click New.

#### *Figure 4–4 Create a New Authentication Provider screen*

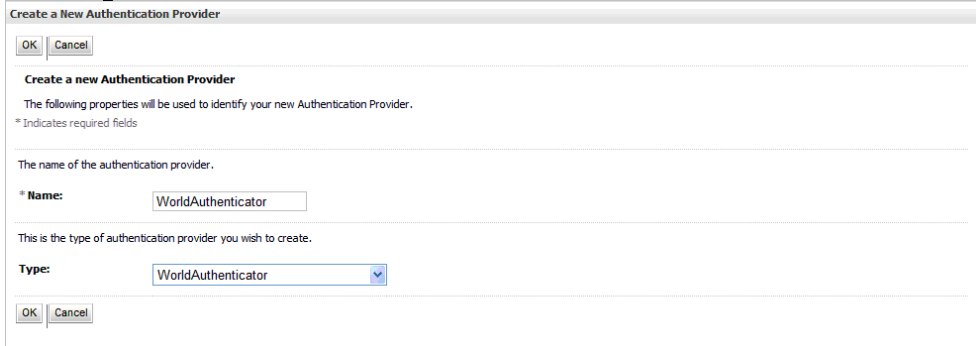

**7.** Enter the Name and select the Type WorldAuthenticator from the dropdown list. (If the WorldAuthenticator is not listed, review steps 18 and 19 of Appendix [A, "Install WebLogic](#page-60-2)  [Application Server."\)](#page-60-2)

Click OK.

The WorldAuthenticator displays as one of the Authentication Providers.

|               | <b>Settings for myrealm</b> |                                 |                           |                            |                                         |                  |           |                           |                                                                                                    |                |                                     |
|---------------|-----------------------------|---------------------------------|---------------------------|----------------------------|-----------------------------------------|------------------|-----------|---------------------------|----------------------------------------------------------------------------------------------------|----------------|-------------------------------------|
| Configuration |                             | <b>Users and Groups</b>         | <b>Roles and Policies</b> | <b>Credential Mappings</b> |                                         | <b>Providers</b> | Migration |                           |                                                                                                    |                |                                     |
|               |                             |                                 |                           |                            |                                         |                  |           |                           |                                                                                                    |                |                                     |
|               | <b>Authentication</b>       | <b>Password Validation</b>      | Authorization             | Adjudication               | Role Mapping                            |                  | Auditing  | <b>Credential Mapping</b> | <b>Certification Path</b>                                                                                                    | Keystores      |                                     |
|               | Customize this table        | <b>Authentication Providers</b> |                           |                            |                                         |                  |           |                           | An Authentication provider allows WebLogic Server to establish trust by validating a user. You must have one Authentication provider in a security realm, and you can<br>configure multiple Authentication providers in a security realm. Different types of Authentication providers are designed to access different data stores, such as LDAP servers<br>or DBMS, You can also configure a Realm Adapter Authentication provider that allows you to work with users and groups from previous releases of WebLogic Server. |                |                                     |
| <b>New</b>    | Delete                      | Reorder                         |                           |                            |                                         |                  |           |                           |                                                                                                    |                | Showing 1 to 3 of 3 Previous   Next |
|               | <b>Name</b>                 |                                 |                           | <b>Description</b>         |                                         |                  |           |                           |                                                                                                    | <b>Version</b> |                                     |
|               |                             | DefaultAuthenticator            |                           |                            | <b>WebLogic Authentication Provider</b> |                  |           |                           |                                                                                                    | 1.0            |                                     |
|               |                             | DefaultIdentitvAsserter         |                           |                            | WebLogic Identity Assertion provider    |                  |           |                           |                                                                                                    | 1.0            |                                     |
|               |                             | WorldAuthenticator              |                           |                            | <b>World Authentication Provider</b>    |                  |           |                           |                                                                                                    | 1.0            |                                     |
| <b>New</b>    | Delete                      | Reorder                         |                           |                            |                                         |                  |           |                           |                                                                                                    |                | Showing 1 to 3 of 3 Previous   Next |

*Figure 4–5 Settings for myrealm screen*

Make sure the WLS DefaultAuthenticator is before the WorldAuthenticator.

**8.** Click the WorldAuthenticator link.

#### *Figure 4–6 Settings for World Authenticator screen*

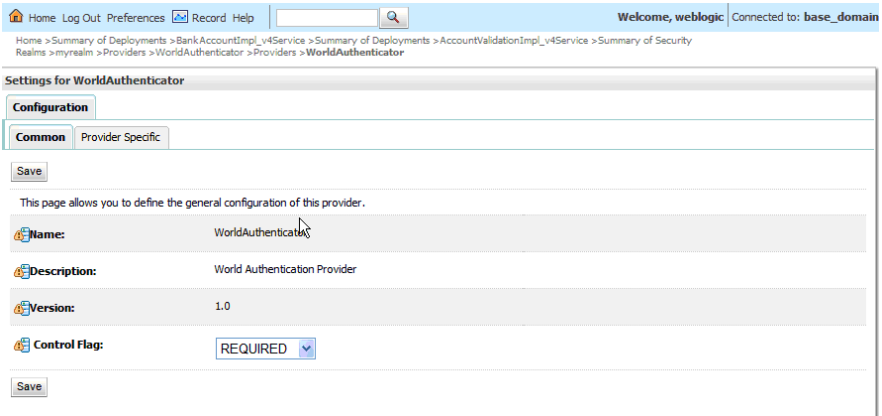

**9.** Set the Control Flag to REQUIRED, and then click Save.

#### *Figure 4–7 Settings for Default Authenticator screen*

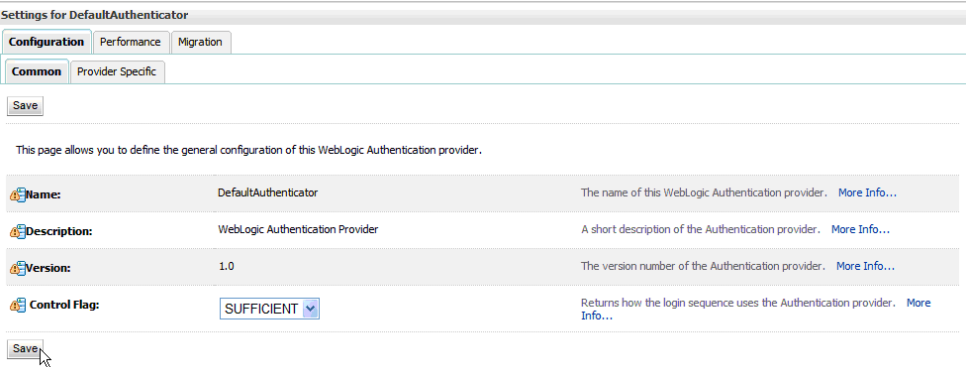

From WebLogic console select Security Realms. Then select the Security Realm (the exsisting or created one), and then select Providers.

**10.** Select the DefaultAuthenticator link, and change the Control Flag of the DefaultAuthenticator to SUFFICIENT.

Click Save.

**11.** Create a machine using default values.

http://localhost:7001/consolehelp/console-help.portal?\_nfpb=true&\_ pageLabel=page&helpId=machines.ConfigureMachines

*Figure 4–8 Summary of Machines screen*

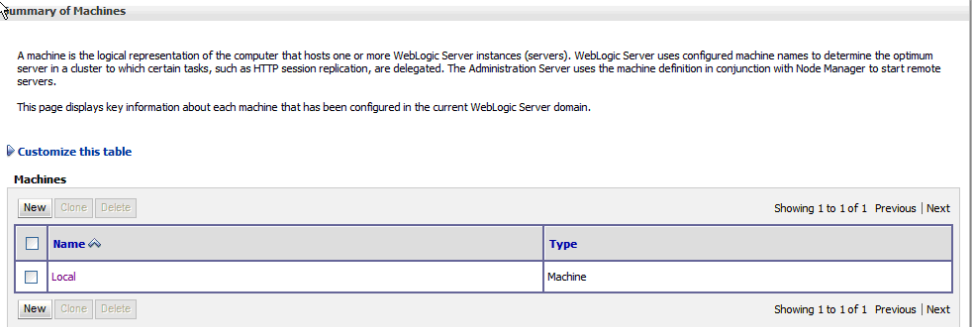

**12.** Select Local Machine.

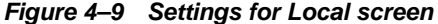

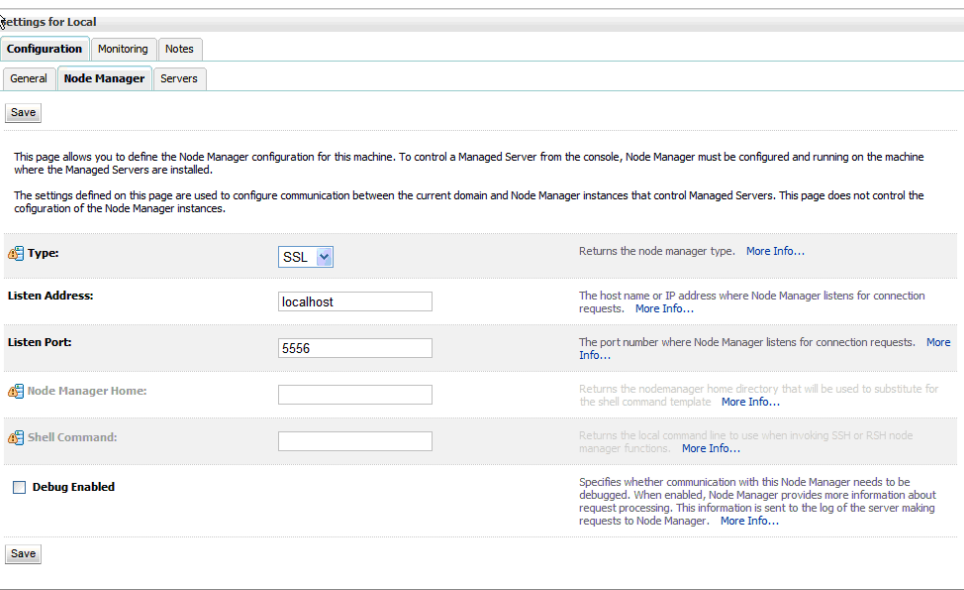

**13.** Create a managed server for the Web Services.

http://localhost:7001/consolehelp/console-help.portal?\_nfpb=true&\_ pageLabel=page&helpId=domainconfig.CreateManagedServers

|            | <b>Configuration</b><br>Control                                                                                           |         |                |                |                  |                                     |
|------------|----------------------------------------------------------------------------------------------------|---------|----------------|----------------|------------------|-------------------------------------|
|            | Configuration-Tab - Selected                                                                                              |         |                |                |                  |                                     |
|            | A server is an instance of WebLogic Server that runs in its own Java Virtual Machine (JVM) and has its own configuration. |         |                |                |                  |                                     |
|            | This page summarizes each server that has been configured in the current WebLogic Server domain.                          |         |                |                |                  |                                     |
|            |                                                                                                    |         |                |                |                  |                                     |
| C)         |                                                                                                    |         |                |                |                  |                                     |
|            | Customize this table                                                                                                    |         |                |                |                  |                                     |
|            |                                                                                                    |         |                |                |                  |                                     |
|            |                                                                                                    |         |                |                |                  |                                     |
|            | Servers (Filtered - More Columns Exist)                                                                                   |         |                |                |                  |                                     |
| <b>New</b> | Clone Delete                                                                                                    |         |                |                |                  | Showing 1 to 2 of 2 Previous   Next |
|            | Name $\hat{\infty}$                                                                                                    | Cluster | <b>Machine</b> | <b>State</b>   | <b>Health</b>    | <b>Listen Port</b>                  |
| г          | AdminServer(admin)                                                                                                    |         |                | <b>RUNNING</b> | $\mathcal{O}$ OK | 7001                                |
|            | WorldServer                                                                                                    |         | Local          | <b>UNKNOWN</b> |                  | 8001                                |

*Figure 4–10 Summary of Servers screen*

#### **14.** Select WorldServer.

Set Machine to machine configured in step 12.

#### *Figure 4–11 Server Start screen*

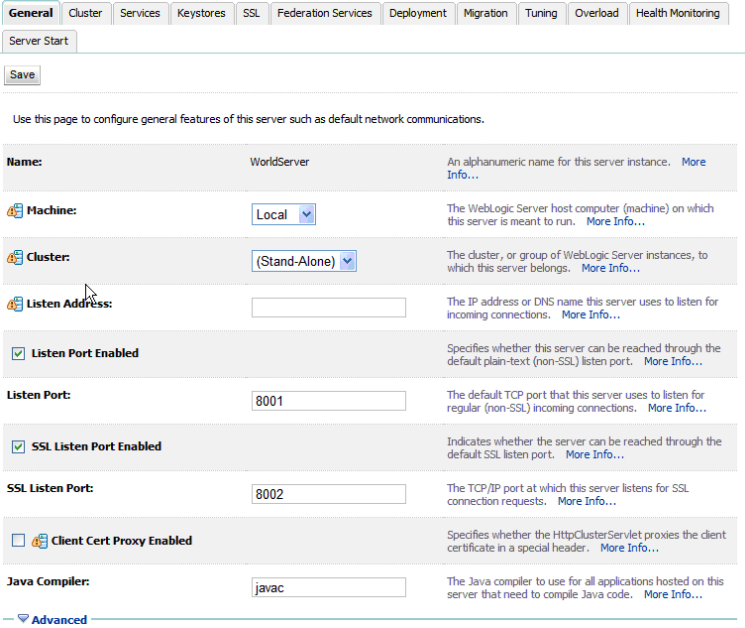

Services use the SSL port (https://). Make sure to verify that the SSL Listen Port is Enabled.

If using NodeManager to start and stop the managed server, select the Server Start tab and configure as the following graphic displays:

| <b>Settings for WorldServer</b>                                                      |         |                 |               |                                               |                     |                                                                                                    |           |          |              |                                       |                                                                                                    |
|--------------------------------------------------------------------------------------|---------|-----------------|---------------|-----------------------------------------------|---------------------|----------------------------------------------------------------------------------------------------|-----------|----------|--------------|---------------------------------------|----------------------------------------------------------------------------------------------------|
| <b>Configuration</b> Protocols                                                       |         |                 |               | Logging Debug Monitoring Control              |                     | Deployments                                                                                                    | Services  | Security | <b>Notes</b> |                                       |                                                                                                    |
| General                                                                              | Cluster | <b>Services</b> | Keystores SSL |                                               | Federation Services | <b>Deployment</b>                                                                                                    | Migration | Tuning   | Overload     | <b>Health Monitoring Server Start</b> |                                                                                                    |
| <b>Save</b>                                                                          |         |                 |               |                                               |                     |                                                                                                    |           |          |              |                                       |                                                                                                    |
|                                                                                      |         |                 |               |                                               |                     |                                                                                                    |           |          |              |                                       | Node Manager is a WebLogic Server utility that you can use to start, suspend, shut down, and restart servers in normal or unexpected conditions. Use this page to configure the startup settings that Node Manager will use to        |
| <b>E Java Home:</b>                                                                  |         |                 |               |                                               |                     | C:\Oracle\Middleware\jdk160_14_R27.6.5-32                                                                                   |           |          |              |                                       | The Java home directory (path on the machine running Node Manager) to use when starting this server. More<br>Info                                                                                                    |
| <b>del Java Vendor:</b>                                                              |         |                 | Sun           |                                               |                     |                                                                                                    |           |          |              |                                       | The Java Vendor value to use when starting this server For example, BEA, Sun, HP etc More Info                                                                                                    |
| di-BEA Home:                                                                         |         |                 |               | C:\Oracle\Middleware\wlserver 10.3            |                     |                                                                                                    |           |          |              |                                       | The BEA home directory (path on the machine running Node Manager) to use when starting this server. More<br>Info                                                                                                    |
| Root Directory:                                                                      |         |                 |               |                                               |                     |                                                                                                    |           |          |              |                                       | The directory that this server uses as its root directory. This directory must be on the computer that hosts the<br>Node Manager. If you do not specify a Root Directory value, the domain directory is used by default. More<br>Info |
| del Class Path:<br>ts\domains\base_domain\lib\log4j-<br>\server\lib\weblogic sp.jar; |         |                 |               | 1.2.14.jar;\Oracle\Middleware\wlserver 10.3   |                     | ins\base domain\lib\jt400.jar;\Oracle\Middleware\user projec -<br>\server\lib\weblogic.jar;\Oracle\Middleware\wlserver_10.3 |           |          |              |                                       | The classpath (path on the machine running Node Manager) to use when starting this server. More Info                                                                                                    |
| de Arguments:<br>XX:PermSize=256n -XX:MaxPermSize=128n                               |         |                 |               | -Xms256m -Xmx512m -XX:CompileThreshold=8000 - |                     |                                                                                                    |           |          |              |                                       | The arguments to use when starting this server. More Info                                                                                                    |
| <b>Security Policy File:</b>                                                         |         |                 |               |                                               |                     |                                                                                                    |           |          |              |                                       | The security policy file (directory and filename on the machine running Node Manager) to use when starting this<br>server. More Info                                                                                                  |
| <b>del User Name:</b>                                                                |         |                 | weblogic      |                                               |                     |                                                                                                    |           |          |              |                                       | The user name to use when booting this server. More Info                                                                                                    |
| <b>IEI</b> Password:                                                                 |         |                 |               |                                               |                     |                                                                                                    |           |          |              |                                       | The password of the username used to boot the server and perform server health monitoring. More Info                                                                                                    |
| Confirm Password:                                                                    |         |                 |               |                                               |                     |                                                                                                    |           |          |              |                                       |                                                                                                    |
| <b>Save</b>                                                                          |         |                 |               |                                               |                     |                                                                                                    |           |          |              |                                       |                                                                                                    |

*Figure 4–12 Settings for World Server screen*

Class Path:

\Oracle\Middleware\user\_projects\domains\base\_ domain\lib\BaseJar.jar;\Oracle\Middleware\user\_projects\domains\base\_ domain\lib\JDEWorldJDBC.jar;\Oracle\Middleware\user\_projects\domains\base\_ domain\lib\jt400.jar;\Oracle\Middleware\user\_projects\domains\base\_ domain\lib\log4j-1.2.14.jar;\Oracle\Middleware\wlserver\_ 10.3\server\lib\weblogic.jar;\Oracle\Middleware\wlserver\_10.3\server\lib\weblogic\_ sp.jar;

**Note:** For details about the latest version supported for log4j, see Doc ID 2318897.1 in My Oracle Support. (WS: Instructions to Address JD Edwards World Security Vulnerabilities (Doc ID 2318897.1) (Release A9.4 Update)

? Arguments:

-Xms256m -Xmx512m -XX:CompileThreshold=8000 -XX:PermSize=256m -XX:MaxPermSize=128m

**15.** Deploy Services to managed server On Server Console, select Deployments.

| Summary of Deployments                                                                                                    |              |               |                        |                                     |
|----------------------------------------------------------------------------------------------------|--------------|---------------|------------------------|-------------------------------------|
| Monitoring<br><b>Control</b>                                                                                                    |              |               |                        |                                     |
| This page displays a list of Java EE applications and stand-alone application modules that have been installed to this domain. Installed applications and modules can be started, stopped, updated<br>(redeployed), or deleted from the domain by first selecting the application name and using the controls on this page.<br>To install a new application or module for deployment to targets in this domain, click the Install button.<br>Customize this table<br><b>Deployments</b> |              |               |                        |                                     |
| Update Delete<br>Start v Stop v<br><b>Install</b>                                                                                                    |              |               |                        | Showing 1 to 1 of 1 Previous   Next |
| Name $\hat{\infty}$                                                                                                    | <b>State</b> | <b>Health</b> | <b>Type</b>            | <b>Deployment Order</b>             |
| □ @ /Web_Services_v4-ContactPhonesService_v4-context-root                                                                                                    | Prepared     |               | <b>Web Application</b> | 100                                 |
| Update Delete<br>Start v Stop v<br><b>Install</b>                                                                                                    |              |               |                        | Showing 1 to 1 of 1 Previous   Next |

*Figure 4–13 Summary of Deployments screen*

**16.** Click Install.

*Figure 4–14 Install Application Assistant screen*

|                                                      | Locate deployment to install and prepare for deployment                                                                                                    |
|------------------------------------------------------|----------------------------------------------------------------------------------------------------|
| the application directory or file in the Path field. | Select the file path that represents the application root directory, archive file, exploded archive directory, or application module descriptor that you want to install. You can also enter the path of |
|                                                      | Note: Only valid file paths are displayed below. If you cannot find your deployment files, upload your file(s) and/or confirm that your application contains the required deployment descriptors.        |
| Path:                                                | C:\Oracle\Middleware\user_projects\domains\base_domain\servers\AdminServer\upload\Web_Services_v4-ContactPhonesService_v                                                                                 |
| <b>Recently Used Paths:</b>                          | C:\Orade\Middleware\user_projects\domains\base_domain\servers\AdminServer\upload\Web_Services_v4-ContactPhonesService_v4-<br>context-root                                                                |
|                                                      | C:\JDeveloper11g Applications\WebServices_v4\ContactPhonesService_v4\deploy                                                                                                    |
|                                                      | C:\JDeveloper11g Applications\WebServices v4\ContactPhonesService v4                                                                                                    |
|                                                      | C:\JDeveloper11q Applications\WebServices v4\WLSSecurityTest\deploy                                                                                                    |
|                                                      |                                                                                                    |
| <b>Current Location:</b>                             | localhost \C: \Oracle \Middleware \user_projects \domains \base_domain \servers \AdminServer \upload \Web_Services_v4-ContactPhonesService_v4-<br>context-root \app                                      |

**17.** Locate service WAR file (WebServices\_xx\_WLS.ear) and then click Next.

*Figure 4–15 Install Application Assistant screen*

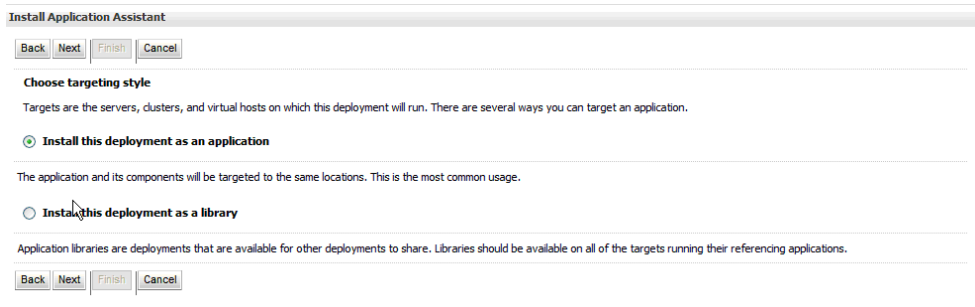

**18.** Select Install this deployment as an application and then click Next.

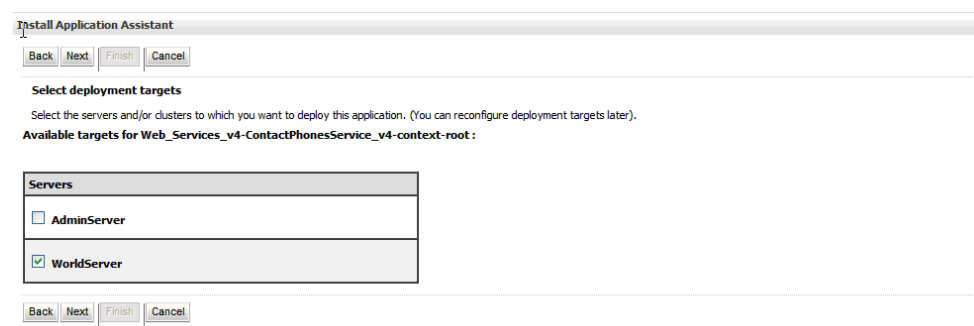

*Figure 4–16 Install Application Assistant screen*

**19.** Verify the managed server you created earlier, and click Next.

*Figure 4–17 Install Application Assistant screen*

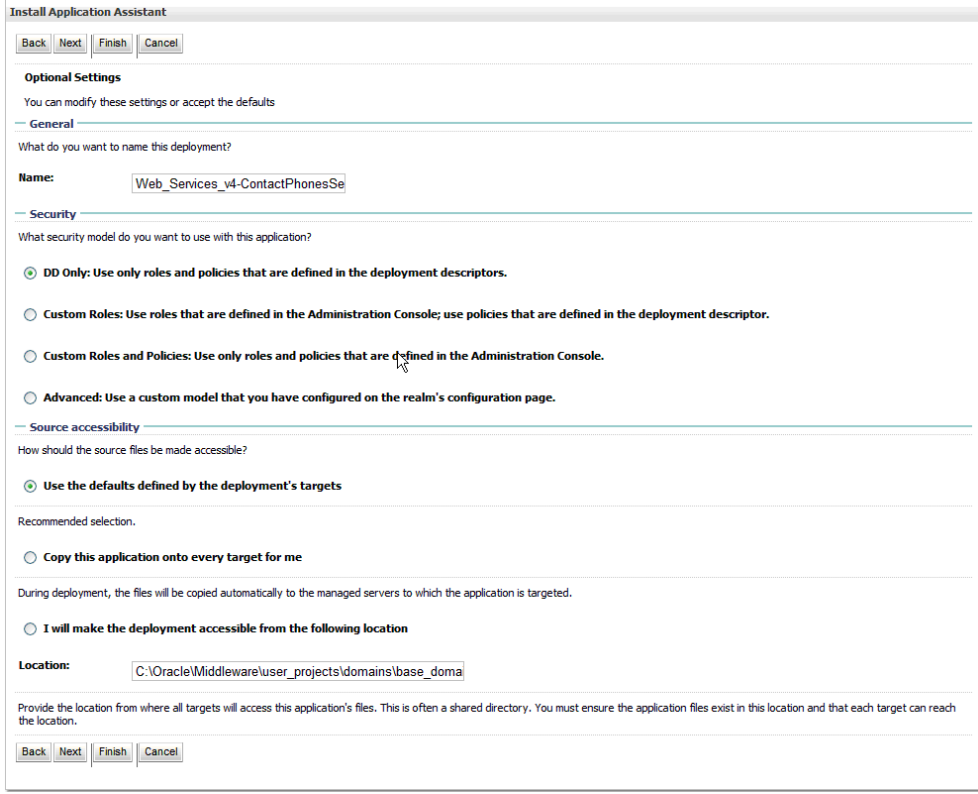

**20.** Click Finish.

|                    | <b>Summary of Deployments</b> |                                                                                                    |  |              |               |                        |                                                                                                    |
|--------------------|-------------------------------|----------------------------------------------------------------------------------------------------|--|--------------|---------------|------------------------|----------------------------------------------------------------------------------------------------|
|                    | <b>Control</b> Monitoring     |                                                                                                    |  |              |               |                        |                                                                                                    |
| <b>Deployments</b> | Customize this table          | (redeployed), or deleted from the domain by first selecting the application name and using the controls on this page.<br>To install a new application or module for deployment to targets in this domain, click the Install button.<br>ŀβ |  |              |               |                        | This page displays a list of Java EE applications and stand-alone application modules that have been installed to this domain. Installed applications and modules can be started, stopped, updated |
| <b>Install</b>     |                               | Update   Delete   Start v   Stop v                                                                                                    |  |              |               |                        | Showing 1 to 1 of 1 Previous   Next                                                                                                    |
|                    | Name $\hat{\infty}$           |                                                                                                    |  | <b>State</b> | <b>Health</b> | <b>Type</b>            | <b>Deployment Order</b>                                                                                                    |
|                    |                               | Sort table by Name<br>El @Web_Services_v4-ContactPhonesservice_v4-context-root                                                                                                    |  | <b>New</b>   |               | <b>Web Application</b> | 100                                                                                                    |
| <b>Install</b>     | Update Delete                 | Start v Stop v                                                                                                    |  |              |               |                        | Showing 1 to 1 of 1 Previous   Next                                                                                                    |

*Figure 4–18 Summary of Deployments screen*

The Summary of Deployments displays your service.

- **21.** Configure security for service (the service must be Active/Started).
- **22.** From the Deployments screen, expand the service you want to secure.

Collapse the Modules and EJBs nodes and then select the service you want to secure (for example: AddressBookImpl\_v4Service).

*Figure 4–19 Summary of Deployments screen*

| Install                  | Update Delete   Start v   Stop v                         |              |                  |                    | Showing 1 to 1 of 1 Previous   Next |
|--------------------------|----------------------------------------------------------|--------------|------------------|--------------------|-------------------------------------|
| Ŋ                        | Name $\hat{\infty}$                                      | <b>State</b> | <b>Health</b>    | <b>Type</b>        | <b>Deployment Order</b>             |
| $\overline{\phantom{a}}$ | □ o Web_Services_v4-ContactPhonesService_v4-context-root | Active       | $\mathcal{O}$ OK | Web Application    | 100                                 |
|                          | □ Web Services                                           |              |                  |                    |                                     |
|                          | <b>@ContactPhonesImpl_v4Service</b>                      |              |                  | <b>Web Service</b> |                                     |
| Install                  | Update Delete Start v Stop v                             |              |                  |                    | Showing 1 to 1 of 1 Previous   Next |

**23.** Select the web service and then select the Configuration-> WS-Policy tab.

*Figure 4–20 Settings for WS-Policy tab*

| Overview | <b>Configuration</b>                                    |             | <b>Security</b>  | <b>Testing</b> | Monitoring                                                                                                    |
|----------|---------------------------------------------------------|-------------|------------------|----------------|----------------------------------------------------------------------------------------------------|
| General  | <b>Handlers</b>                                         | <b>WSDL</b> | <b>WS-Policy</b> |                | <b>Port Components</b>                                                                                                    |
|          |                                                         |             |                  |                | This page lists the policy files that are associated with the endpoints and operations of this WebService. The operations are listed below the endpoint -<br>dick on the + sign to view them. Click on the endpoint or operation name to configure an associated policy file. For example, you can specify that the |
|          | <b>WS-Policy Files Associated With This Web Service</b> |             |                  |                | policy file applies only for inbound (request) SOAP messages, and so on.                                                                                                    |
|          |                                                         |             |                  |                |                                                                                                    |
|          | Service Endpoints and Operations $\hat{\infty}$         |             |                  |                |                                                                                                    |
|          | El ContactPhonesImpl v4Port                             |             |                  |                |                                                                                                    |

**24.** Select the option **WebLogic** on the **Configure the Policy Type for a Web Service** screen and select Next.

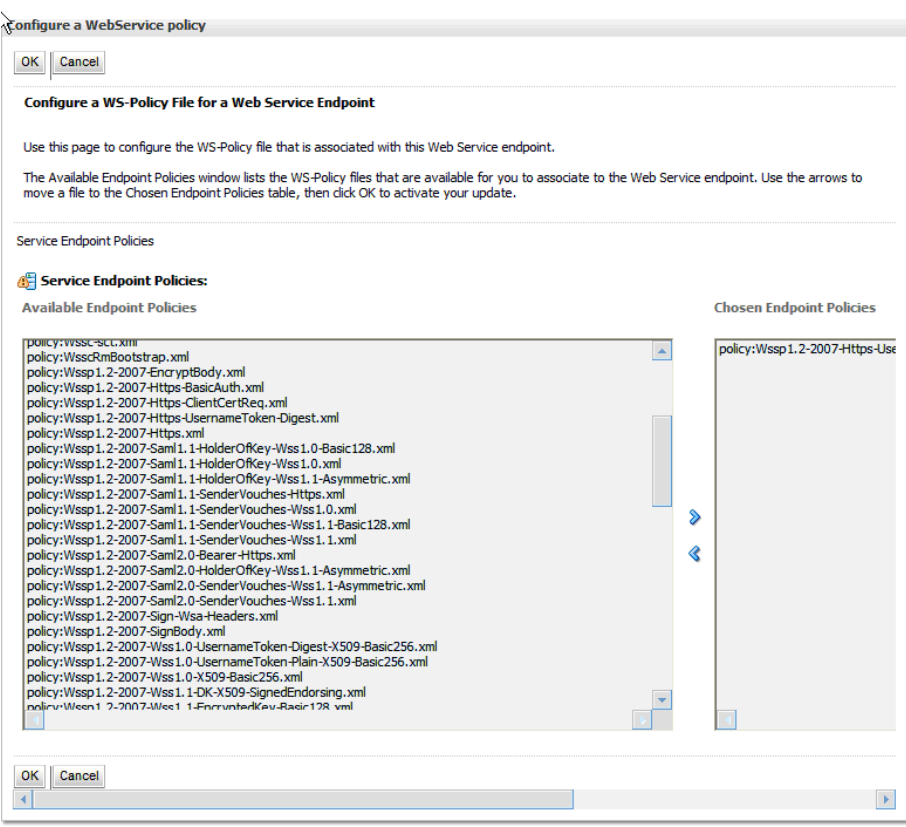

*Figure 4–21 Configure a WebService policy screen*

**25.** Select:

policy:Wssp1.2-2007-Https-UsernameToken-Plain.xml

Click the right arrow to move it from the Available Endpoint Policies to the Chosen Endpoint Policies area.

Click OK.

Save the deployment plan.

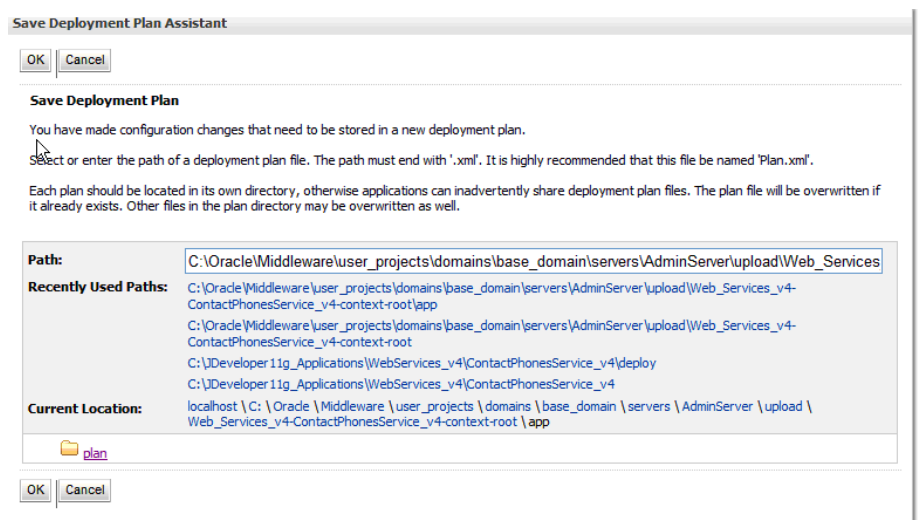

#### *Figure 4–22 Save Deployment Plan Assistant screen*

Restart the server.

Access the WSDL.

From the Home Weblogic screen, select Deployments, then Expand Web Services. Select the Web Service Secured in Step 23. Select the Testing tab then Expand the service. Select ?WSDL under Test Point. The service WSDL will open in a browser window. Copy the URL (WSDL) and paste into testing application. Remember to use SSL and the Secure port (listed in Step 14).

**26.** Test services.

All web services need to specify a security string as part of the SOAP Header in the format DN=username, ADR=machineName, ENV=environment, for example; replace <soapenv:Header/> with the following lines:

```
<soapenv:Header>
<wsse:Security 
xmlns:wsse="http://docs.oasis-open.org/wss/2004/01/oasis-200401-wss-wssecurity-
secext-1.0.xsd" 
xmlns="http://docs.oasis-open.org/wss/2004/01/oasis-200401-wss-wssecurity-secex
t-1.0.xsd" xmlns:env="http://schemas.xmlsoap.org/soap/envelope/" 
soapenv:mustUnderstand="1">
<wsse:UsernameToken 
xmlns:wsse="http://docs.oasis-open.org/wss/2004/01/oasis-200401-wss-wssecurity-
secext-1.0.xsd" 
xmlns="http://docs.oasis-open.org/wss/2004/01/oasis-200401-wss-wssecurity-secex
t-1.0.xsd">
<Username>DN=SOAPROXY,ADR=JDED, ENV=A93TS</Username>
<wsse:Password 
Type="http://docs.oasis-open.org/wss/2004/01/oasis-200401-wss-username-token-pr
ofile-1.0#PasswordText">edduser93</wsse:Password>
</wsse:UsernameToken>
</wsse:Security>
</soapenv:Header>
```
# <span id="page-30-4"></span><span id="page-30-0"></span>**Configure the WebSphere Application Server**

This chapter contains these topics:

- ? Section [5.1, "Configuring the WebSphere Application Server for World JAX-WS Web](#page-30-1)  [Services,"](#page-30-1)
- Section [5.2, "Create an Application Server,"](#page-30-2)
- Section [5.3, "Set Up a Shared Library,"](#page-30-3)
- Section [5.4, "Set Server Heap Size,"](#page-32-0)
- Section [5.5, "Configure Application Security,"](#page-35-0)
- Section [5.6, "Set Up Policies and Bindings,"](#page-41-0)
- Section [5.7, "Deploy Services."](#page-52-0)

## <span id="page-30-1"></span>**5.1 Configuring the WebSphere Application Server for World JAX-WS Web Services**

Since Release A.9.3.1, the World Web Services were updated to use the Java API for XML Web Services (JAX\_WS). In order to run these services on WebSphere Application Server, there are specific release levels and configuration steps that need to be used.

The functionality for the JAX-WS services requires PM70894, which ships in versions 7.0.0.27, 8.0.0.6, and 8.5.0.2 of WebSphere. If this functionality is required for a earlier release of WebSphere, you will need to contact your IBM representative to check on the availability of an ifix for your specific version.

Please refer to the certification information on myoraclesupport.com to determine the versions of WebSphere currently certified.

### <span id="page-30-2"></span>**5.2 Create an Application Server**

See Appendix [B, "Create WebSphere Application Server"](#page-70-2) in this guide.

## <span id="page-30-3"></span>**5.3 Set Up a Shared Library**

The jt400.jar file needs to be set up in a shared library so that the web services process can authenticate a user. The jt400.jar can be downloaded and saved to an IFS folder.

#### **To set up a shared library**

**1.** Access the WebSphere Integrated Solutions Console and select **Environment->Shared libraries**.

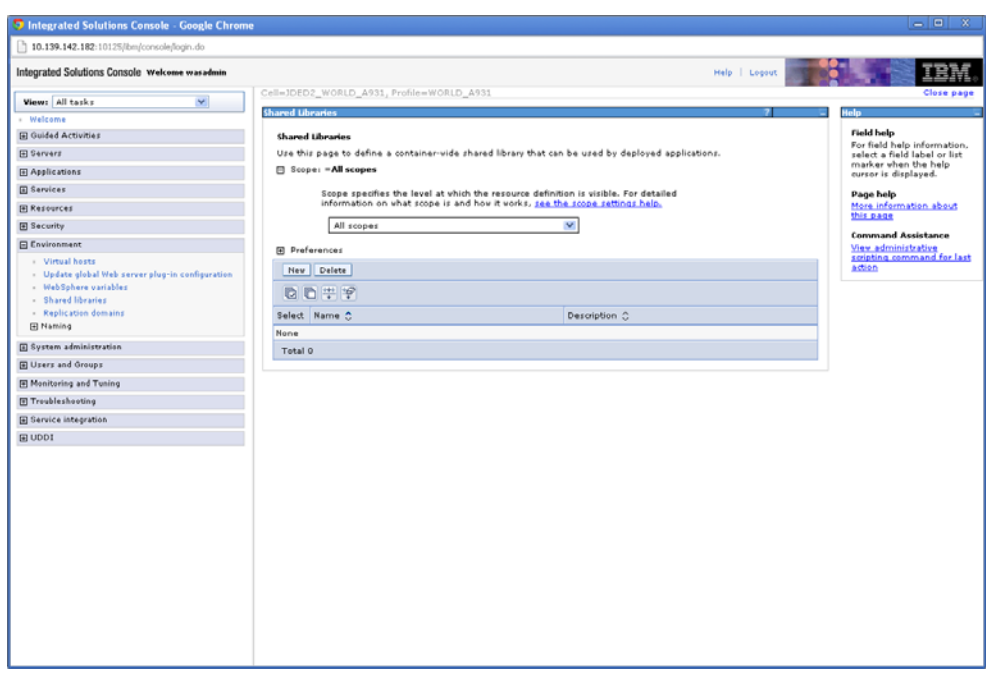

*Figure 5–1 Shared Libraries screen*

**2.** Select a scope from the drop-down and then click New.

*Figure 5–2 Shared Libraries screen*

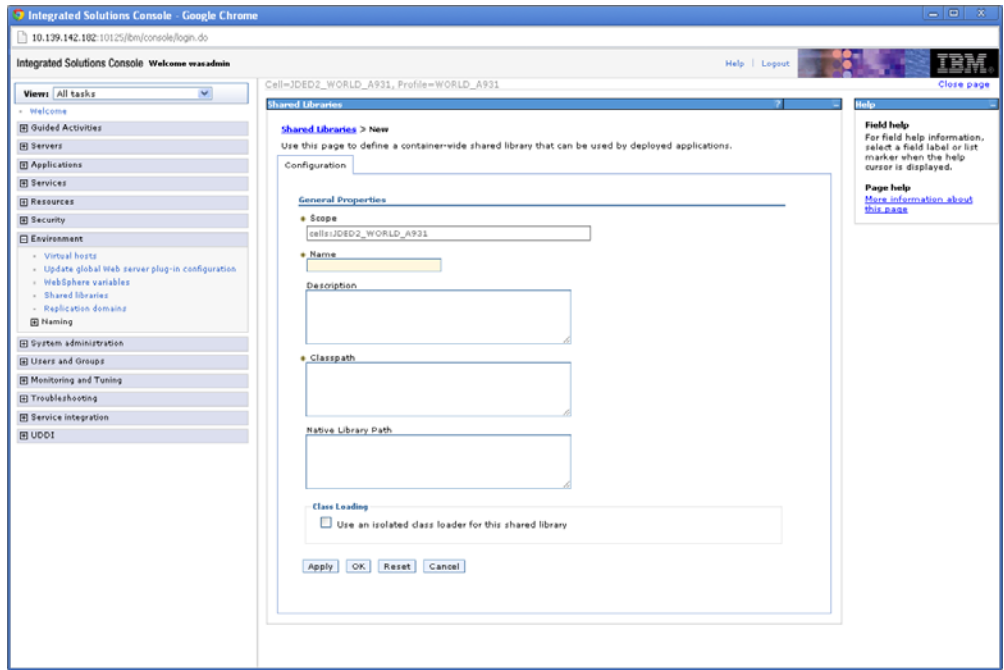

Enter "WAS\_A931" in the Name field, and for the classpath, enter "/path," where jt400 is saved as "/jt400.jar."

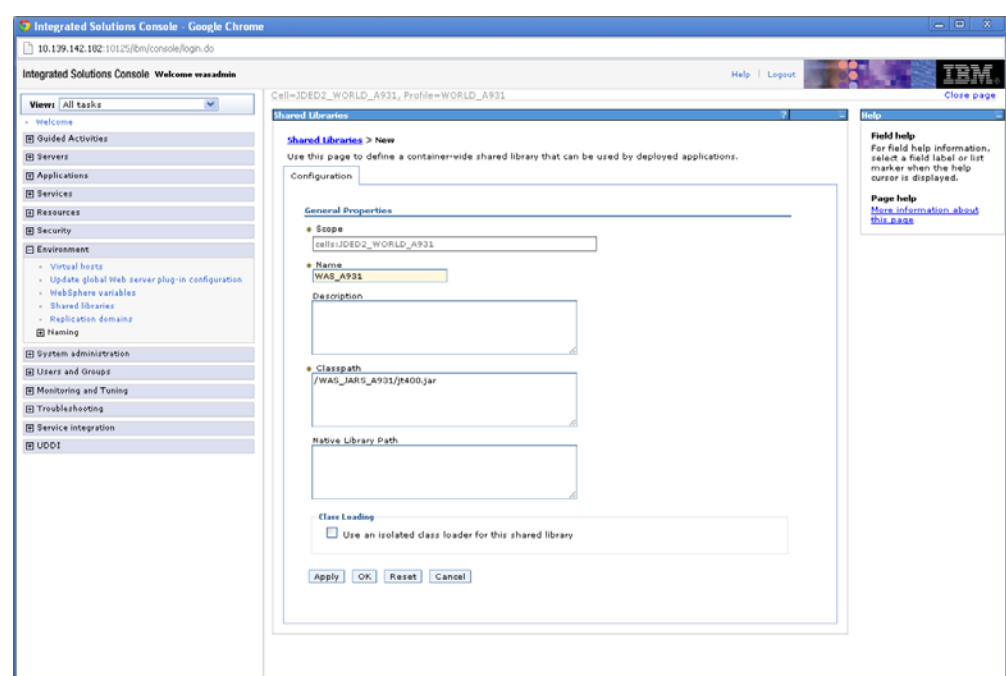

*Figure 5–3 Shared Libraries screen*

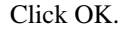

Click Save.

# <span id="page-32-0"></span>**5.4 Set Server Heap Size**

#### **To set server heap size**

**1.** From the WebSphere Integrated Solutions Console, select **Servers\_>Server Types\_ >WebSphere application servers**.

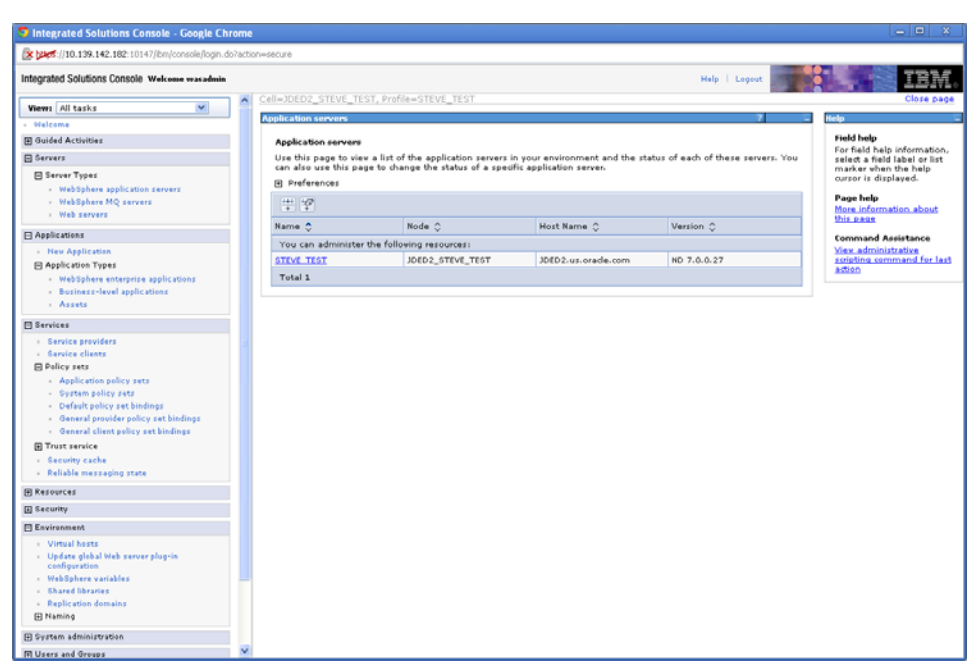

*Figure 5–4 WebSphere Application Servers screen*

**2.** Select your server.

*Figure 5–5 WebSphere Application Servers screen*

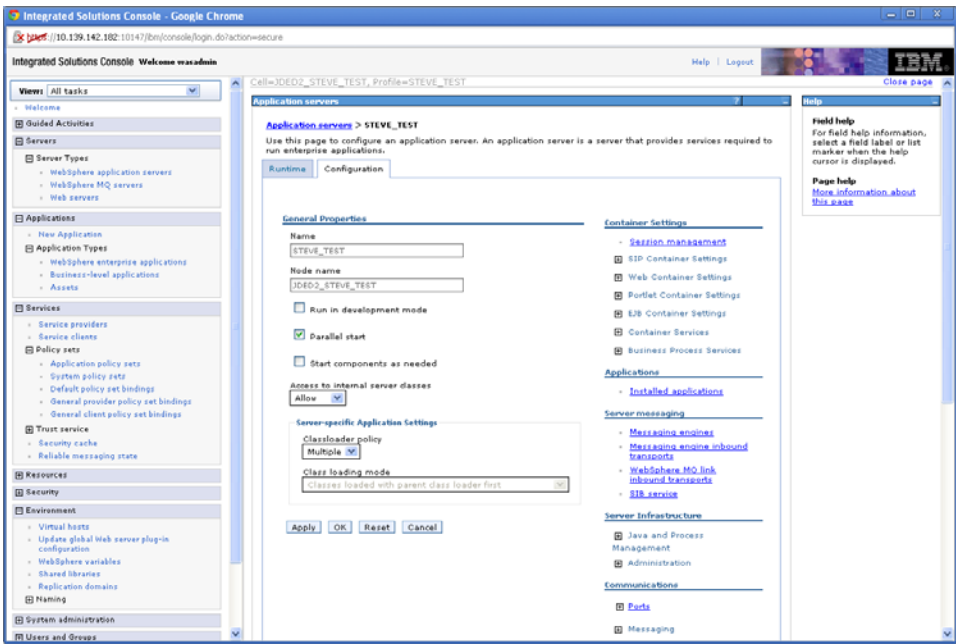

**3.** Select **Java and Process Management\_>Process definition**.

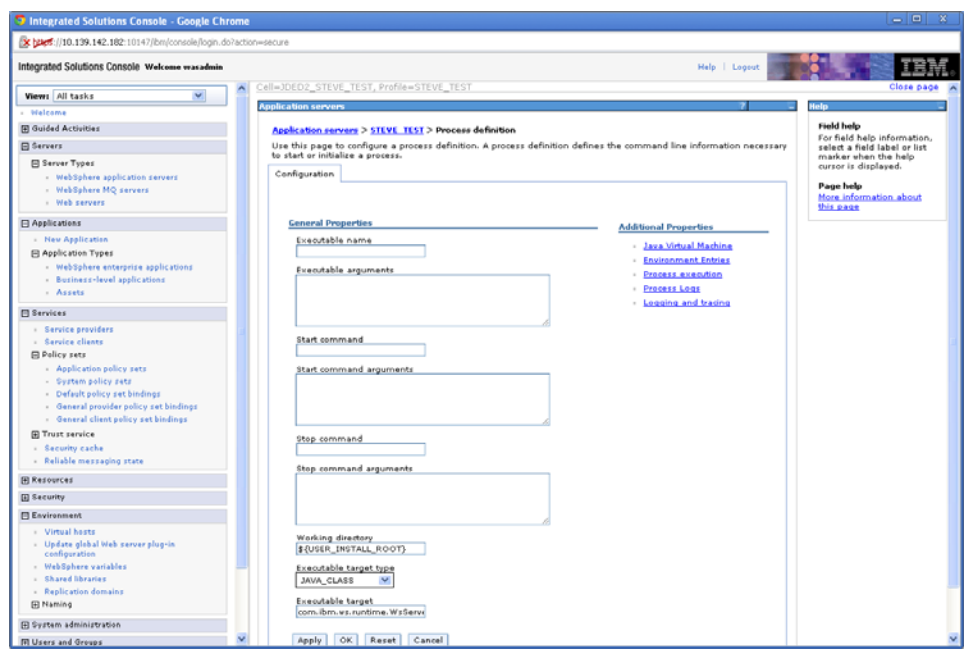

*Figure 5–6 WebSphere Application Servers screen*

**4.** Select **Java Virtual Machine**.

*Figure 5–7 WebSphere Application Server screen*

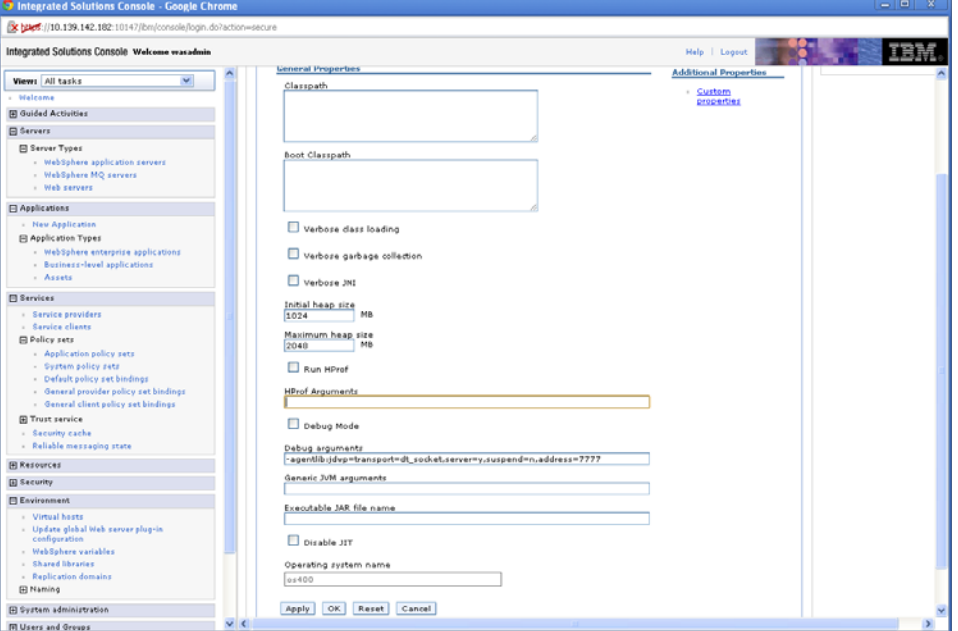

- **5.** For the Initial heap size, enter 1024.
- **6.** For the Maximum heap size, enter 2048.
- **7.** Click OK.
- **8.** Click Save.
- **9.** Restart the server.

## <span id="page-35-0"></span>**5.5 Configure Application Security**

#### **To configure application security**

**1.** From the WebSphere Integrated Solutions Console, select the **Security->Global Security** option.

*Figure 5–8 Global Security screen*

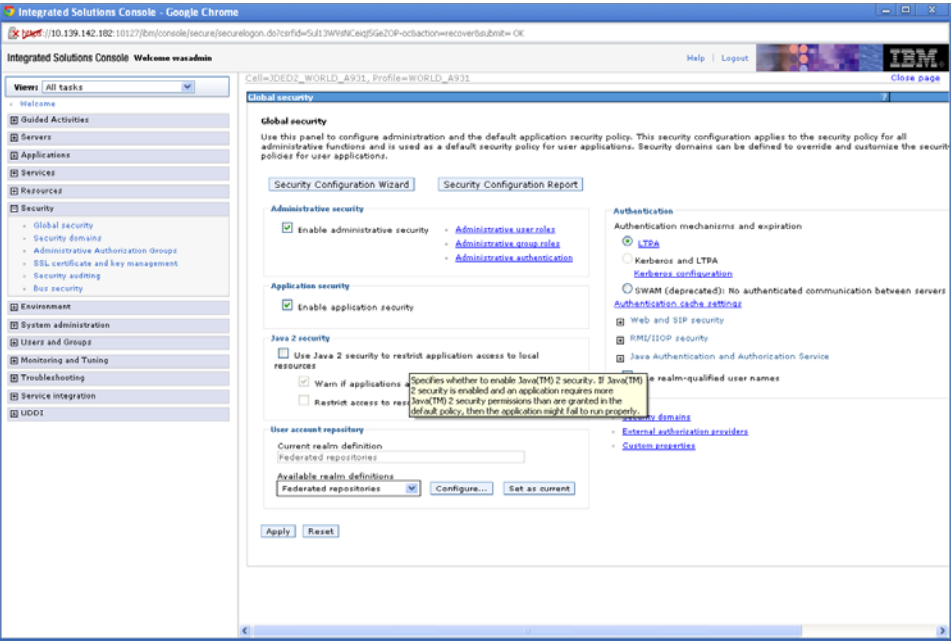

- **2.** Check the **Enable administrative security** checkbox and uncheck **Use Java 2 security to restrict application access to local resources**.
- **3.** Select the **Security Configuration Wizard** button.
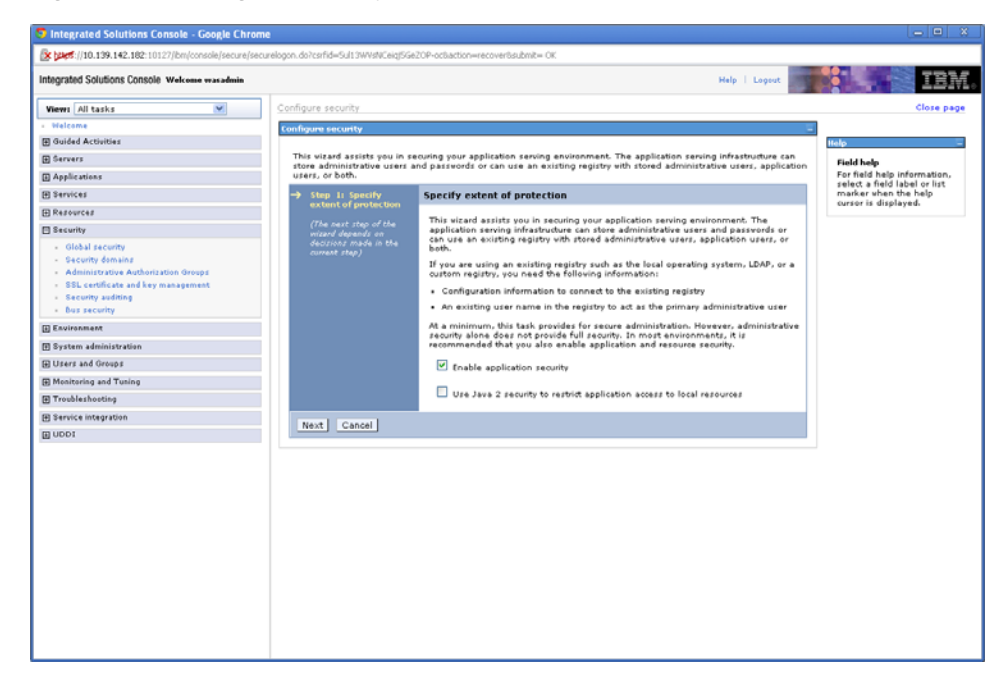

*Figure 5–9 Configure Security screen*

*Figure 5–10 Configure Security screen*

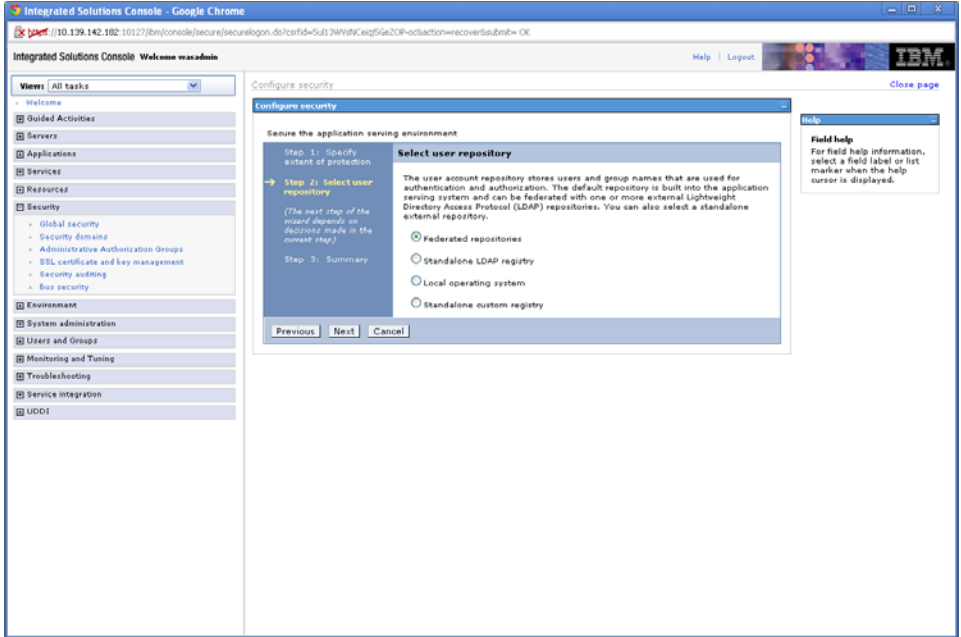

**5.** Select **Federated repositories**. Click Next.

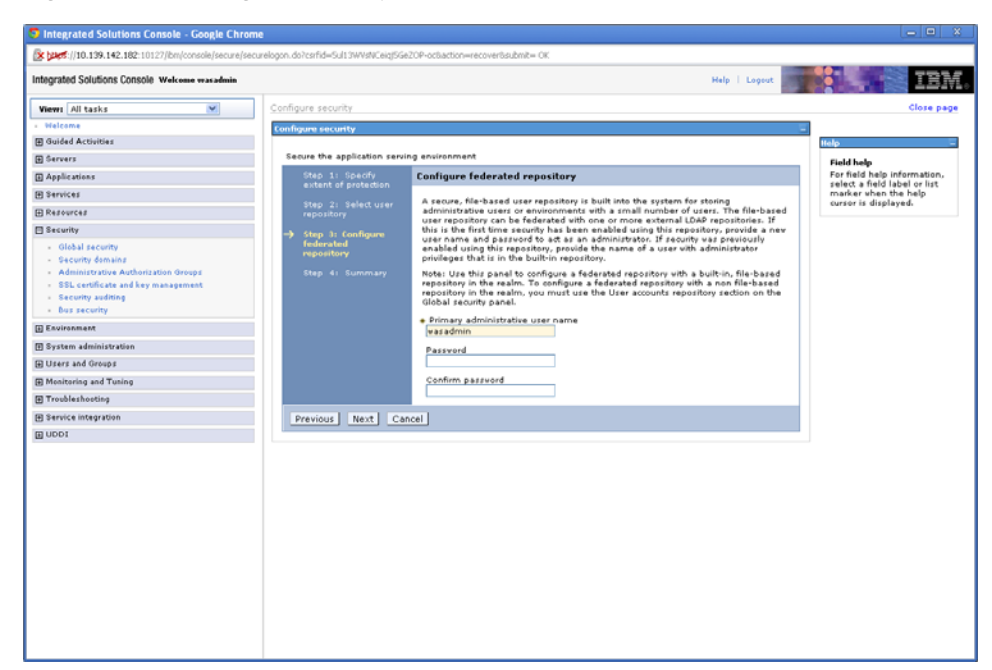

*Figure 5–11 Configure Security screen*

- **6.** Enter a user name and password to be used to administer this server.
- **7.** Click Next, and click Finish.
- **8.** Expand the **Java Authentication** and **Authorization Service**, and select **System logins**.

*Figure 5–12 Configure Security screen*

| <b>3</b> Integrated Solutions Console - Google Chrome       |                       |                                             | $-0x$                                                |
|-------------------------------------------------------------|-----------------------|---------------------------------------------|------------------------------------------------------|
| 10.139.142.182:10125/bm/console/login.do                    |                       |                                             |                                                      |
| Integrated Solutions Console Welcome steve                  |                       | Help   Logout                               |                                                      |
| $\checkmark$<br>Views All tasks                             | <b>El Preferences</b> |                                             |                                                      |
| Walcome                                                     | New Delete            |                                             | Help                                                 |
| <b>El Guided Activities</b>                                 | 0079                  |                                             | <b>Field help</b><br>For field help information,     |
| <b>E</b> Servers                                            | Select                | Alias <sub>O</sub>                          | select a field label or list<br>marker when the help |
| <b>El</b> Applications                                      |                       | You can administer the following resources: | cursor is displayed.                                 |
| El Services                                                 | □                     | <b>DEFAULT</b>                              | Page help                                            |
| El Resources                                                |                       | DESERTALIZE ASYNCH CONTEXT                  | More information about<br>this page                  |
| <b>El Security</b>                                          | □                     |                                             | <b>Command Assistance</b>                            |
| - Global security                                           | п                     | <b>KRB5</b>                                 | View administrative                                  |
| - Security domains<br>- Administrative Authorization Groups | о                     | LTPA                                        | scripting command for last<br>action                 |
| - SSL certificate and key management                        | о                     | <b>LTPA WEB</b>                             |                                                      |
| - Security auditing<br>- Bus security                       | о                     | <b>RMI INBOUND</b>                          |                                                      |
| <b>Exvironment</b>                                          |                       | <b>RMI OUTBOUND</b>                         |                                                      |
| - Virtual heats                                             | о                     |                                             |                                                      |
| - Update global Web server plug-in configuration            | о                     | SWAM                                        |                                                      |
| - WebSphere variables<br>- Shared libraries                 | о                     | WEB INBOUND                                 |                                                      |
| - Replication domains                                       | о                     | WSS INBOUND                                 |                                                      |
| El Naming                                                   | о                     | <b>WSS OUTBOUND</b>                         |                                                      |
| <b>E System administration</b>                              | о                     | wss.auth.sts                                |                                                      |
| <b>El Users and Groups</b>                                  |                       |                                             |                                                      |
| <b>El Monitoring and Tuning</b>                             | о                     | uzz.caller                                  |                                                      |
| <b>El Troubleshooting</b>                                   | п                     | vss.consume.KRB5BST                         |                                                      |
| El Service integration                                      | о                     | <b>xxx.conxume.ltpa</b>                     |                                                      |
| E UDDI                                                      | о                     | uss.consume.ltpaProp                        |                                                      |
|                                                             | □                     | yss.consume.pkcs7                           |                                                      |
|                                                             | п                     | uss.consume.pkiPath                         |                                                      |
|                                                             | п                     | vss.consume.saml                            |                                                      |
|                                                             | о                     | wss.consume.sct                             |                                                      |
|                                                             | Page: 1 of 3   D      | Total 41                                    |                                                      |
|                                                             |                       |                                             |                                                      |
|                                                             |                       |                                             | v                                                    |

**9.** Click New.

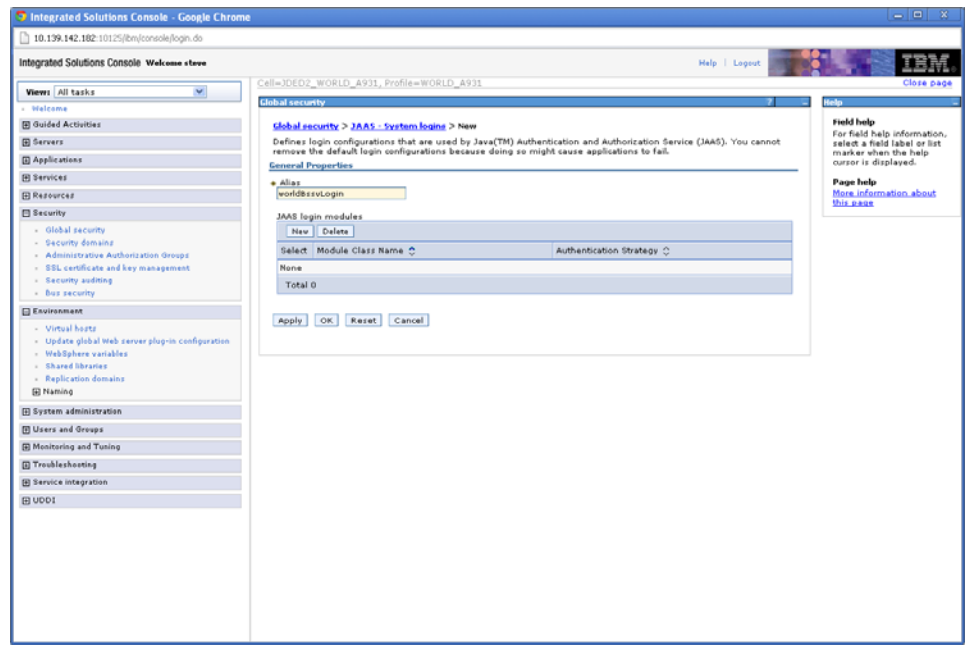

*Figure 5–13 Global Security screen*

- **10.** Enter "worldBssvAuth" for the Alias, and click New under JAAS login modules.
- **11.** Enter "com.ibm.ws.wssecurity.impl.auth.module.PreCallerLoginModule" and click OK.
- **12.** Click New under JAAS login modules to add the following modules:
	- ? com.ibm.ws.wssecurity.impl.auth.module.UNTCallerLoginModule
	- ? com.oracle.world.security.WorldSecLogin\_WAS

(Check the Use login module proxy box when adding this class name)

- ? com.ibm.ws.wssecurity.impl.auth.module.WSWSSLoginModule
- ? com.ibm.ws.security.server.lm.ltpaLoginModule
- ? com.ibm.ws.security.server.lm.wsMapDefaultInboundLoginModule
- **13.** Click Save.

The worldBssvAuth system login should look like the screen shot below:

| 10.139.142.182:10125/bm/console/login.do                                  |                        |                                                                                                    |                         |                         |                                                             |
|---------------------------------------------------------------------------|------------------------|----------------------------------------------------------------------------------------------------|-------------------------|-------------------------|-------------------------------------------------------------|
| Integrated Solutions Console Welcome steve                                |                        |                                                                                                    |                         | Help   Logout           |                                                             |
| $\checkmark$<br>View: All tasks                                           |                        | Cell=JDED2_WORLD_A931, Profile=WORLD_A931                                                                          |                         |                         | Close page                                                  |
| <b>Welcome</b>                                                            | <b>Global security</b> |                                                                                                    |                         |                         | elo                                                         |
| <b>El Guided Activities</b>                                               |                        | Global security > JAAS - System logins > worldBssv Auth                                                            |                         |                         | <b>Field help</b>                                           |
| <b>El Servers</b>                                                         |                        | Defines login configurations that are used by Java(TM) Authentication and Authorization Service (JAAS). You cannot |                         |                         | For field help information,<br>select a field label or list |
| <b>El Applications</b>                                                    |                        | remove the default login configurations because doing so might cause applications to fail.                         |                         |                         | marker when the help<br>cursor is displayed.                |
| <b>El Services</b>                                                        |                        | <b>General Properties</b>                                                                                          |                         |                         |                                                             |
| El Resources                                                              | · Alias                |                                                                                                    |                         |                         | Page help<br>More information about                         |
| <b>FII Security</b>                                                       |                        | worldBsswAuth                                                                                                    |                         |                         | this page                                                   |
| - Global security                                                         |                        | JAAS login modules                                                                                                 |                         |                         |                                                             |
| - Security domains                                                        |                        | New Delete Set Order                                                                                               |                         |                         |                                                             |
| - Administrative Authorization Groups                                     |                        | Select Module Class Name                                                                                           | Authentication Strategy | Module Order A          |                                                             |
| - SSL certificate and key management                                      |                        | You can administer the following resources:                                                                        |                         |                         |                                                             |
| - Security auditing<br>» Bus security                                     |                        | com. ibm.ws. security. server. Im. Ito al.oginModule                                                               | REQUIRED                | 5                       |                                                             |
| <b>Exvironment</b>                                                        | п                      | com.ibm.ws.security.server.im.wsMapDefaultInboundLoginModule                                                       | REQUIRED                | ċ.                      |                                                             |
| - Virtual hosts                                                           | о                      | com.ibm.ws.wssecurity.impl.auth.module.PreCallerLoginModule                                                        | REQUIRED                | s.                      |                                                             |
| - Update global Web server plug-in configuration<br>- WebSohere variables | п                      | com.ibm.vs.vssecurity.impl.auth.module.UNTCallerLoginModule                                                        | REQUIRED                | $\overline{\mathbf{z}}$ |                                                             |
| - Shared libraries<br>- Replication domains                               | П                      | com. ibm. vs. vssecurity. impl. auth. module. WSWSSLoginModule                                                     | REQUIRED                | $\ddot{\phantom{a}}$    |                                                             |
| El Naming                                                                 | п                      | com.oracle.world.seourity.WorldSecLogin_WAS                                                                        | REQUIRED                | $\overline{\mathbf{3}}$ |                                                             |
| Fil System administration                                                 | Total 6                |                                                                                                    |                         |                         |                                                             |
| <b>El Users and Groups</b>                                                |                        |                                                                                                    |                         |                         |                                                             |
| <b>El Monitoring and Tuning</b>                                           | Apply                  | Reset Cancel<br>OK                                                                                                 |                         |                         |                                                             |
| <b>El Troubleshooting</b>                                                 |                        |                                                                                                    |                         |                         |                                                             |
|                                                                           |                        |                                                                                                    |                         |                         |                                                             |
| El Service integration                                                    |                        |                                                                                                    |                         |                         |                                                             |

*Figure 5–14 Global Security screen*

**14.** From the System logins screen click New.

*Figure 5–15 Global Security screen*

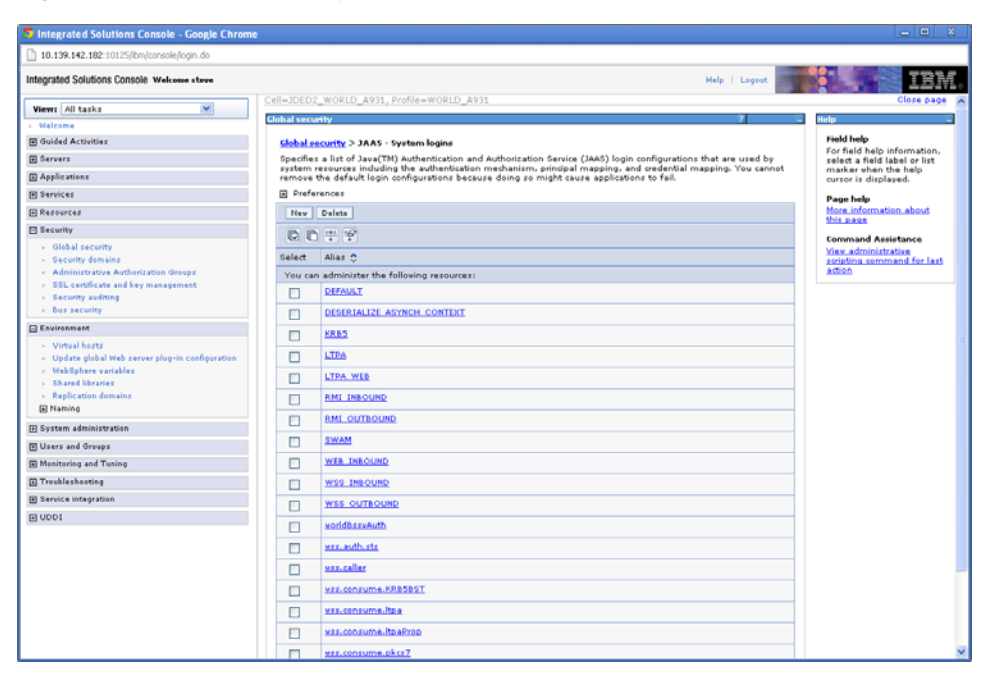

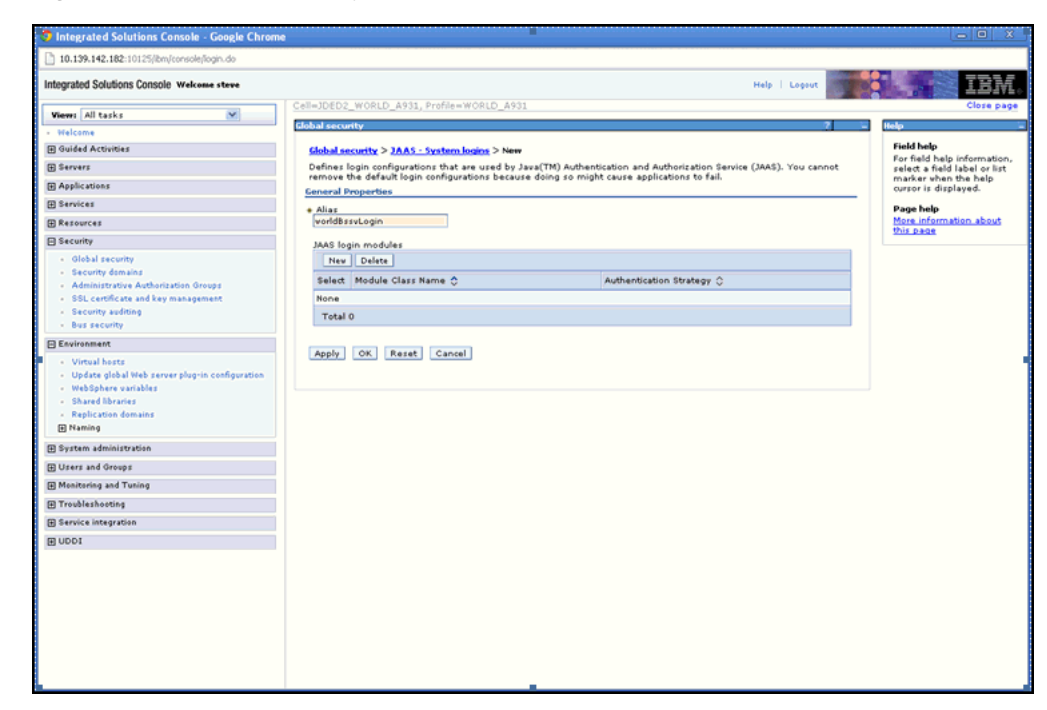

*Figure 5–16 Global Security screen*

**15.** Enter "worldBssvLogin" for the Alias and click New under JAAS login modules.

*Figure 5–17 Global Security screen*

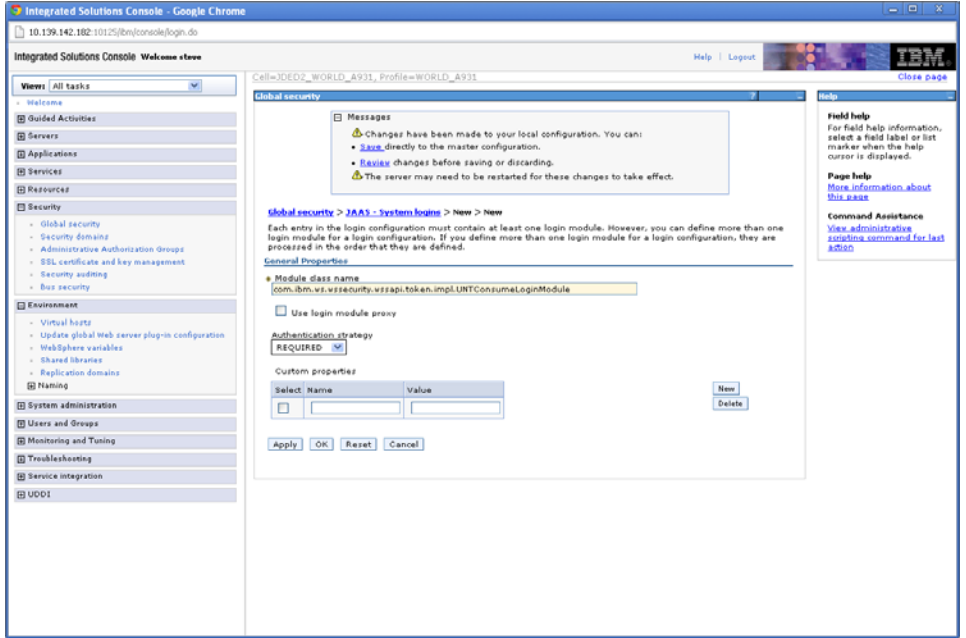

- **16.** Enter "com.ibm.ws.wssecurity.wssapi.token.impl.UNTConsumeLoginModule" for the Module class name, and click OK.
- **17.** Click New and enter "com.oracle.world.security.WorldLoginModule\_WAS" for the Module class name.
- **18.** Click the **Use login module proxy** checkbox and click OK.

**19.** Click Save.

The worldBssvLogin system login should look like the screen shot below:

*Figure 5–18 Global Security screen*

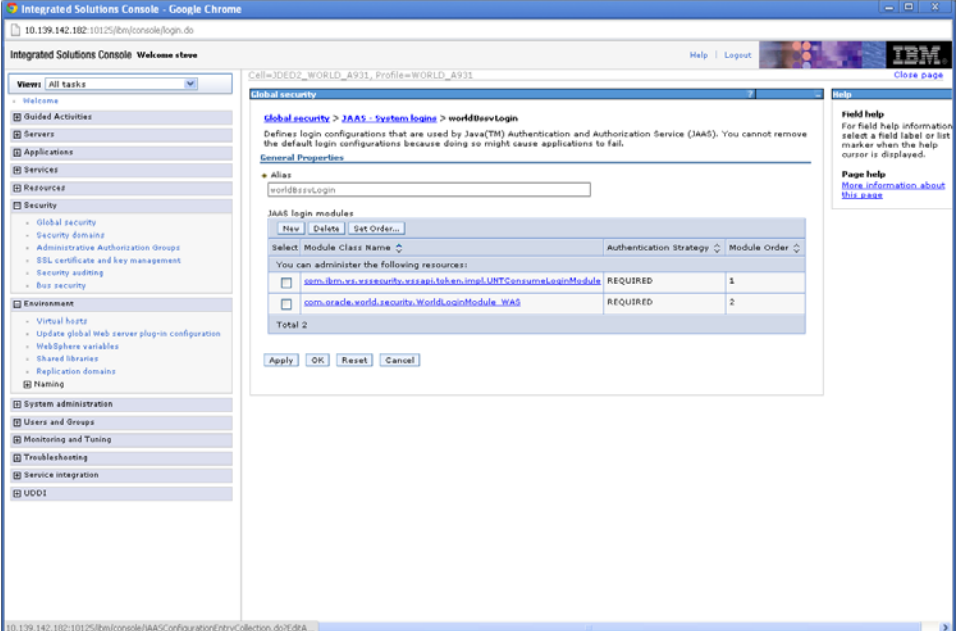

## **5.6 Set Up Policies and Bindings**

### **To set up policies and bindings**

**1.** From the Integrated Solutions Console, select **Services->Policy sets->Application policy sets**.

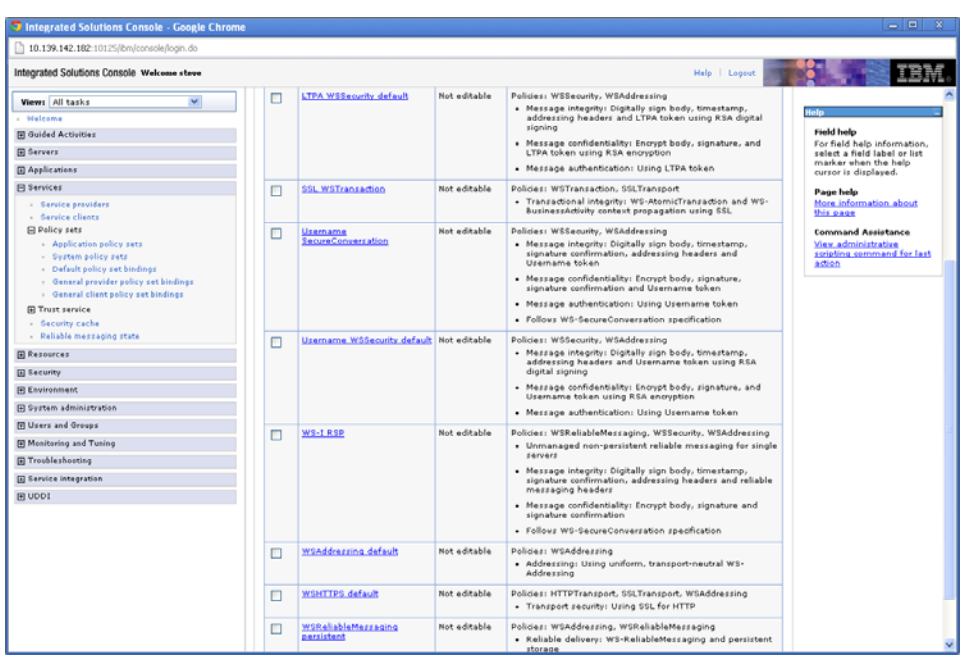

*Figure 5–19 Application Policy Sets screen*

**2.** Select the box next to **Username WSSecurity default** and click Copy.

*Figure 5–20 Application Policy Sets screen*

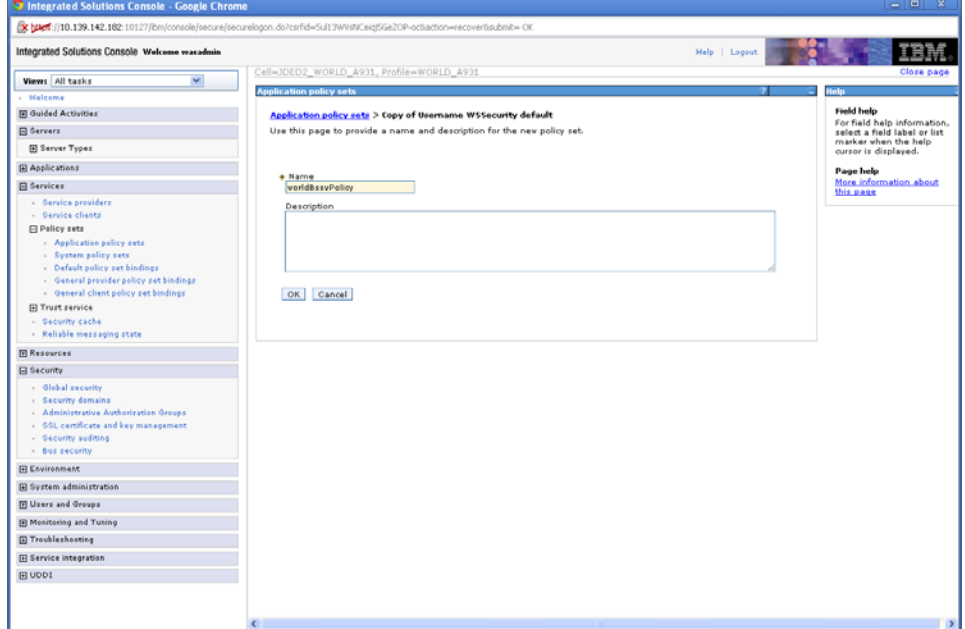

**3.** Enter "worldBssvPolicy" for the Name and click OK.

| <b>3</b> Integrated Solutions Console - Google Chrome                                                                                                    |          |                                          |              |                                                                                                    | $\Box$                                                                                                    |
|----------------------------------------------------------------------------------------------------|----------|------------------------------------------|--------------|----------------------------------------------------------------------------------------------------|----------------------------------------------------------------------------------------------------|
| 10.139.142.182:10125/bm/console/login.do<br>Integrated Solutions Console Welcome steve                                                                                                    |          |                                          |              | Help   Logout                                                                                                    |                                                                                                    |
|                                                                                                    |          |                                          |              |                                                                                                    |                                                                                                    |
| v<br>Views All tasks<br>Walcome<br><b>Fil Guided Activities</b>                                                                                                    |          | <b>SSL WSTransaction</b>                 | Not editable | Policies: WSTransaction, SSLTransport<br>. Transactional integrity: WS-AtomicTransaction and WS-<br>BusinessActivity context propagation using SSL.                                                                                                    | Help<br><b>Field help</b>                                                                                   |
| <b>El Servers</b>                                                                                                    | о        | Uzername                                 | Not aditable | Policies: WSSecurity, WSAddressing                                                                                                    | For field help information,<br>select a field label or list                                                 |
| <b>El Applications</b>                                                                                                    |          | SecureConversation                       |              | · Message integrity: Digitally sign body, timestamp,<br>signature confirmation, addressing headers and<br>Username token                                                                                                    | marker when the help<br>cursor is displayed.                                                                |
| Fil Services<br>- Service providers<br>- Service clients<br><b>El Policy sets</b><br>- Application policy sets                                                                                                    |          |                                          |              | · Message confidentiality: Encrypt body, signature,<br>signature confirmation and Username token<br>. Message authentication: Using Username token<br>· Follows WS-SecureConversation specification                                                                                                    | <b>Page help</b><br>More information about<br>this page<br><b>Command Assistance</b><br>View administrative |
| - System policy sets<br>- Default policy set bindings<br>- General provider policy set bindings<br>- General client policy set bindings<br><b>El Trust service</b><br>- Security cache<br>- Reliable messacing state | □        | Username WSSecurity default Not editable |              | Policies: WSSecurity, WSAddressing<br>. Message integrity: Digitally sign body, timestamp,<br>addressing headers and Username token using RSA<br>digital signing<br>. Message confidentiality: Encrypt body, signature, and<br>Usemame token using RSA encryption<br>. Message authentication: Using Username token | scripting command for last<br>action                                                                        |
| <b>El Resources</b>                                                                                                    | п        | <b>WS-TRSP</b>                           | Not editable | Policies: WSReliableMessaging, WSSecurity, WSAddressing<br>· Unmanaged non-persistent reliable messaging for single                                                                                                    |                                                                                                    |
| <b>El Security</b>                                                                                                    |          |                                          |              | servers                                                                                                    |                                                                                                    |
| <b>El Environment</b><br>(E) System administration                                                                                                    |          |                                          |              | . Message integrity: Digitally sign body, timestamp,<br>signature confirmation, addressing headers and reliable<br>messaging headers                                                                                                    |                                                                                                    |
| <b>M Users and Groups</b>                                                                                                    |          |                                          |              | . Message confidentiality: Encrypt body, signature and<br>signature confirmation                                                                                                    |                                                                                                    |
| [4] Monitoring and Tuning                                                                                                    |          |                                          |              | · Follows WS-SecureConversation specification                                                                                                    |                                                                                                    |
| <b>E Troubleshooting</b><br><b>El Service integration</b>                                                                                                    | п        | <b>WSAddressing default</b>              | Not editable | Policies: WSAddressing<br>. Addressing: Using uniform, transport-neutral WS-<br>Addressing                                                                                                    |                                                                                                    |
| <b>FI UDDI</b>                                                                                                    | п        | <b>WSHTTPS default</b>                   | Not editable | Policies: HTTPTransport, SSLTransport, WSAddressing<br>. Transport security: Using SSL for HTTP                                                                                                    |                                                                                                    |
|                                                                                                    |          | WSReliableMessaging<br>persistent        | Not editable | Policies: WSAddressing, WSReliableMessaging<br>. Reliable delivery: WS-ReliableMessaging and persistent<br>storage<br>· Addressing: Using uniform, transport-neutral WS-<br>Addressing                                                                                                    |                                                                                                    |
|                                                                                                    |          | world&ssyPolicy                          | Editable     |                                                                                                    |                                                                                                    |
|                                                                                                    | Total 10 |                                          |              |                                                                                                    |                                                                                                    |

*Figure 5–21 Application Policy Sets screen*

**4.** Select **worldBssvPolicy**.

*Figure 5–22 Application Policy Sets screen*

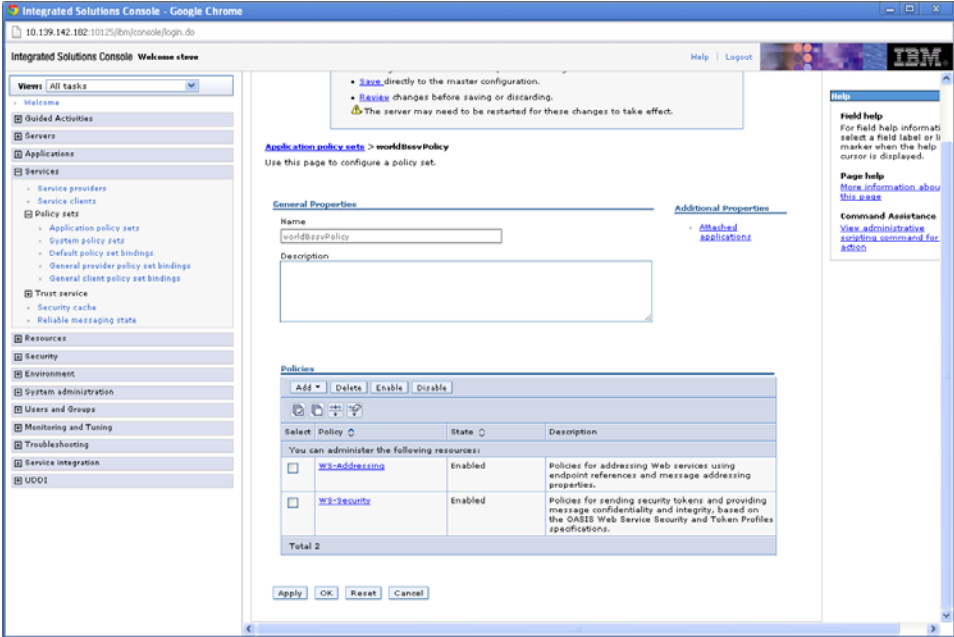

- **5.** Check the box next to **WS-Addressing** and click Delete.
- **6.** Click on **WS-Security**.

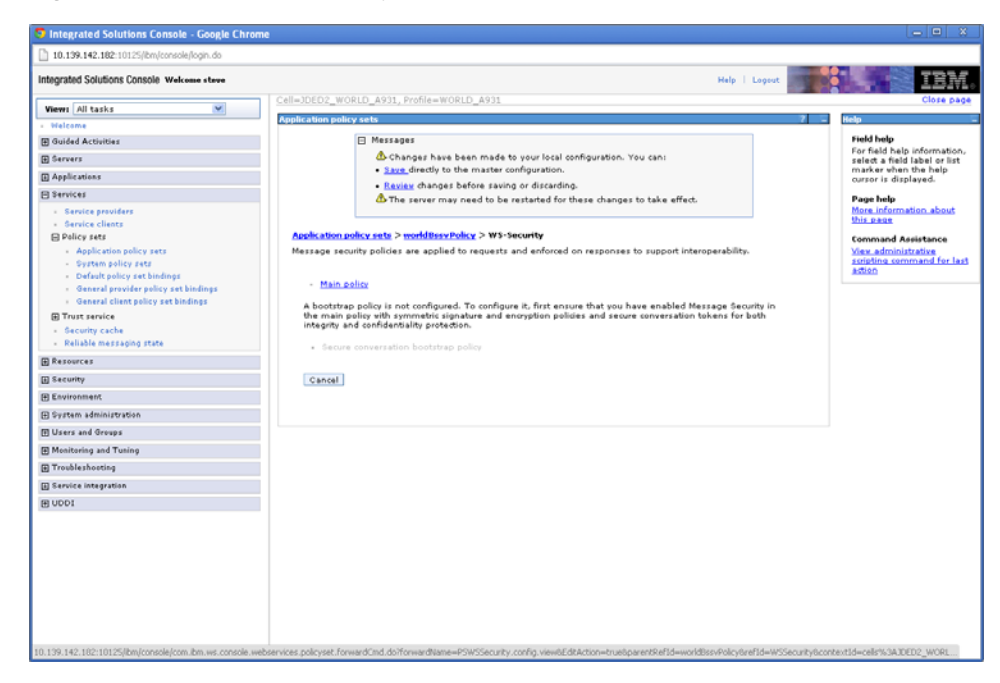

*Figure 5–23 Application Policy Sets screen*

**7.** Click on **Main policy**.

*Figure 5–24 Application Policy Sets screen*

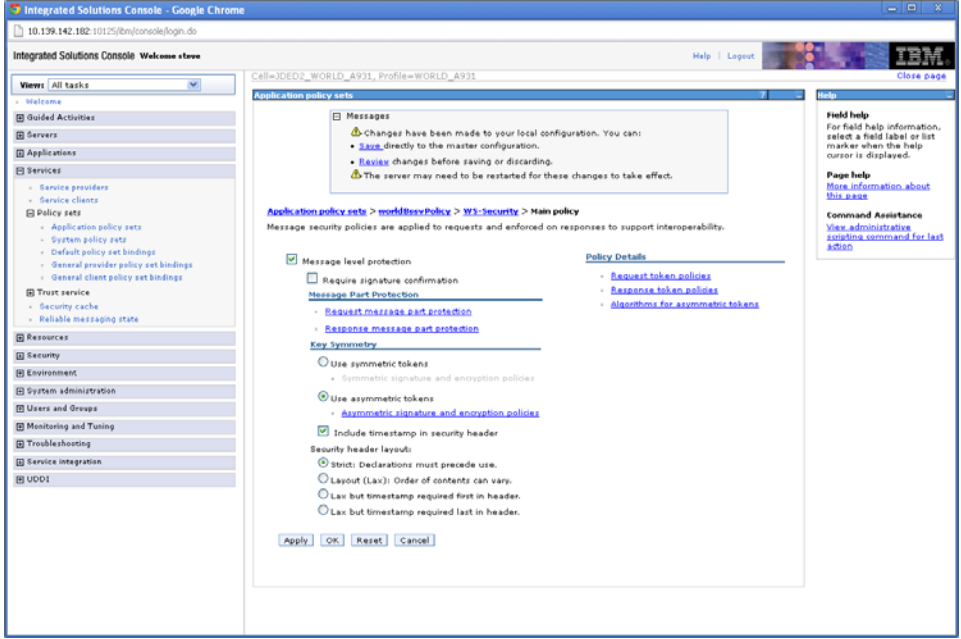

- **8.** Uncheck the box next to **Message level protection**.
- **9.** Click OK.
- **10.** Click Save.
- **11.** On the left hand menu, select **General provider policy set bindings**.

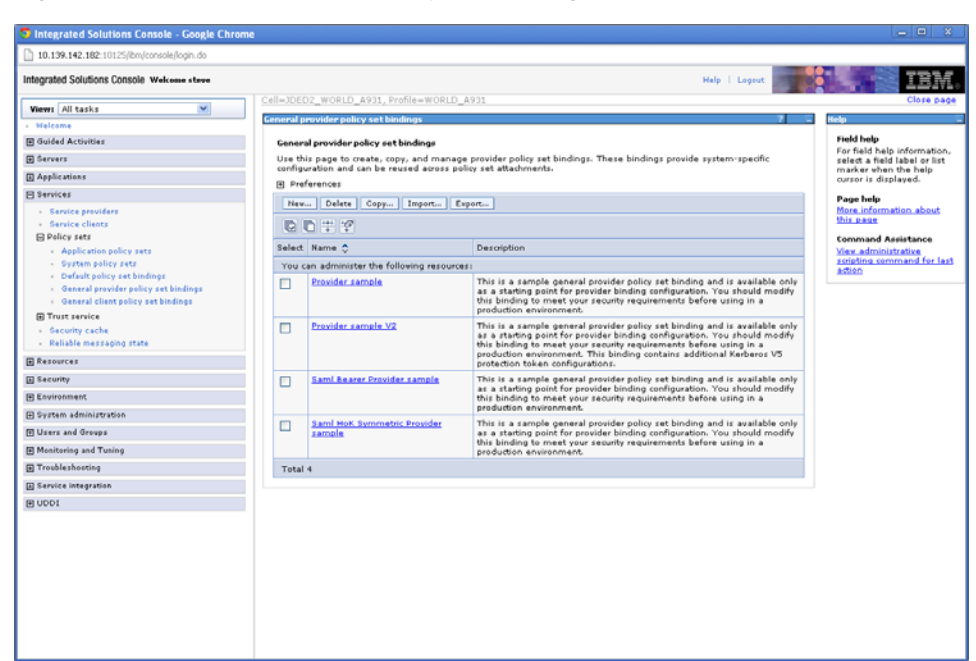

*Figure 5–25 General Provider Policy Set Bindings screen*

**12.** Check the box next to **Provider sample** and click Copy.

*Figure 5–26 General Provider Policy Set Bindings screen*

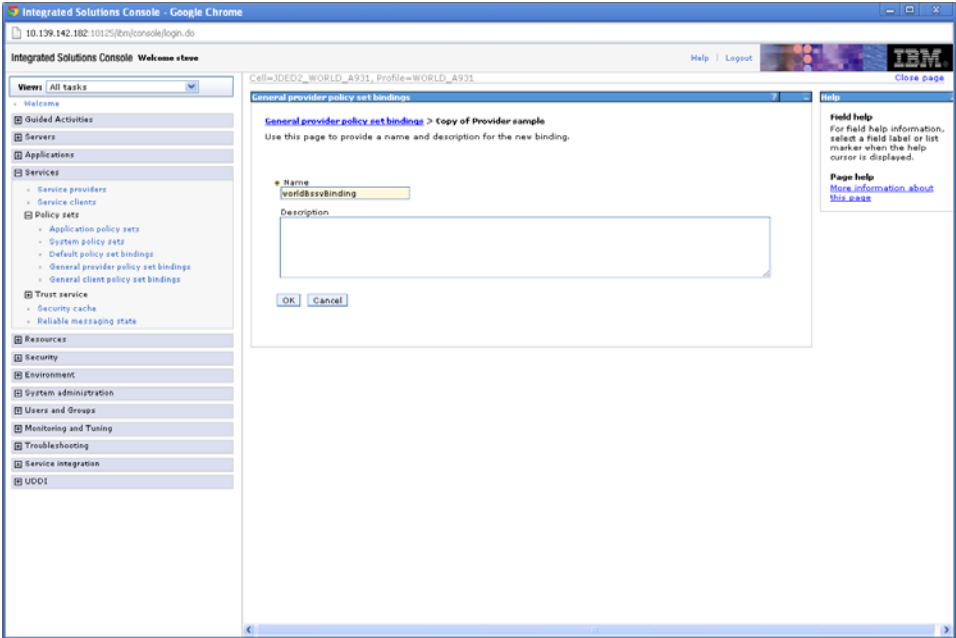

**13.** Enter "worldBssvBinding" in the Name field and click OK.

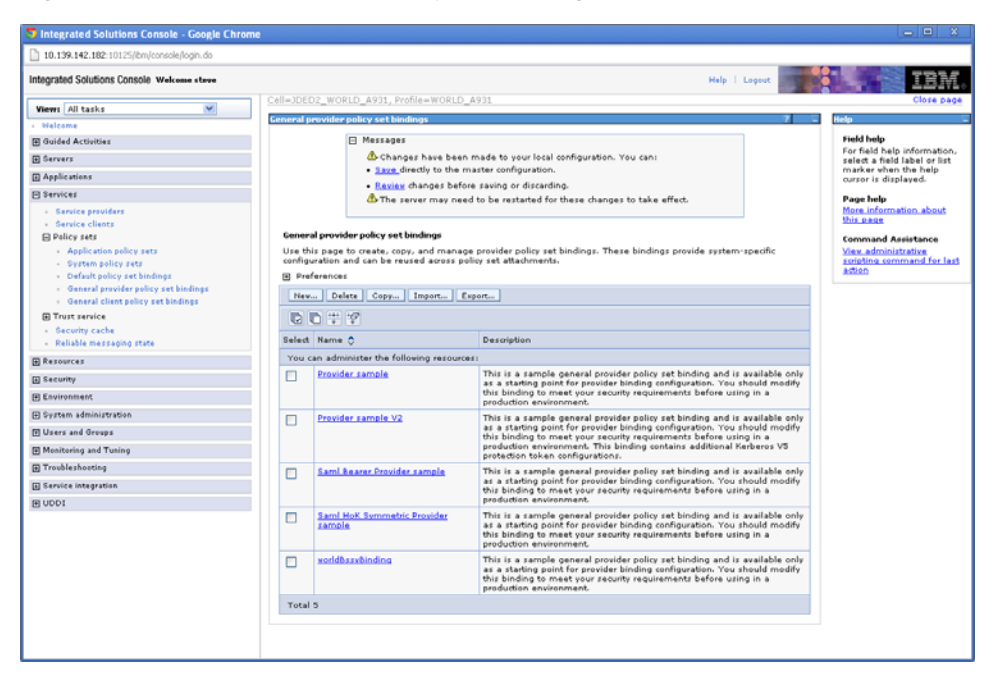

*Figure 5–27 General Provider Policy Set Bindings screen*

### **14.** Select **worldBssvBinding**.

*Figure 5–28 General Provider Policy Set Bindings screen*

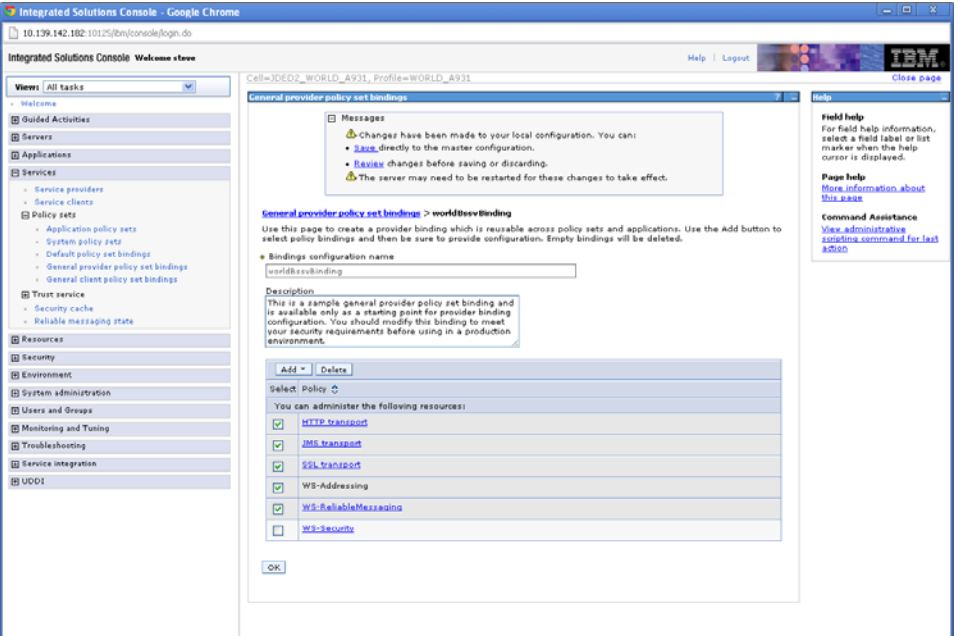

- **15.** Check all the boxes EXCEPT WS-Security and click Delete.
- **16.** Click OK.
- **17.** Click Save.
- **18.** Select **worldBssvBinding->WS-Security->Authentication and protection**.

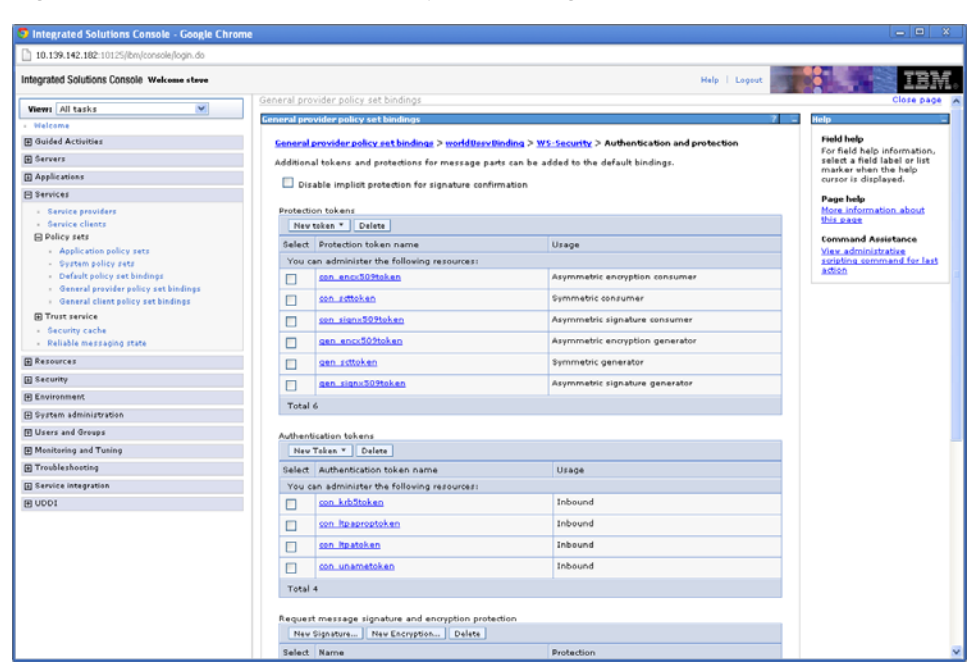

*Figure 5–29 General Provider Policy Set Bindings screen*

**19.** Under **Authentication tokens** select **con\_unametoken**.

*Figure 5–30 General Provider Policy Set Bindings screen*

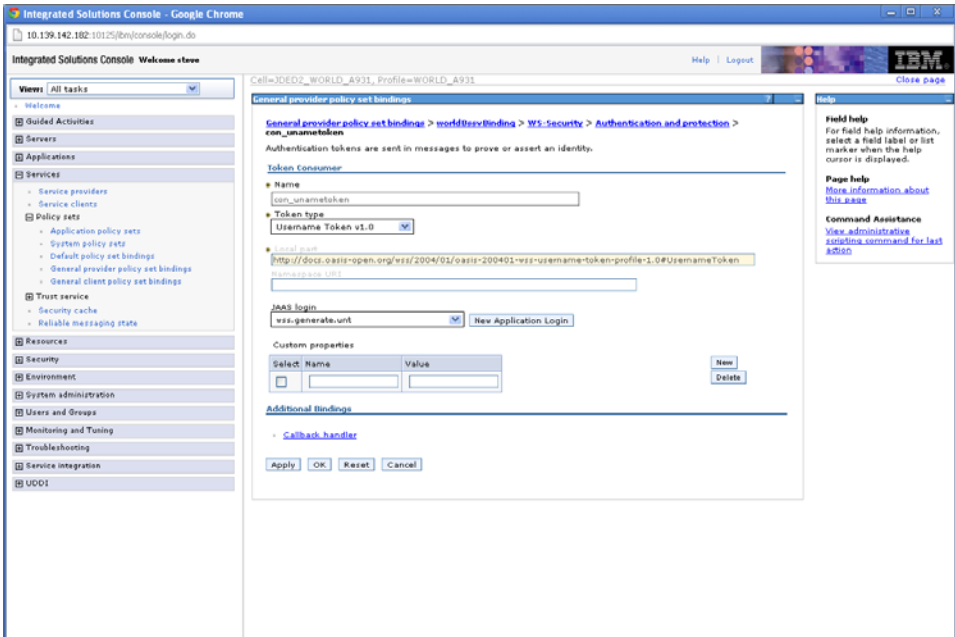

**20.** Select **Callback handler**.

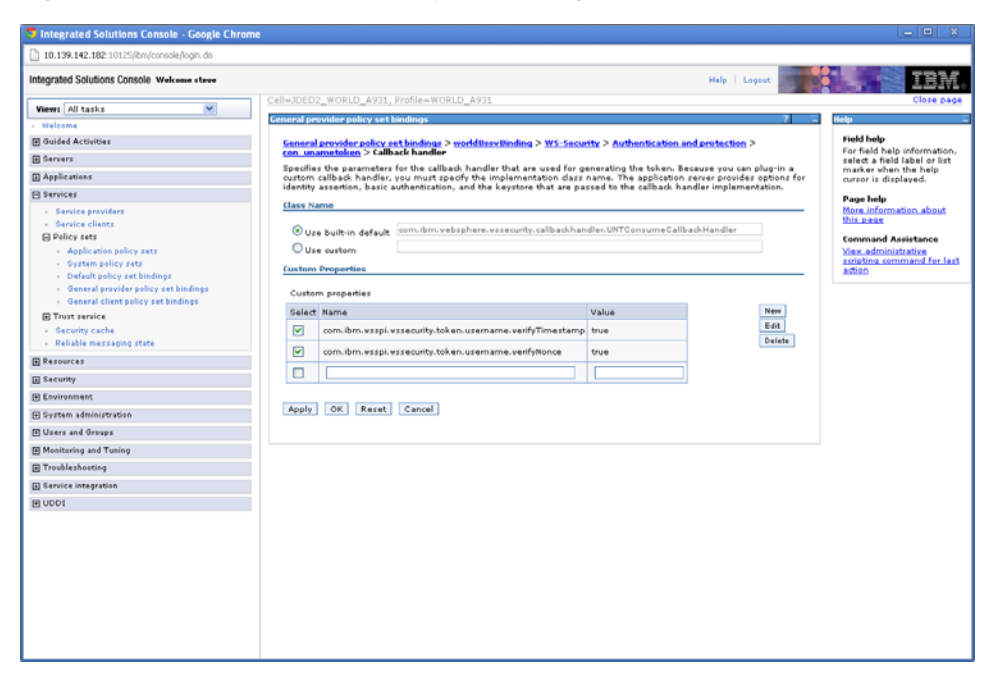

*Figure 5–31 General Provider Policy Set Bindings screen*

**21.** Check the boxes next to the two **Custom properties** and click Delete.

*Figure 5–32 General Provider Policy Set Bindings screen*

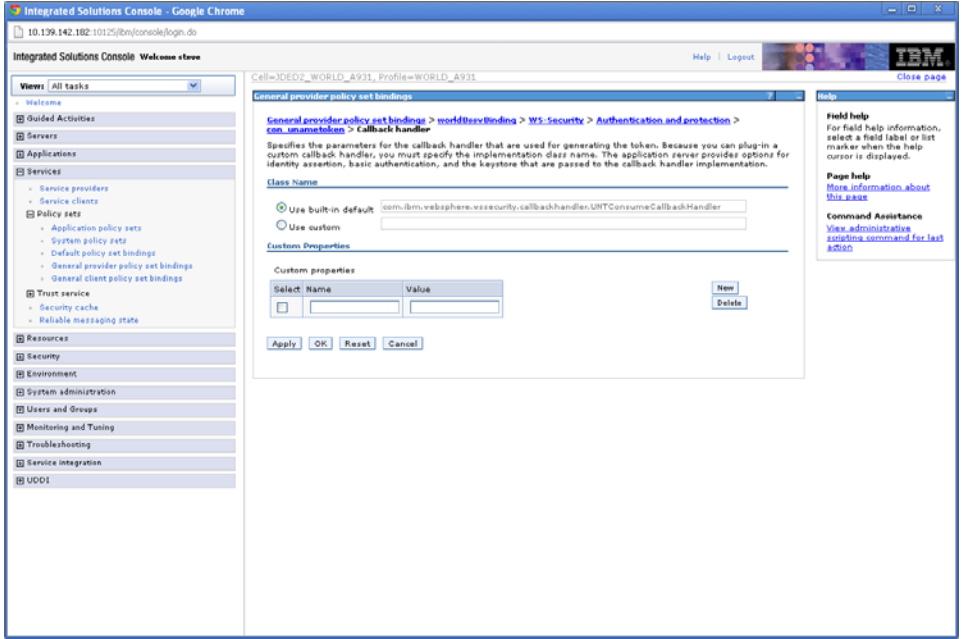

- **22.** Under Custom properties, enter" com.ibm.wsspi.wssecurity.token.UsernameToken.authDeferred" in the Name field.
- **23.** Enter "true" in the Value field.
- **24.** Click OK.

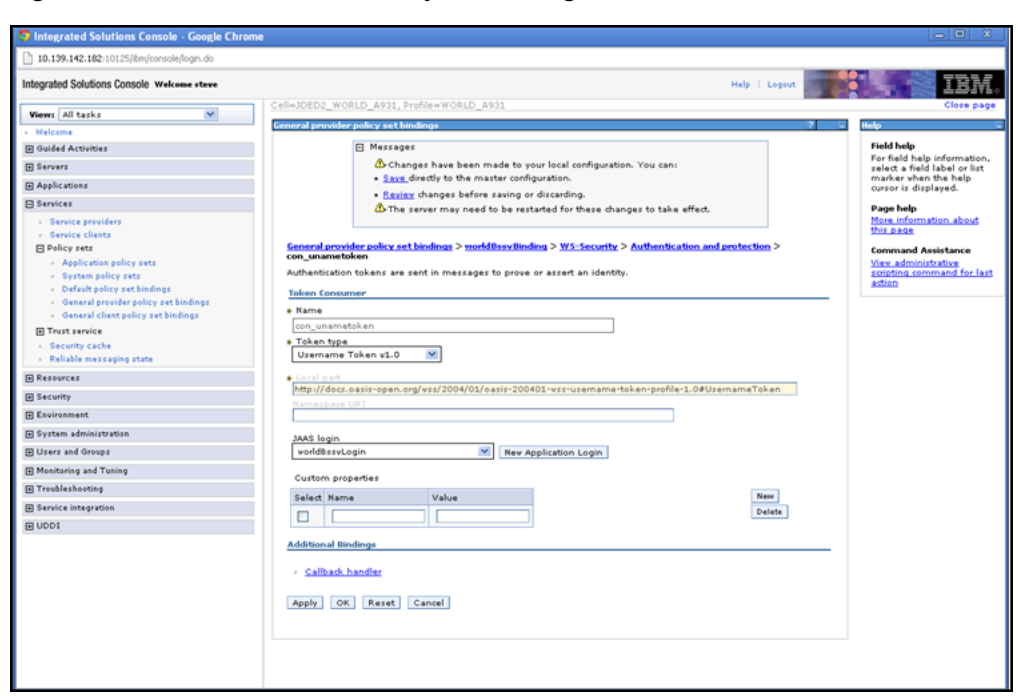

*Figure 5–33 General Provider Policy Set Bindings screen*

- **25.** In the **JAAS login dropdown** box, select **worldBssvLogin**.
- **26.** Click OK.
- **27.** Click Save.

*Figure 5–34 General Provider Policy Set Bindings screen*

| <b>3</b> Integrated Solutions Console - Google Chrome                          |         |                                                                                                    |                                 | $-1$<br>$\mathbf{x}$                                        |
|--------------------------------------------------------------------------------|---------|----------------------------------------------------------------------------------------------------|---------------------------------|-------------------------------------------------------------|
| 10.139.142.182:10125/bm/console/login.do                                       |         |                                                                                                    |                                 |                                                             |
| Integrated Solutions Console Welcome steve                                     |         |                                                                                                    | Help   Logout                   |                                                             |
| $\checkmark$<br>View: All tasks                                                |         | General provider policy set bindings                                                                  |                                 | Close pag                                                   |
| - Walcome                                                                      |         | <b>General provider policy set bindings</b>                                                           |                                 |                                                             |
| <b>El Guided Activities</b>                                                    |         | Ceneral provider policy set bindings > worldDesvDinding > WS-Security > Authentication and protection |                                 | <b>Field help</b>                                           |
| <b>E Servers</b>                                                               |         | Additional tokens and protections for message parts can be ad                                         | b the default bindings.         | For field help information,<br>select a field label or list |
| <b>El Applications</b>                                                         |         | Disable implicit protection for signature confirmation                                                |                                 | marker when the help<br>cursor is displayed.                |
| El Services                                                                    |         |                                                                                                    |                                 | <b>Page help</b>                                            |
| - Service providers                                                            |         | Protection tokens                                                                                     |                                 | More information about<br>this page.                        |
| - Service clients<br><b>El Policy sets</b>                                     |         | New token * Delete                                                                                    |                                 |                                                             |
| - Application policy sets                                                      |         | Select Protection token name                                                                          | Usage                           | <b>Command Assistance</b><br>View administrative            |
| - System policy sets                                                           |         | You can administer the following resources:                                                           |                                 | scripting command for last<br>action                        |
| - Default policy set bindings                                                  | Е       | con enc:509token                                                                                      | Asymmetric encryption consumer  |                                                             |
| - General provider policy set bindings<br>· General client policy set bindines | Е       | con settoken                                                                                          | Symmetric consumer              |                                                             |
| <b>El Trust service</b>                                                        | с       | con signx509token                                                                                     | Asymmetric signature consumer   |                                                             |
| - Security cache<br>- Reliable messaging state                                 | ۰       | gen encx509token                                                                                      | Asymmetric encryption generator |                                                             |
| <b>E Resources</b>                                                             | Е       | gen settoken                                                                                          | Symmetric generator             |                                                             |
| <b>El Security</b>                                                             | Е       | gen signx509token                                                                                     | Asymmetric signature generator  |                                                             |
| <b>El Environment</b>                                                          | Total 6 |                                                                                                    |                                 |                                                             |
| El System administration                                                       |         |                                                                                                    |                                 |                                                             |
| <b>El Users and Groups</b>                                                     |         | Authentication tokens                                                                                 |                                 |                                                             |
| El Monitoring and Tuning                                                       |         | New Token * Delete                                                                                    |                                 |                                                             |
| F Troubleshooting                                                              |         | Select Authentication token name                                                                      | Usage                           |                                                             |
| <b>El Service integration</b>                                                  |         | You can administer the following resources:                                                           |                                 |                                                             |
| <b>E UDDI</b>                                                                  | с       | con krbStoken                                                                                         | Inbound                         |                                                             |
|                                                                                | с       | con Itpaproptoken                                                                                     | Inbound                         |                                                             |
|                                                                                | с       | con Itpatoken                                                                                         | Inbound                         |                                                             |
|                                                                                | г       | con unametoken                                                                                        | Inbound                         |                                                             |
|                                                                                | Total 4 |                                                                                                    |                                 |                                                             |
|                                                                                |         | Request message signature and encryption protection                                                   |                                 |                                                             |
|                                                                                |         | New Signature New Encryption Delete                                                                   |                                 |                                                             |
|                                                                                |         | Select Name                                                                                           | Protection                      |                                                             |
|                                                                                |         |                                                                                                    |                                 |                                                             |

**28.** In the breadcrumb menu, select **WS-Security**.

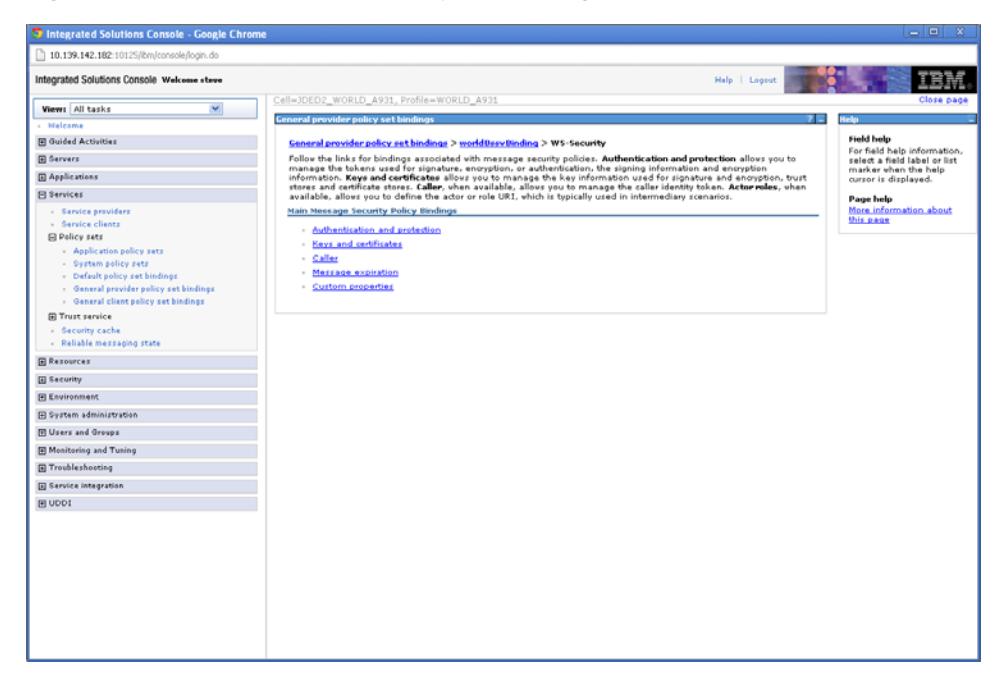

*Figure 5–35 General Provider Policy Set Bindings screen*

**29.** Select **Caller**.

*Figure 5–36 General Provider Policy Set Bindings screen*

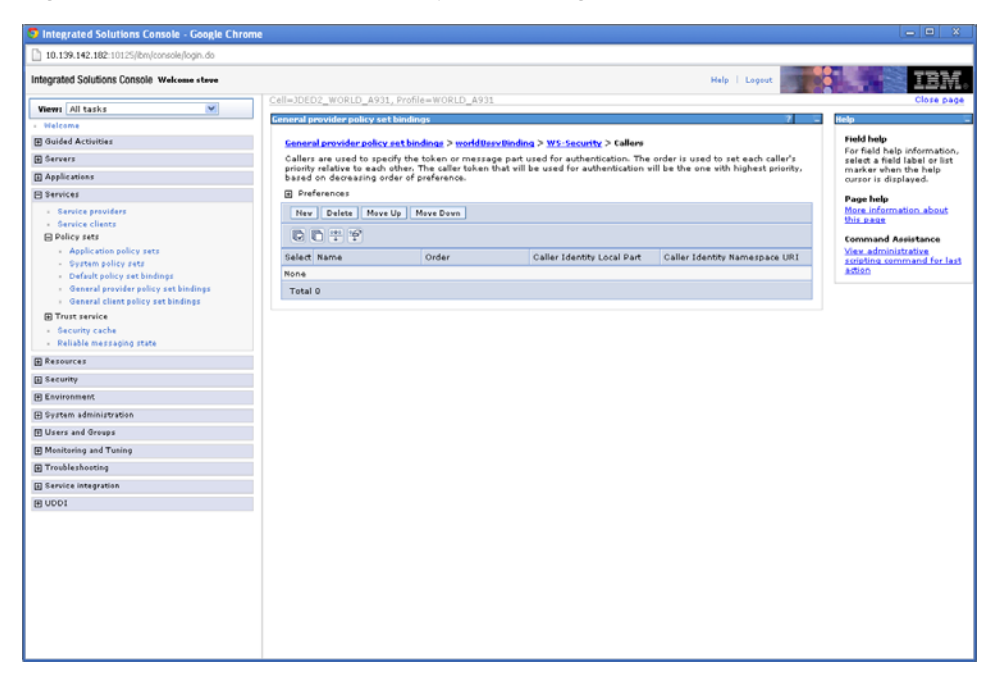

**30.** Click New.

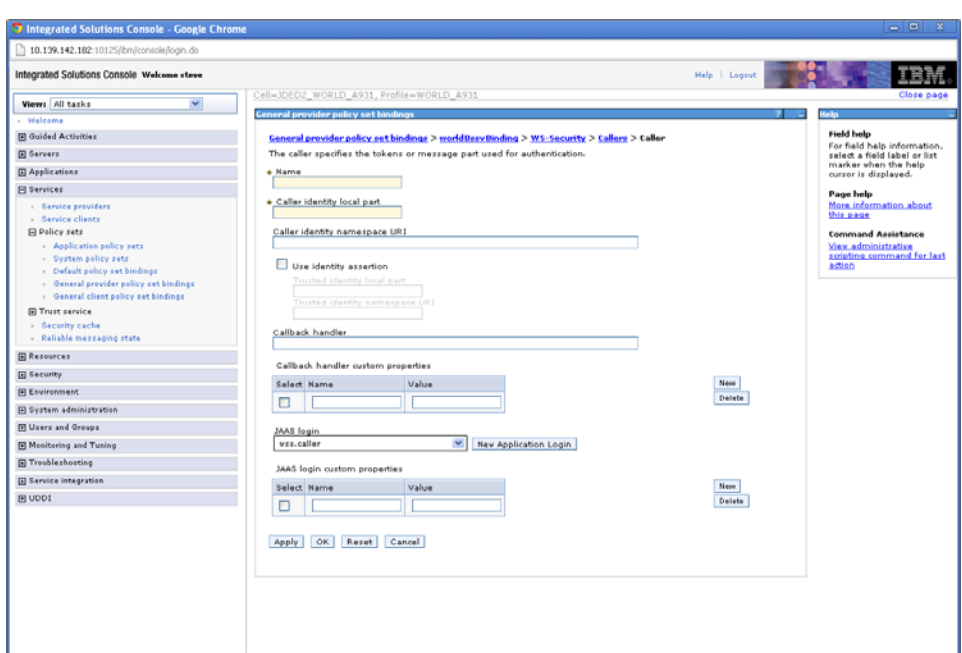

*Figure 5–37 General Provider Policy Set Bindings screen*

- **31.** Enter "worldBssvCaller" in the Name field.
- **32.** Enter

"http://docs.oasis-open.org/wss/2004/01/oasis-200401-wss-username-token-profile-1.0#Us ernameToken" in the Caller identity local part field.

**33.** In the **JAAS login dropdown**, select **worldBssvAuth**.

*Figure 5–38 General Provider Policy Set Bindings screen*

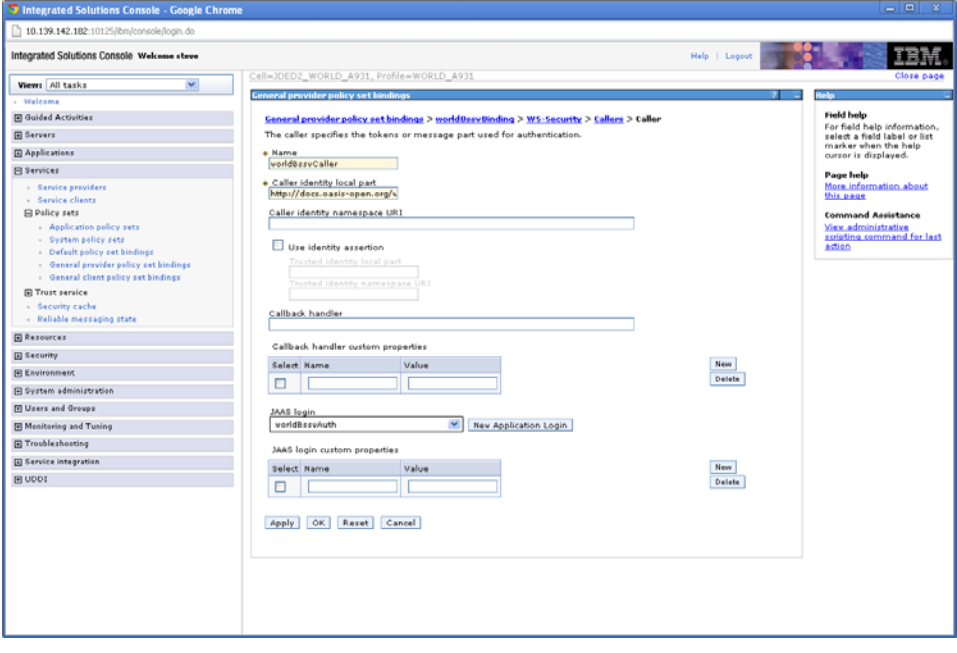

- **34.** Click OK.
- **35.** Click Save.

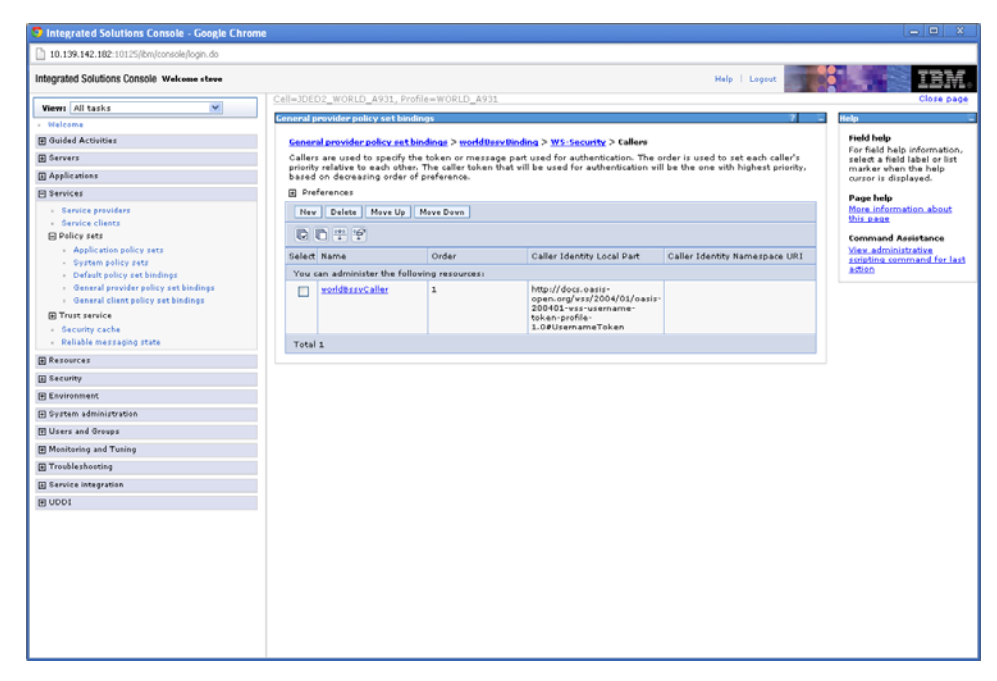

*Figure 5–39 General Provider Policy Set Bindings screen*

**36.** Restart the server.

### **5.7 Deploy Services**

### **To deploy services**

**1.** From the Integrated Solutions Console, select **Applications->Application Types->WebSphere enterprise applications**.

*Figure 5–40 Enterprise Applications screen*

| <b>3</b> Integrated Solutions Console - Google Chrome              |                                                                                                    | $\begin{array}{c c c c c c} \hline \multicolumn{3}{c }{\mathbf{m}} & \multicolumn{3}{c }{\mathbf{m}} & \multicolumn{3}{c }{\mathbf{m}} & \multicolumn{3}{c }{\mathbf{m}} & \multicolumn{3}{c }{\mathbf{m}} & \multicolumn{3}{c }{\mathbf{m}} & \multicolumn{3}{c }{\mathbf{m}} & \multicolumn{3}{c }{\mathbf{m}} & \multicolumn{3}{c }{\mathbf{m}} & \multicolumn{3}{c }{\mathbf{m}} & \multicolumn{3}{c }{\mathbf{m}} & \multicolumn{3}{c }{\mathbf$ |
|--------------------------------------------------------------------|----------------------------------------------------------------------------------------------------|----------------------------------------------------------------------------------------------------|
| Ex hat ://10.139.142.182:10147/bm/console/login.do?action=secure   |                                                                                                    |                                                                                                    |
| Integrated Solutions Console Welcome wasadmin                      | Help   Logout                                                                                                  |                                                                                                    |
| $\checkmark$<br>Views All tasks                                    | Cell=JDED2_STEVE_TEST, Profile=STEVE_TEST                                                                      | Close page                                                                                                    |
| - Welcome                                                          | <b>Enterprise Applications</b>                                                                                 | <b>India</b>                                                                                                    |
| <b>El Guided Activities</b>                                        | <b>Enterprise Applications</b>                                                                                 | <b>Field help</b><br>For field help information,                                                                                                    |
| <b>El Servers</b>                                                  | Use this page to manage installed applications. A single application can be deployed onto multiple servers.    | select a field label or list                                                                                                    |
| <b>El</b> Applications                                             | <b>Fil Preferences</b>                                                                                         | marker when the help<br>cursor is displayed.                                                                                                    |
| - New Application                                                  | Start   Step   Install   Uninstall   Update   Reliout Update   Remove File   Export   Export DDL   Export File | <b>Page help</b>                                                                                                    |
| <b>El Application Types</b><br>- WebSphere enterprise applications | 00字字                                                                                                    | More information about<br>this page                                                                                                    |
| - Buzinezz-level applications                                      | Select Name O<br>Application Status (                                                                          | <b>Command Assistance</b>                                                                                                    |
| - Assets                                                           | You can administer the following resources:                                                                    | <b>View administrative</b><br>scripting command for last                                                                                                    |
| <b>El Services</b>                                                 | ۰<br><b>DefaultApplication</b><br>□                                                                            | astion                                                                                                    |
| El Resources                                                       | ٠<br>□<br><b>ixtApp</b>                                                                                        |                                                                                                    |
| <b>El Security</b>                                                 | ۰<br>□<br>query                                                                                                |                                                                                                    |
| <b>E</b> Environment                                               |                                                                                                    |                                                                                                    |
| (E) System administration                                          | Total 3                                                                                                    |                                                                                                    |
| <b>E Users and Groups</b>                                          |                                                                                                    |                                                                                                    |
| [4] Monitoring and Tuning<br>El Troubleshooting                    |                                                                                                    |                                                                                                    |
| <b>E Service integration</b>                                       |                                                                                                    |                                                                                                    |
|                                                                    |                                                                                                    |                                                                                                    |
| <b>E UDDI</b>                                                      |                                                                                                    |                                                                                                    |
|                                                                    |                                                                                                    |                                                                                                    |
|                                                                    |                                                                                                    |                                                                                                    |
|                                                                    |                                                                                                    |                                                                                                    |
|                                                                    |                                                                                                    |                                                                                                    |
|                                                                    |                                                                                                    |                                                                                                    |
|                                                                    |                                                                                                    |                                                                                                    |
|                                                                    |                                                                                                    |                                                                                                    |
|                                                                    |                                                                                                    |                                                                                                    |
|                                                                    |                                                                                                    |                                                                                                    |
|                                                                    |                                                                                                    |                                                                                                    |
|                                                                    |                                                                                                    |                                                                                                    |
|                                                                    |                                                                                                    |                                                                                                    |

**2.** Click Install.

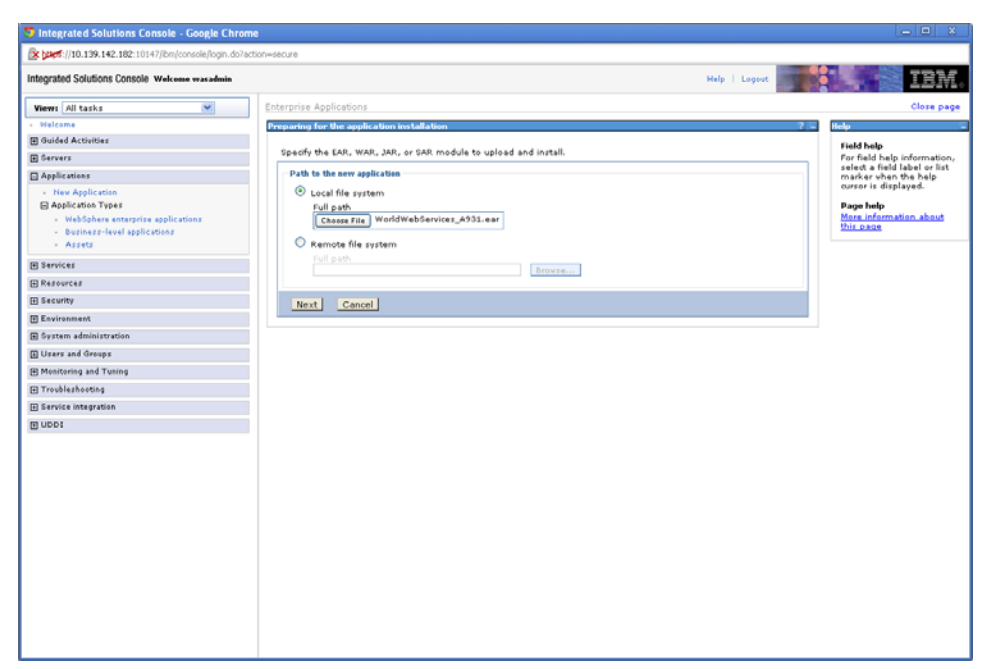

*Figure 5–41 Preparing for the Application Installation screen*

- **3.** Click **Choose File**, navigate to folder where the .ear file was downloaded, and select the **WorldWebServices\_A931.ear** file.
- **4.** On the **Preparing for the application installation** screen, click Next.
- **5.** On the **Select installation options** screen, click Next.
- **6.** On the **Map modules to servers** screen, click Next.
- **7.** On the **Map virtual hosts for Web modules** screen, click Next.
- **8.** On the **Summary** screen, click Finish.

The following screen should be displayed:

**Note:** This can take several minutes.

| <b>3</b> Integrated Solutions Console - Google Chrome            | $\Box$<br>$\mathbf{x}$                                                                                                    |
|------------------------------------------------------------------|----------------------------------------------------------------------------------------------------|
| X https://10.139.142.182:10147/bm/console/login.do?action=secure |                                                                                                    |
| Integrated Solutions Console Welcome wasadmin                    | Help   Logout                                                                                                    |
| $\checkmark$<br>Views All tasks                                  | Installing                                                                                                    |
| Welcome                                                          | If there are enterprise beans in the application, the EJB deployment process can take several minutes. Do not save the configuration until the process completes.     |
| 国 Guided Activities                                              | Check the SystemOut log on the deployment manager or server where the application is deployed for specific information about the EJB deployment process as it occurs. |
| <b>El Servers</b>                                                | ADMA5016t Installation of WORLD_SOA_A931 started.                                                                                                    |
| <b>El Applications</b>                                           | ADMAS067t Resource validation for application VVORLD_SOA_A931 completed successfully.                                                                                 |
| - New Apolication<br><b>El Application Types</b>                 | ADMAS058t Application and module versions are vaildated with versions of deployment targets.                                                                          |
| - WebSphere enterprise applications                              | ADMA5005t The application VVORLD_SOA_A931 is configured in the WebSphere Application Server repository.                                                               |
| - Business-level applications<br>- Assets                        | ADMASOS3t The library references for the installed optional package are created.                                                                                      |
| <b>El Services</b>                                               | ADMAS00St The application WORLD_SOA_A931 is configured in the WebSphere Application Server repository.                                                                |
| El Resources                                                     | ADMAS001L The application binaries are saved in                                                                                                    |
| <b>El Security</b>                                               | /0/EM/UserData//VebSphere/AppServer/V7/ND/profiles/STEVE_TEST/wstemp/514564614/workspace/cells/JDED2_STEVE_TEST/applications/VORLD_SOA_A931.ear/VIORLD_SOA_A931.      |
| <b>ITI Environment</b>                                           | ADMA5005t The application WORLD_SOA_A931 is configured in the WebSphere Application Server repository.                                                                |
| E System administration                                          | SECJ0400t Successfully updated the application VVORLD_SOA_A931 with the appContextIDForSecurity information.                                                          |
| <b>El Users and Groups</b>                                       | ADMA500St The application WORLD_SOA_A931 is configured in the WebSphere Application Server repository.                                                                |
| [F] Monitoring and Tuning                                        | ADMAS113: Activation plan created successfully.                                                                                                    |
| <b>Fil Troubleshooting</b>                                       | ADMA5011L The cleanup of the temp directory for application WORLD_SOA_A931 is complete.                                                                               |
| <b>El Service integration</b>                                    | ADMAS013t Application WORLD_SOA_A931 installed successfully.                                                                                                    |
| <b>ED UDDI</b>                                                   | Application WORLD_SOA_A931 installed successfully.                                                                                                    |
|                                                                  | To stert the application, first save changes to the master configuration.                                                                                             |
|                                                                  | Changes have been made to your local configuration. You can:                                                                                                    |
|                                                                  | Save directly to the master configuration.                                                                                                    |
|                                                                  | Review changes before saving or discarding.                                                                                                    |
|                                                                  | To work with installed applications, click the "Manage Applications" link.                                                                                            |
|                                                                  | <b>Manage Applications</b>                                                                                                    |
|                                                                  |                                                                                                    |
|                                                                  |                                                                                                    |
|                                                                  | $\rightarrow$                                                                                                    |

*Figure 5–42 Installation screen*

**9.** Click Save.

**Note:** This can take several minutes.

*Figure 5–43 Enterprise Applications screen*

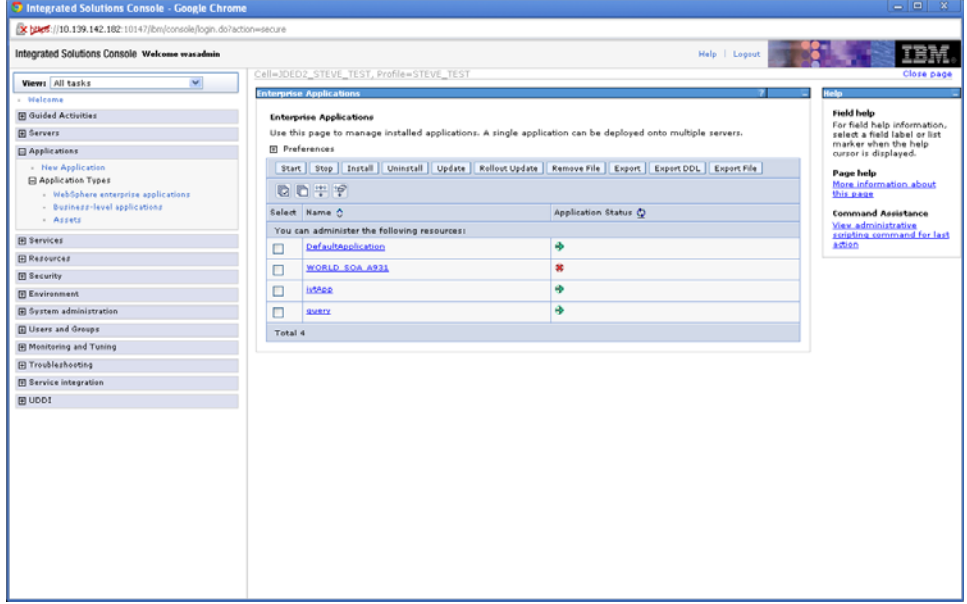

**10.** Click **WORLD\_SOA\_A931**.

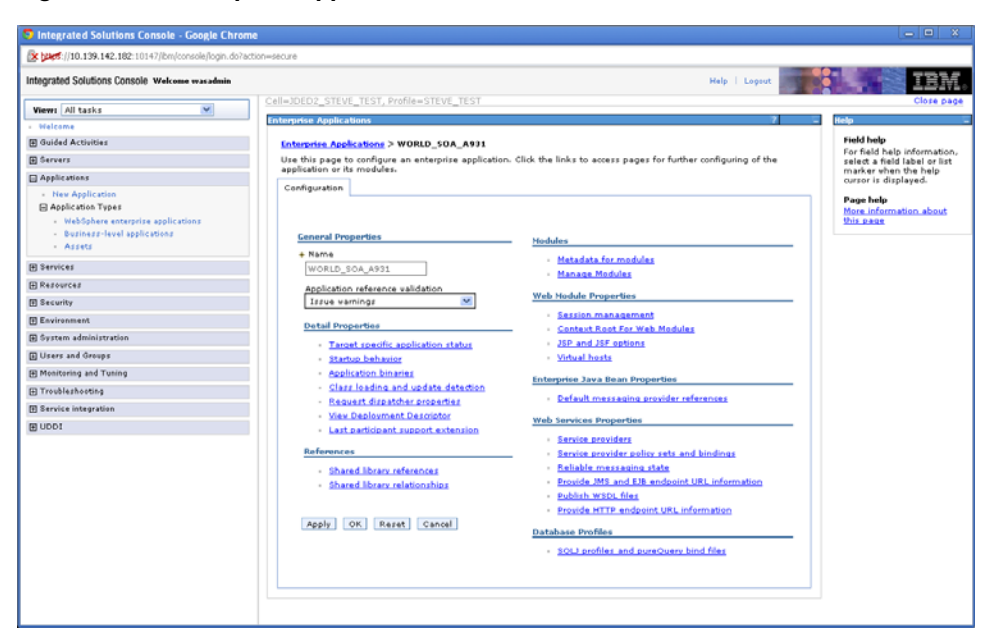

*Figure 5–44 Enterprise Applications screen*

**11.** Click **Shared library references**.

#### *Figure 5–45 Enterprise Applications screen*

| <b>P</b> Integrated Solutions Console - Google Chrome              |   |                                                                      |                                                                                                    |                     | $-10$<br>$\mathbf{x}$                           |
|--------------------------------------------------------------------|---|----------------------------------------------------------------------|----------------------------------------------------------------------------------------------------|---------------------|-------------------------------------------------|
| x bust ://10.139.142.182:10147/bm/console/login.do?action=secure   |   |                                                                      |                                                                                                    |                     |                                                 |
| Integrated Solutions Console Welcome wasadmin                      |   |                                                                      | Help   Logout                                                                                                    |                     |                                                 |
| ×<br>Views All tasks                                               |   | Cell=JDED2_STEVE_TEST, Profile=STEVE_TEST                            |                                                                                                    |                     | Close page                                      |
| Welcome                                                            |   | <b>Enterprise Applications</b>                                       |                                                                                                    |                     | lela                                            |
| <b>El Guided Activities</b>                                        |   | Enterprise Applications > WORLD SOA A931 > Shared library references |                                                                                                    |                     | <b>Field help</b>                               |
| <b>El Servers</b>                                                  |   | Shared Library Mapping for Modules                                   |                                                                                                    |                     | For field help inform<br>select a field label o |
| <b>El Applications</b>                                             |   |                                                                      | Specify shared libraries that the application or individual modules reference. These libraries must be defined in the |                     | marker when the hel<br>cursor is displayed.     |
| - New Application                                                  |   | configuration at the appropriate scope.                              |                                                                                                    |                     | Page help                                       |
| <b>El Application Types</b><br>- WebSphere enterprise applications |   | Reference shared libraries                                           |                                                                                                    |                     | More information ab<br>this page.               |
| - Buzinezz-level applications<br>- Assets                          |   | Select Application                                                   | <b>URI</b>                                                                                                    | Shared<br>Libraries |                                                 |
|                                                                    | ☑ | WORLD_SOA_A931                                                       | META-INF/application.xml                                                                                              |                     |                                                 |
| El Services                                                        |   | Select Module                                                        | URI                                                                                                    | Shared<br>Libraries |                                                 |
| El Resources<br><b>FI Security</b>                                 | □ | AccountRevisions v4.var                                              | AccountRevisions_v4.var,WEB-INF/veb.xml                                                                               |                     |                                                 |
| <b>E</b> Environment                                               |   |                                                                      |                                                                                                    |                     |                                                 |
| El System administration                                           | □ | AccountValidation_v4.var                                             | AccountValidation_v4.war,WEB-INF/web.xml                                                                              |                     |                                                 |
| <b>El Lisers and Groups</b>                                        | □ | ContactAddressService_v4.war                                         | ContactAddressService_v4.war,WEB-INF/web.xml                                                                          |                     |                                                 |
| [F] Monitoring and Tuning                                          | о | ContactPhonesService_v4.war                                          | ContactPhonesService_v4.war,WEB-INF/web.xml                                                                           |                     |                                                 |
| El Troubleshooting                                                 | п | Contact v4.war                                                       | Contact v4.var.WEB-INF/veb.xml                                                                                        |                     |                                                 |
| <b>El Service integration</b>                                      | о | AddressBook v4.var                                                   | AddressBook v4.var, WEB-INF/veb.xml                                                                                   |                     |                                                 |
| E UDDI                                                             | □ | ConvertDates_v4.war                                                  | ConvertDates_v4.war,WEB-INF/web.xml                                                                                   |                     |                                                 |
|                                                                    | о | BankAccount_v4.war                                                   | BankAccount_v4.war.WEB-INF/web.xml                                                                                    |                     |                                                 |
|                                                                    | ⊏ | BatchControl_v4.var                                                  | BatchControl_v4.uar,WEB-INF/veb.xml                                                                                   |                     |                                                 |
|                                                                    | □ | BusinessUnitMaster_v4.var                                            | BusinessUnitMaster_v4.var,WEB-INF/veb.xml                                                                             |                     |                                                 |
|                                                                    | п | CurrencyConversion v4.var                                            | CurrencyConversion_v4.war.WEB-INF/web.xml                                                                             |                     |                                                 |
|                                                                    | с | Customer_v4.war                                                      | Customer_v4.war,WEB-INF/web.xml                                                                                       |                     |                                                 |
|                                                                    | □ | CustomerServiceInquiry_v1.war                                        | CustomerServiceInquiry_v1.war,WEB-INF/web.xml                                                                         |                     |                                                 |
|                                                                    | п | EmailAddress_v4.var                                                  | EmailAddress_v4.war, WEB-INF/web.xml                                                                                  |                     |                                                 |
|                                                                    | □ | EmployeeMaster v4.var                                                | EmployeeMaster_v4.war,WEB-INF/web.xml                                                                                 |                     |                                                 |
|                                                                    |   |                                                                      |                                                                                                    |                     | $\mathbf{r}$                                    |

**12.** Check **WORLD\_SOA\_A931**, and click **Reference shared libraries**.

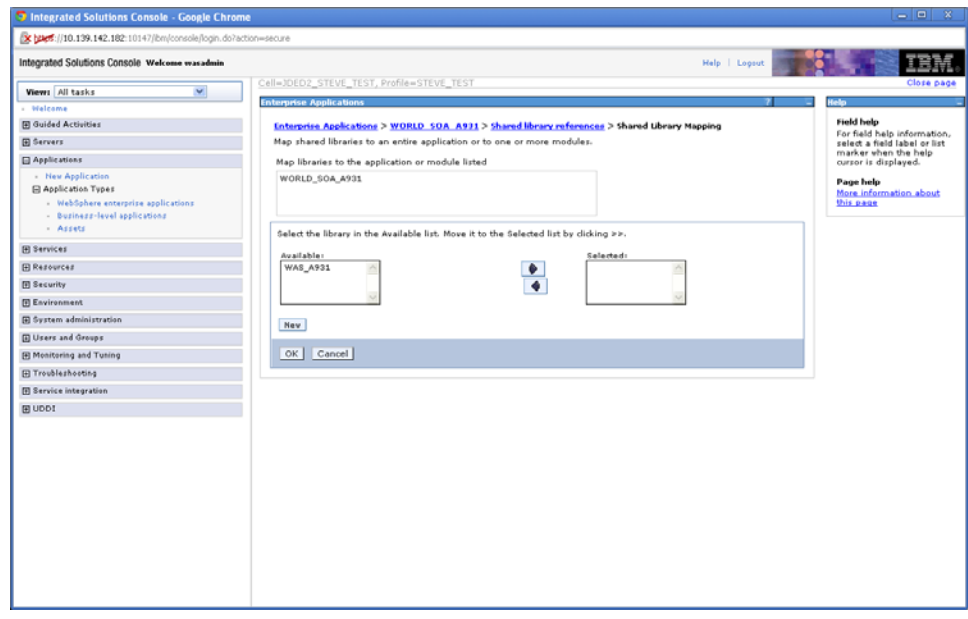

*Figure 5–46 Enterprise Applications screen*

- **13.** In the Available box, select **WAS\_A931**, and click the arrow key to move the library to the Selected box.
- **14.** Click OK.

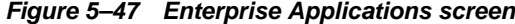

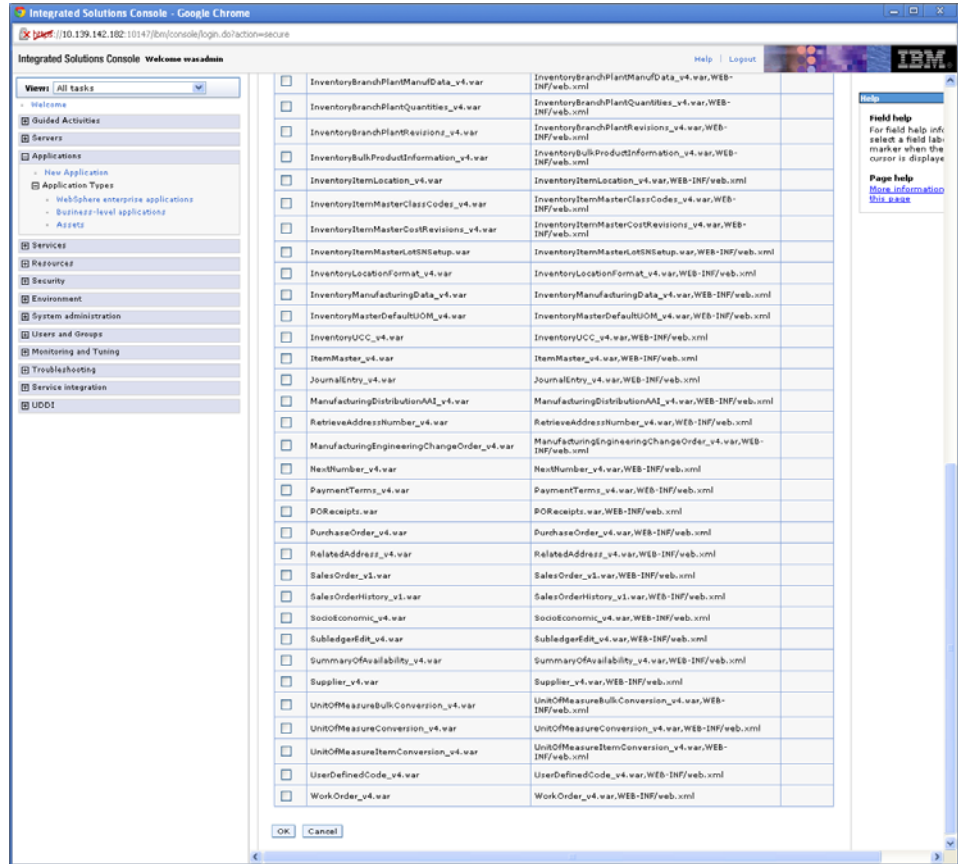

### **15.** Click OK.

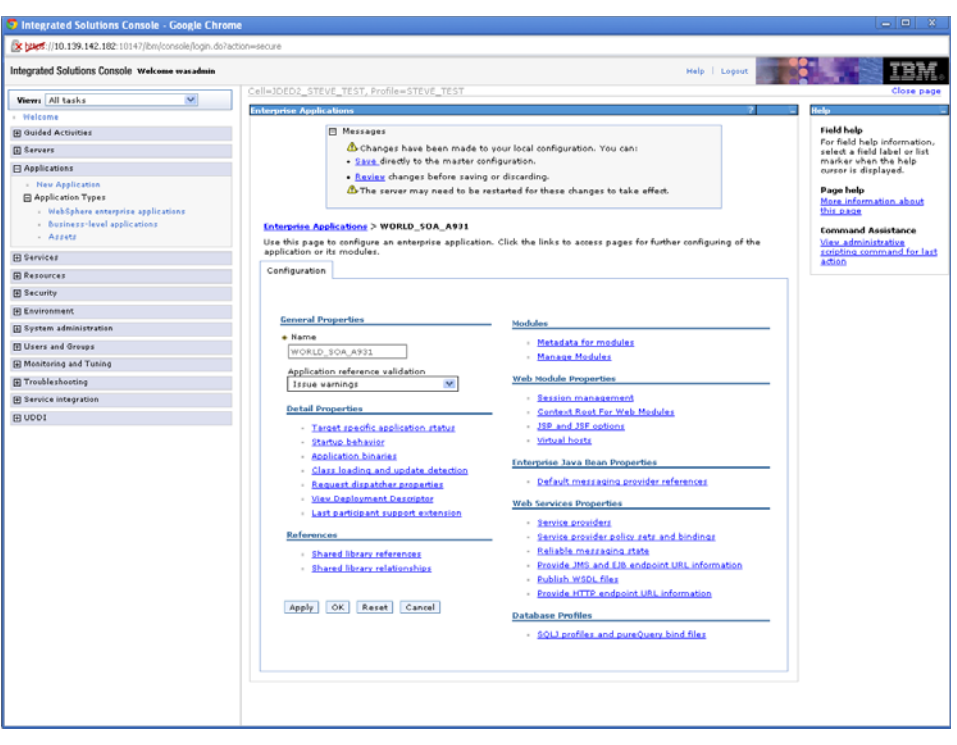

*Figure 5–48 Enterprise Applications screen*

**16.** Click Service provider policy sets and bindings.

*Figure 5–49 Enterprise Applications screen*

| $\checkmark$<br>Views All tasks<br>Enterprise Applications > WORLD SOA A931 > Service provider policy sets and bindings<br>Welcome<br>Attach policy sets to the application, its services, endpoints, or operations. Access the Policy Sharing link to allow<br>dients to acquire the provider policy. Complete the attachment by providing system-specific configuration when you<br><b>Field help</b><br><b>El Guided Activities</b><br>assign the appropriate binding.<br><b>El Servers</b><br>El Preferences<br><b>□ Applications</b><br>Attach Policy Set *<br>Detach Policy Set   Assign Binding v<br>- New Application<br><b>Page help</b><br>Application Types<br>$C$ $T$ $T$ $T$<br>this page<br>- WebSphere enterprise applications<br>- Business-level applications<br>Select Application/Service/Endpoint/Operation &<br>Attached Policy Set $\hat{C}$<br>Binding ☆<br>Policy Sharing $\hat{C}$<br>$-$ Assets<br>You can administer the following resources:<br><b>El Services</b><br>WORLD_SOA_A931<br>None<br>Not applicable<br>Not applicable<br>☑<br>action<br><b>H</b> Resources<br>Not applicable<br>Not applicable<br>AccountRevisionsImpl_v4Service<br>None<br>□<br>El Security<br>Not applicable<br>Not applicable<br>AccountRevisionsImpl_v4Port<br>None<br>□<br><b>E</b> Environment<br>deleteAccountRevisions<br>Not applicable<br>Not applicable<br>None<br>п<br>E System administration<br>Not applicable<br>getAccountRevisions<br>None<br>Not applicable<br>□<br><b>El Users and Groups</b><br>El Monitoring and Tuning<br>setAccountRevisions<br>None<br>Not applicable<br>Not applicable<br>□<br>F Troubleshooting<br>AccountValidationImpl_v4Service<br>Not applicable<br>Not applicable<br>None<br>□<br><b>El Service integration</b><br>AccountValidationImpl_v4Port<br>None<br>Not applicable<br><b>Not applicable</b><br>□<br>E UDDI<br>performAccountValidation<br>Not applicable<br>Not applicable<br>None<br>□<br>AddressBookImpl_v4Service<br>None<br>Not applicable<br>Not applicable<br>□<br>AddressBookImpl v4Port<br>Not applicable<br>Not applicable<br>None<br>Ω<br>deleteAddressBook<br>None<br>Not applicable<br>Not applicable<br>п<br>getAddressBook<br>None<br>Not applicable<br>Not applicable<br>п<br>setAddressBook<br>None<br>Not applicable<br>Not applicable<br>п<br>BankAccountImpl_v4Service<br>Not applicable<br>Not applicable<br>None<br>□<br>BankAccountImpl v4Port<br>None<br><b>Not applicable</b><br><b>Not applicable</b><br>□<br>deleteBankAccount<br>Not applicable<br>Not applicable<br>None<br>□<br>getBankAccounts<br>Not applicable<br>Not applicable<br>None<br>□<br>set8.ankAccounts<br>None<br>Not applicable<br>Not applicable | Integrated Solutions Console Welcome wasadmin |   |  | Help   Logout |                            |
|----------------------------------------------------------------------------------------------------|-----------------------------------------------|---|--|---------------|----------------------------|
| For field help information,<br>select a field label or list<br>cursor is displayed.<br><b>Command Assistance</b><br>View administrative                                                                                                    |                                               |   |  |               |                            |
|                                                                                                    |                                               |   |  |               |                            |
|                                                                                                    |                                               |   |  |               |                            |
|                                                                                                    |                                               |   |  |               |                            |
|                                                                                                    |                                               |   |  |               | marker when the help       |
|                                                                                                    |                                               |   |  |               |                            |
|                                                                                                    |                                               |   |  |               | More information about     |
|                                                                                                    |                                               |   |  |               |                            |
|                                                                                                    |                                               |   |  |               |                            |
|                                                                                                    |                                               |   |  |               | scripting command for last |
|                                                                                                    |                                               |   |  |               |                            |
|                                                                                                    |                                               |   |  |               |                            |
|                                                                                                    |                                               |   |  |               |                            |
|                                                                                                    |                                               |   |  |               |                            |
|                                                                                                    |                                               |   |  |               |                            |
|                                                                                                    |                                               |   |  |               |                            |
|                                                                                                    |                                               |   |  |               |                            |
|                                                                                                    |                                               |   |  |               |                            |
|                                                                                                    |                                               |   |  |               |                            |
|                                                                                                    |                                               |   |  |               |                            |
|                                                                                                    |                                               |   |  |               |                            |
|                                                                                                    |                                               |   |  |               |                            |
|                                                                                                    |                                               |   |  |               |                            |
|                                                                                                    |                                               |   |  |               |                            |
|                                                                                                    |                                               |   |  |               |                            |
|                                                                                                    |                                               |   |  |               |                            |
|                                                                                                    |                                               |   |  |               |                            |
|                                                                                                    |                                               |   |  |               |                            |
|                                                                                                    |                                               |   |  |               |                            |
|                                                                                                    |                                               | □ |  |               |                            |
| <b>BatchCtrlImplService</b><br>None<br>Not applicable<br>Not applicable<br>п                                                                                                    |                                               |   |  |               |                            |

**17.** Check the box next to WORLD\_SOA\_A931, and click **Attach Policy Set->worldBssvPolicy**.

**Note:** This can take several minutes.

**18.** Check the box next to WORLD\_SOA\_A931, and click **Assign Binding->worldBssvBinding**.

*Figure 5–50 Enterprise Applications screen*

L,

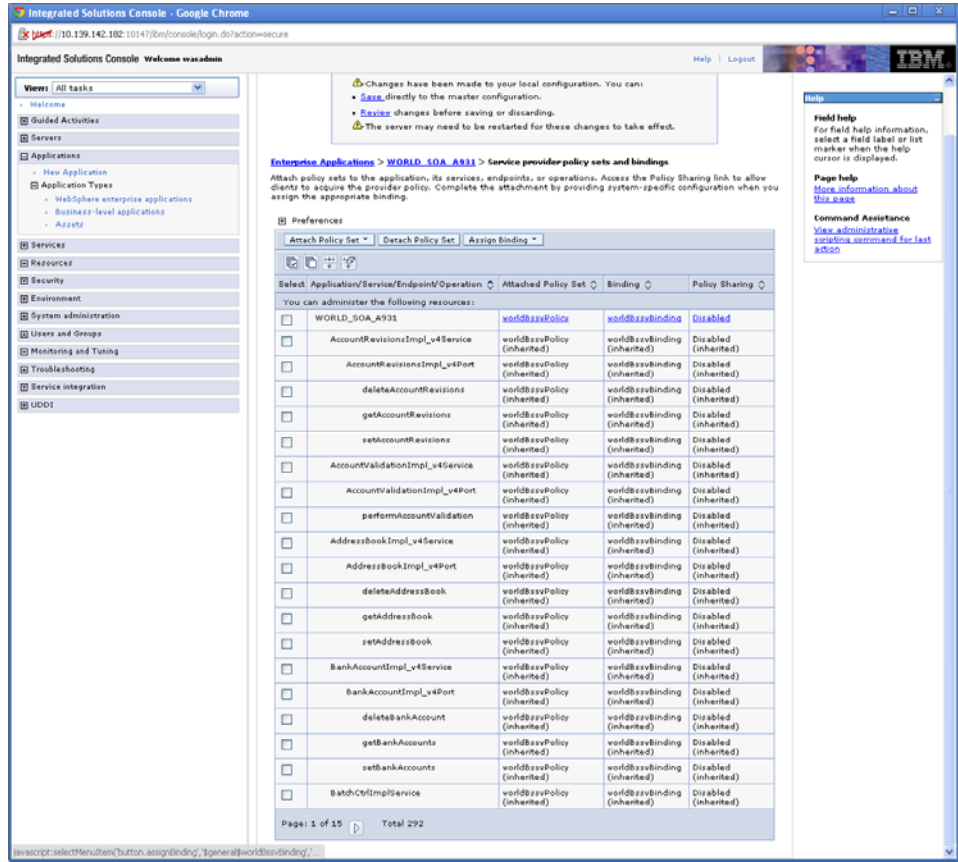

- **19.** Click Save.
- **20.** On the left hand menu, select **WebSphere enterprise applications**.

| x bust ://10.139.142.182:10147/bm/console/login.do?action=secure  |                |                                             |                                                                                                    |                                                             |
|-------------------------------------------------------------------|----------------|---------------------------------------------|----------------------------------------------------------------------------------------------------|-------------------------------------------------------------|
| Integrated Solutions Console Welcome wasadmin                     |                |                                             | Help   Loosut                                                                                                  |                                                             |
| $\checkmark$<br>Views All tasks                                   |                | Cell=JDED2_STEVE_TEST, Profile=STEVE_TEST   |                                                                                                    | <b>Close page</b>                                           |
| Welcome                                                           |                | <b>Enterprise Applications</b>              |                                                                                                    | Hodin                                                       |
| <b>El Guided Activities</b>                                       |                | <b>Enterprise Applications</b>              |                                                                                                    | <b>Field help</b>                                           |
| <b>El Servers</b>                                                 |                |                                             | Use this page to manage installed applications. A single application can be deployed onto multiple servers.    | For field help information,<br>select a field label or list |
| <b>□ Applications</b>                                             |                | <b>El</b> Preferences                       |                                                                                                    | marker when the help<br>cursor is displayed.                |
| - New Application                                                 |                |                                             | Start   Stop   Install   Uninstall   Update   Rollout Update   Remove File   Export   Export DDL   Export File | Page help                                                   |
| <b>E Application Types</b><br>- WebSphere enterprise applications |                | 原质生物                                        |                                                                                                    | More information about<br>this page                         |
| - Business-level applications                                     |                | Select Name O                               | Application Status (2)                                                                                         | <b>Command Assistance</b>                                   |
| - Assets                                                          |                | You can administer the following resources: |                                                                                                    | View administrative                                         |
| <b>El Services</b>                                                | о              | <b>DefaultApplication</b>                   | ۰                                                                                                    | scripting command for last<br>action                        |
| <b>El Resources</b>                                               |                | WORLD SOA A931                              | $\bullet$                                                                                                    |                                                             |
| <b>El Security</b>                                                | $\overline{a}$ |                                             |                                                                                                    |                                                             |
| <b>El Environment</b>                                             | п              | istApp.                                     | HD.                                                                                                    |                                                             |
| (ii) System administration                                        | п              | query                                       | ۰                                                                                                    |                                                             |
| <b>ED Users and Groups</b>                                        | Total 4        |                                             |                                                                                                    |                                                             |
| <b>El Monitoring and Tuning</b>                                   |                |                                             |                                                                                                    |                                                             |
| <b>E Troubleshooting</b>                                          |                |                                             |                                                                                                    |                                                             |
| <b>Fil Service integration</b>                                    |                |                                             |                                                                                                    |                                                             |
| E UDDI                                                            |                |                                             |                                                                                                    |                                                             |
|                                                                   |                |                                             |                                                                                                    |                                                             |
|                                                                   |                |                                             |                                                                                                    |                                                             |
|                                                                   |                |                                             |                                                                                                    |                                                             |
|                                                                   |                |                                             |                                                                                                    |                                                             |
|                                                                   |                |                                             |                                                                                                    |                                                             |
|                                                                   |                |                                             |                                                                                                    |                                                             |

*Figure 5–51 Enterprise Applications screen*

**21.** Check the box next to WORLD\_SOA\_A931 and click Start.

*Figure 5–52 Enterprise Applications screen*

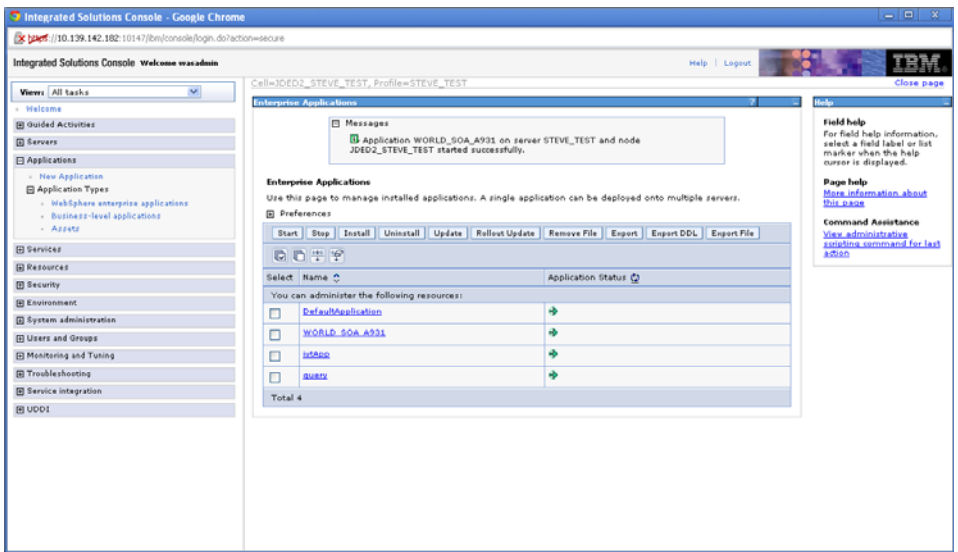

# **Install WebLogic Application Server**

This appendix contains the topic:

? Section [A.1, "Installing the WebLogic Application Server"](#page-60-0)

### <span id="page-60-0"></span>**A.1 Installing the WebLogic Application Server**

### **To install the WebLogic Application Server**

**1.** Download Required Jars:

jt400.jar - retrieve from: http://jt400.sourceforge.net/

log4j jar- for details about the latest version supported for log4j, see Doc ID 2763469.1 in My Oracle Support. Use the following URL to access and sign in to My Oracle Support:

https://support.oracle.com

(WS: Instructions to Address JD Edwards World Security Vulnerabilities (Doc ID 2763469.1) (Release A9.4 Update)

#### **WebLogic Installation Instructions**

**1.** Download the WLS server installation file from OTN and install. Use the default values.

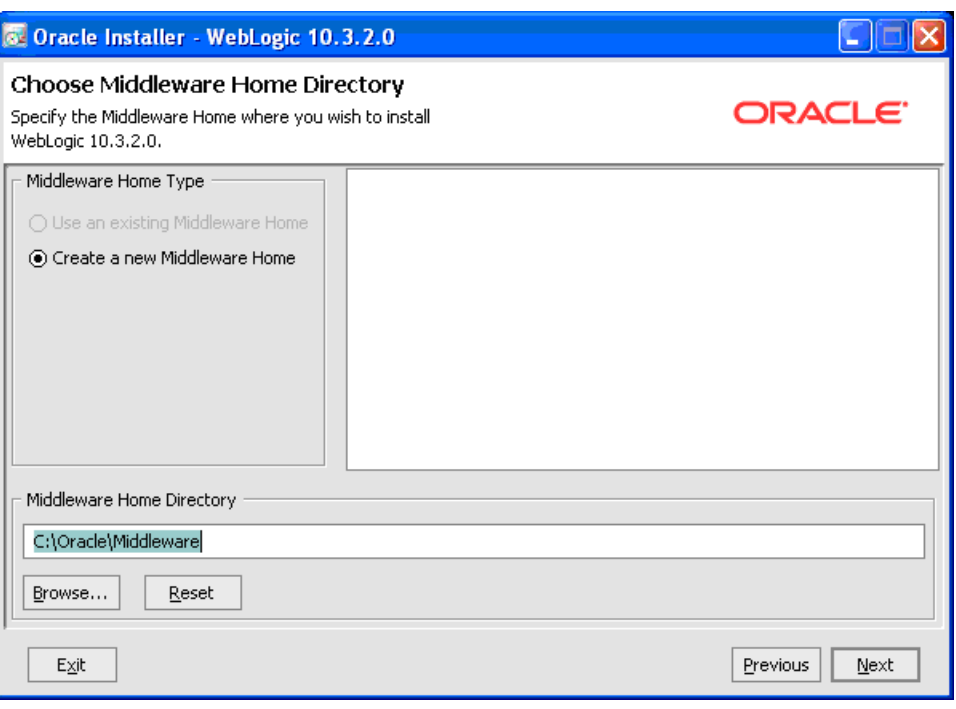

*Figure A–1 Choose Middleware Home Directory screen*

*Figure A–2 Register for Security Updates screen*

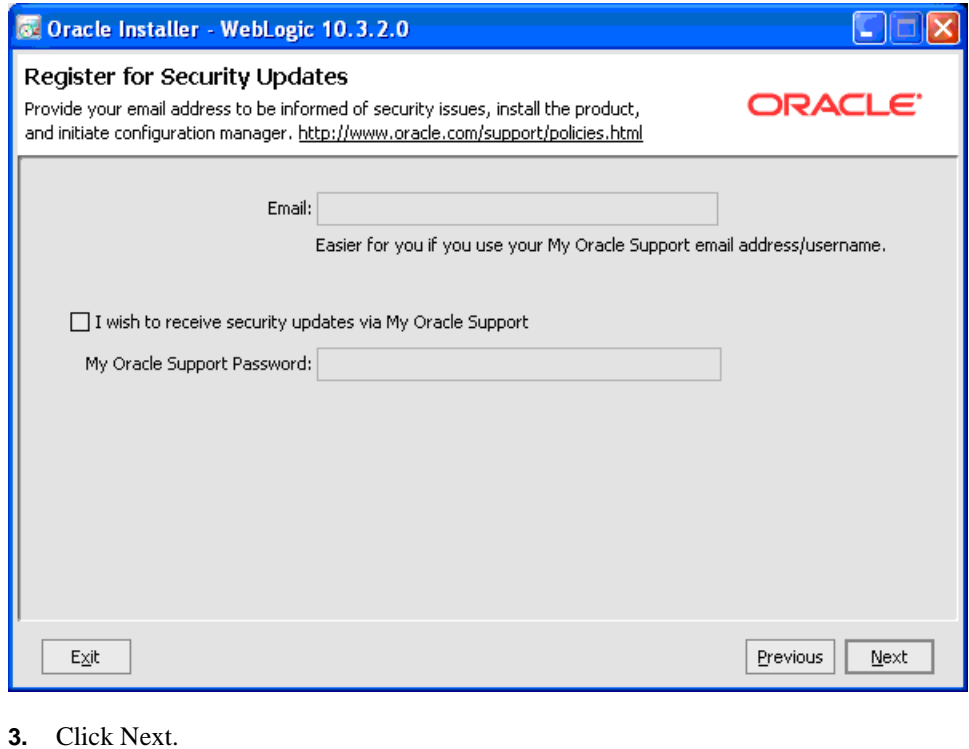

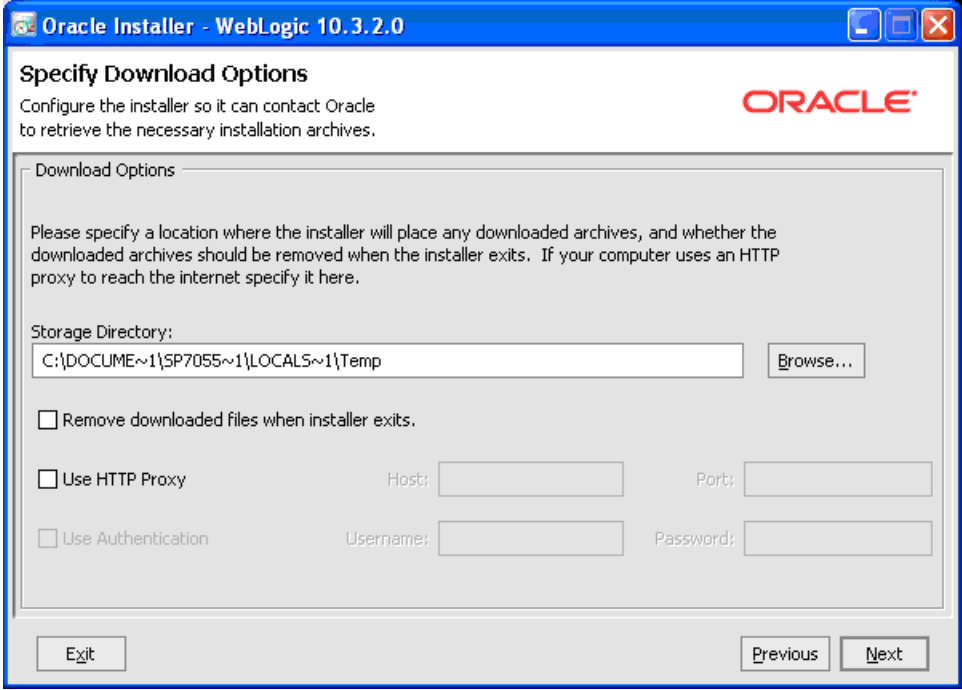

*Figure A–3 Specify Download Options screen*

- **4.** Click Next.
- *Figure A–4 Choose Install Type screen*

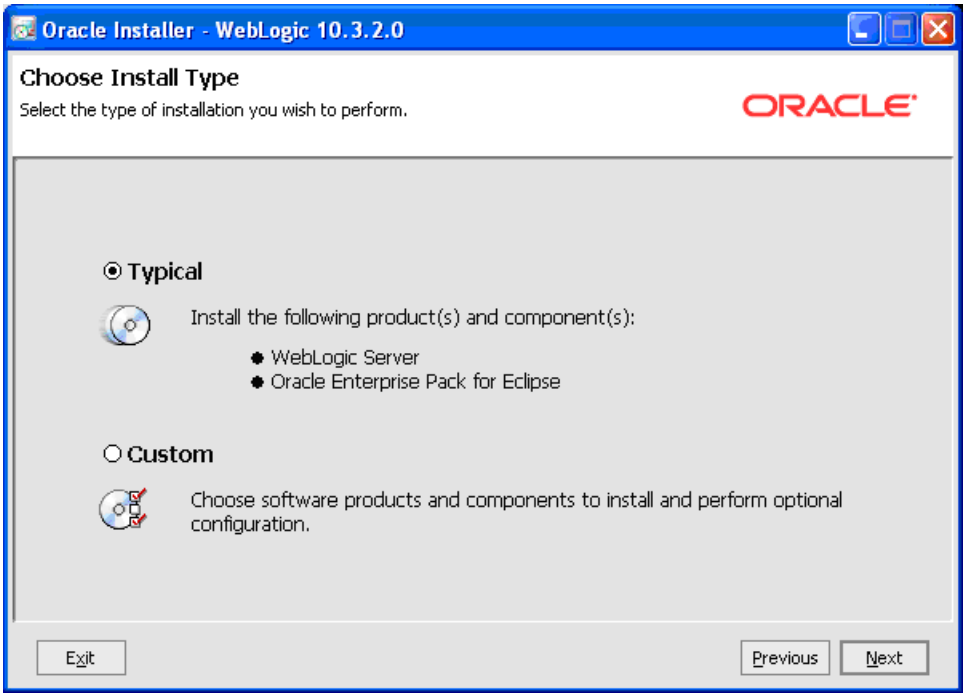

**5.** Select Typical and then click Next.

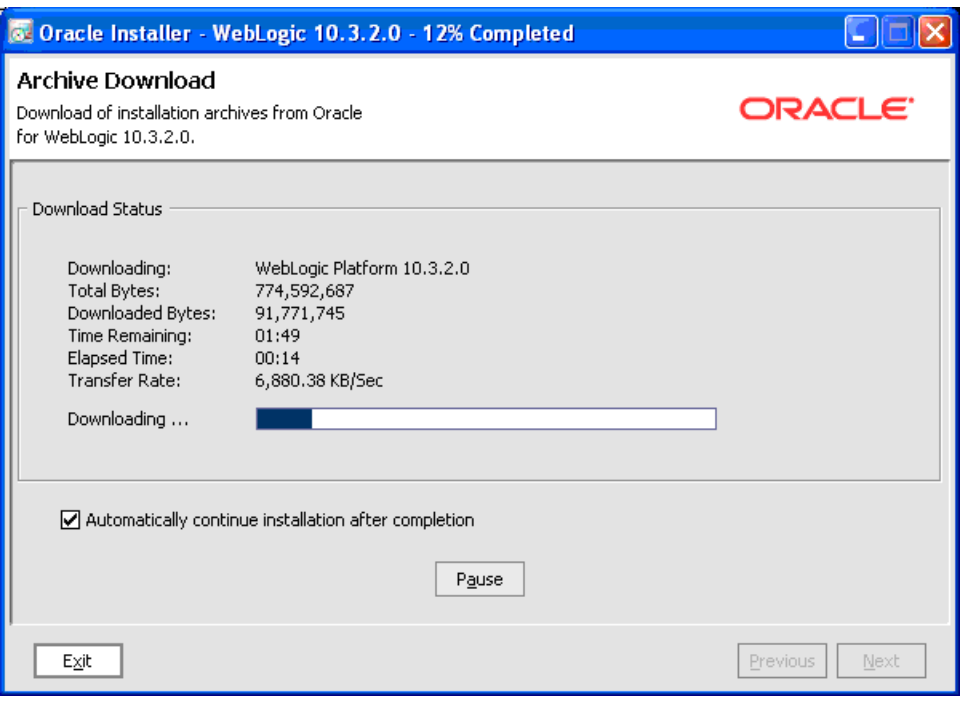

*Figure A–5 Archive Download screen*

*Figure A–6 Choose Product Installation Directories screen*

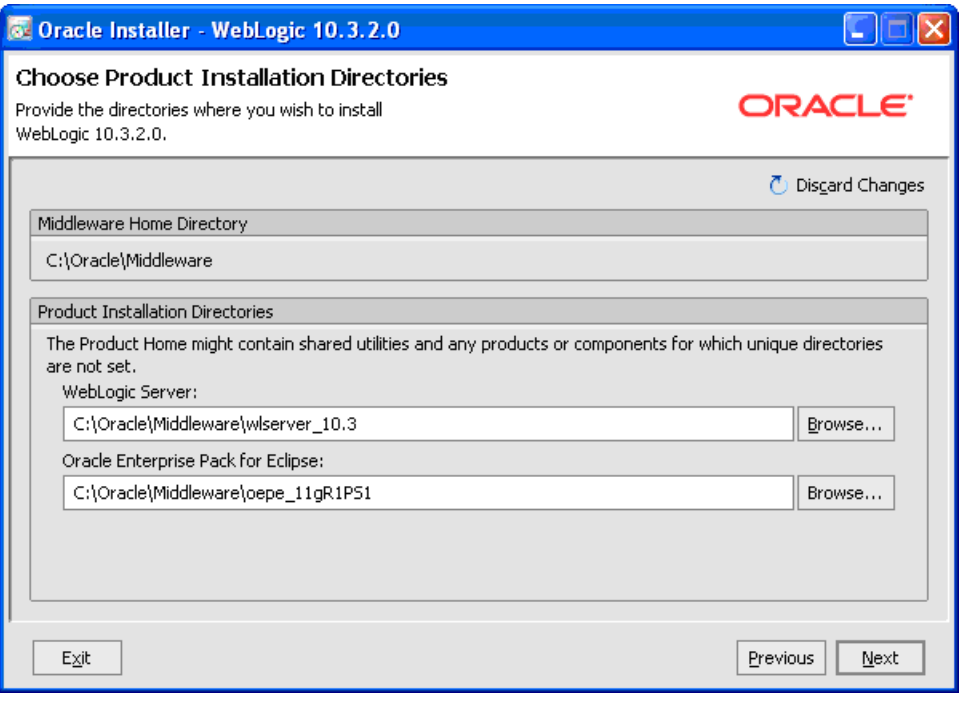

**7.** Click Next.

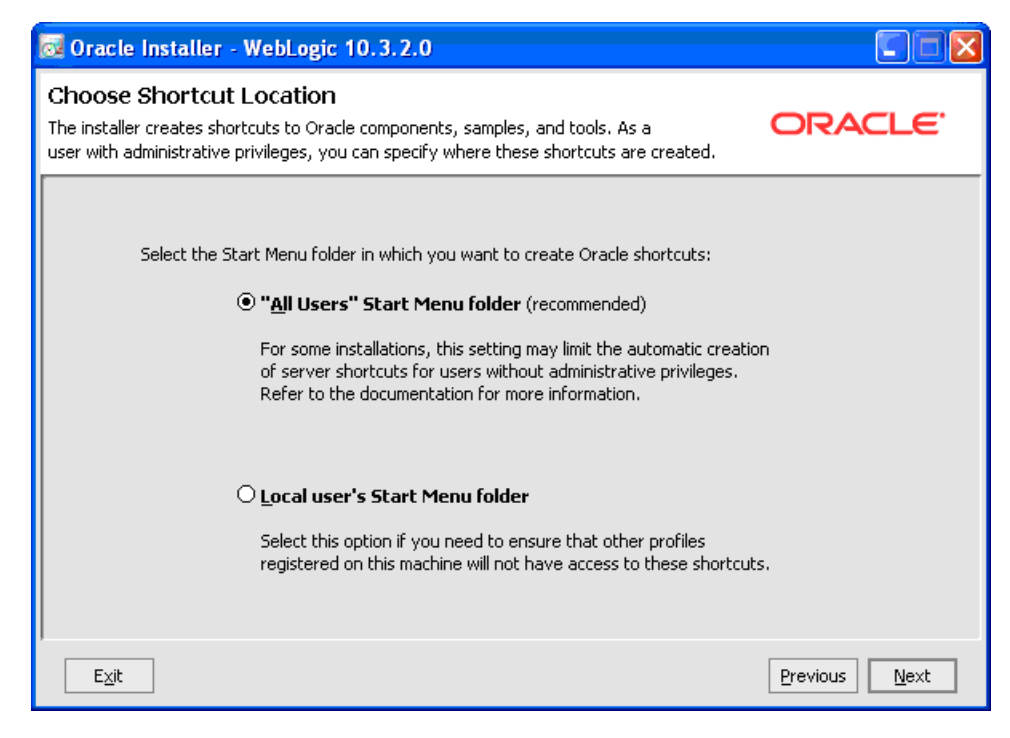

*Figure A–7 Choose Shortcut Location screen*

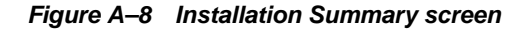

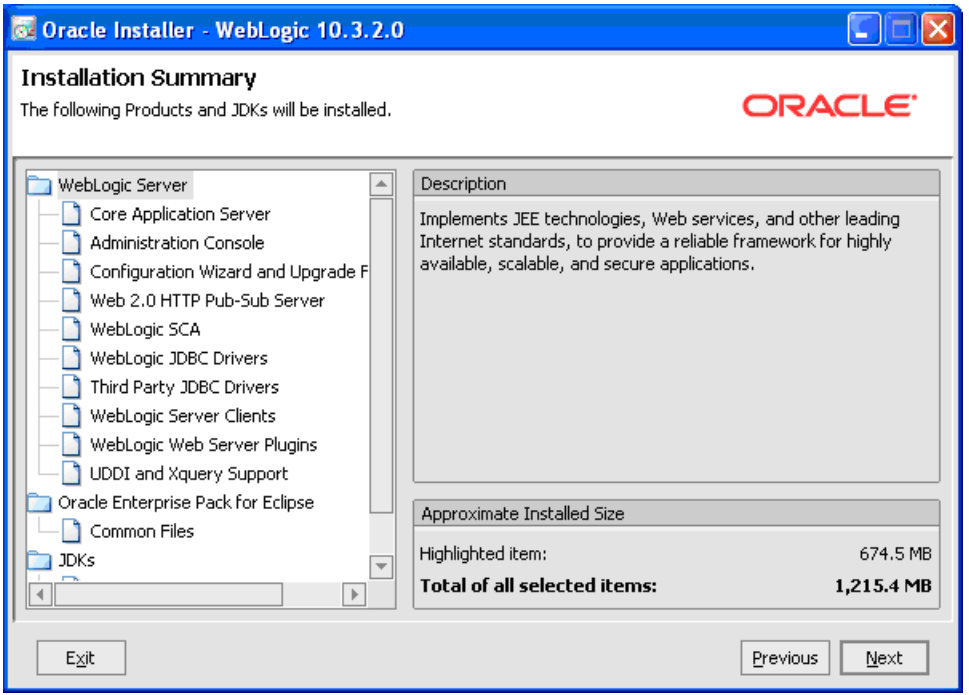

**9.** Configure the base\_domain.

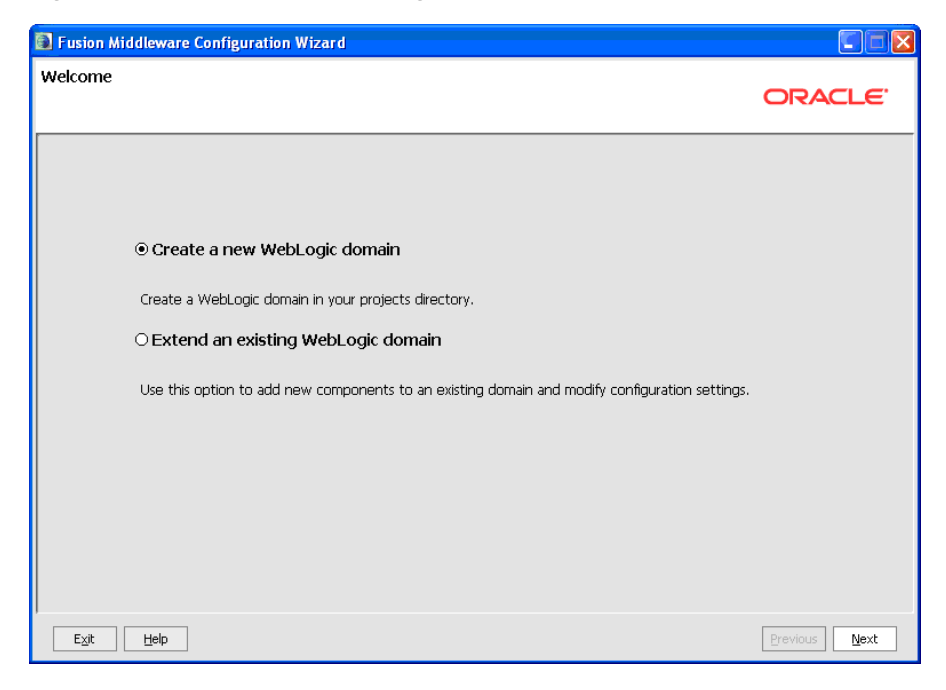

*Figure A–9 Create a New WebLogic Domain screen*

Start > Programs > Oracle Fusion Middleware 11.1.1.2.0 > WebnLogic Server 11gR1 > Tools > Configuration Wizard

Click Next.

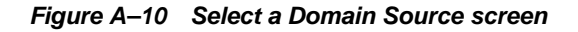

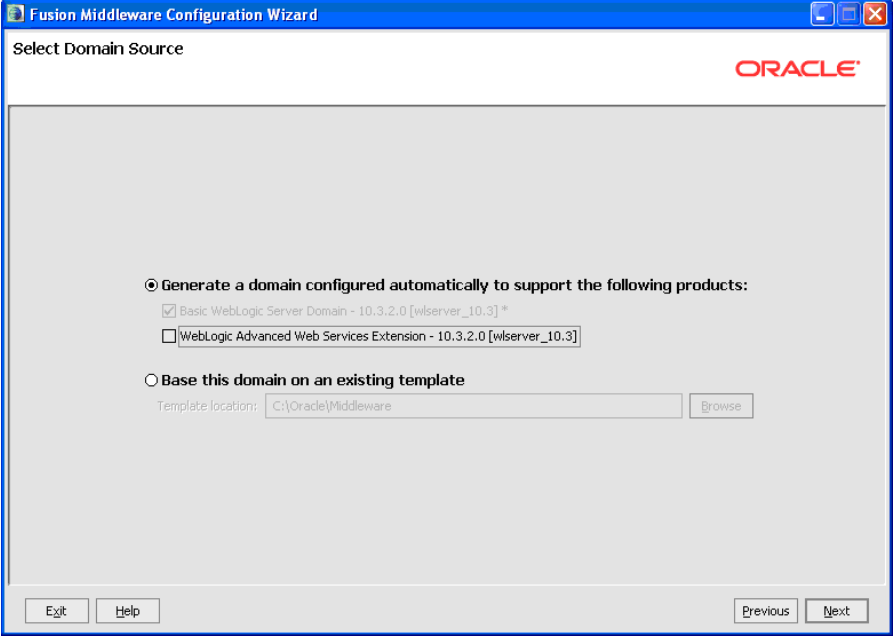

**10.** Click Next.

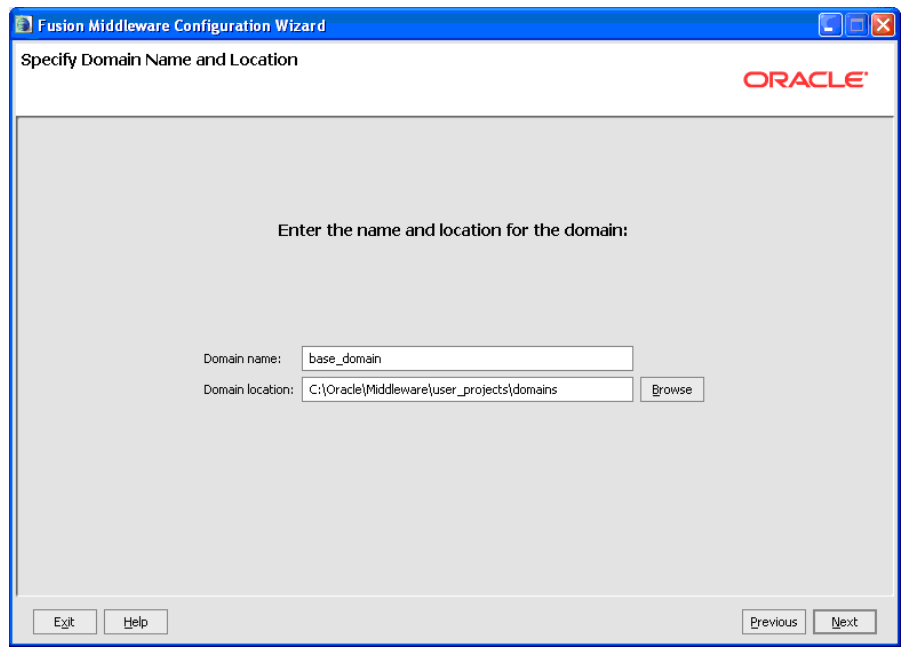

*Figure A–11 Specify Domain Name and Location screen*

*Figure A–12 Configure Administrator User Name and Password screen*

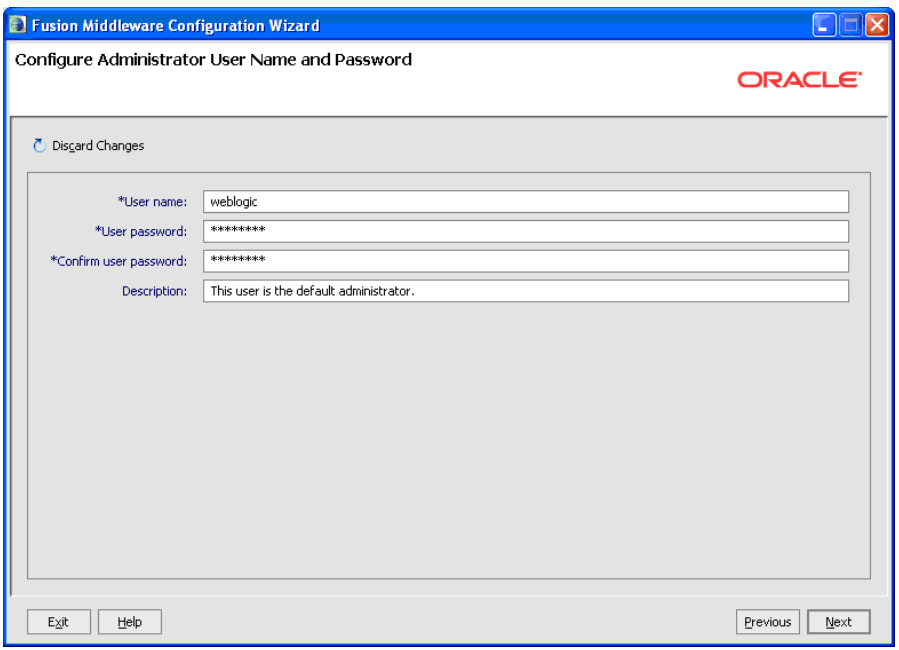

User Password:

"welcome1"

**12.** Click Next.

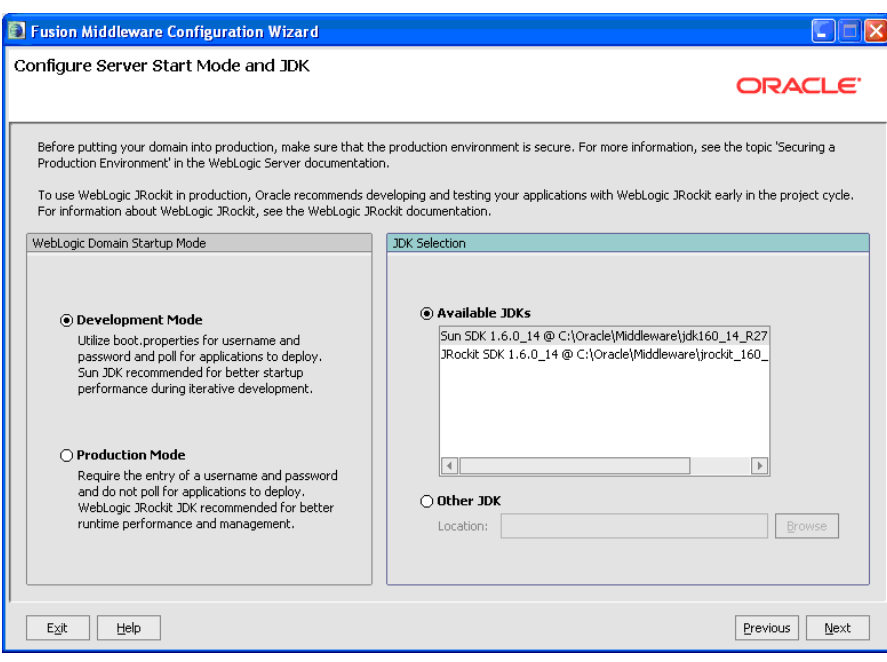

*Figure A–13 Configure Server Start Mode JDK screen*

*Figure A–14 Select Optional Configuration screen*

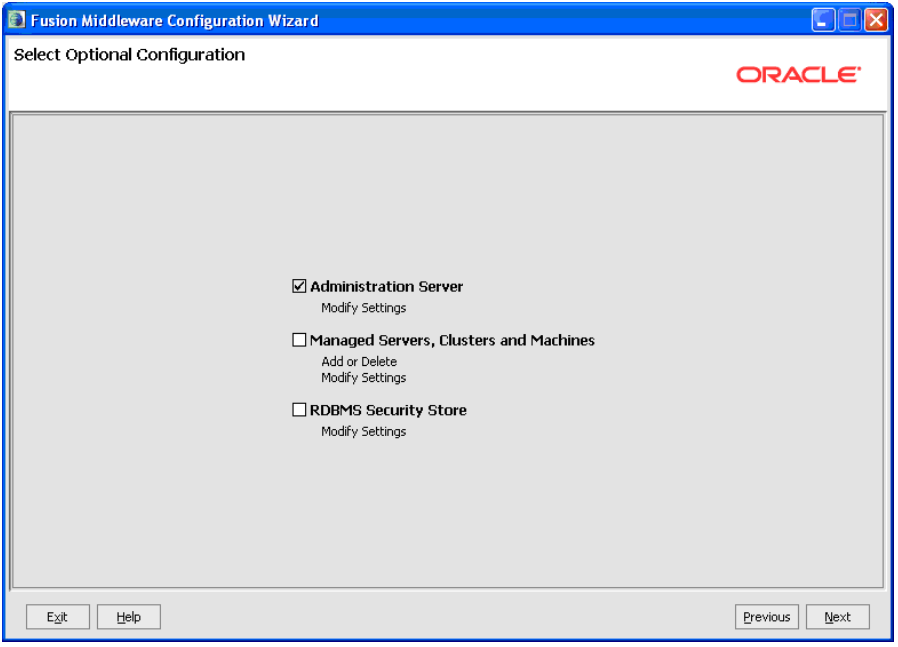

Select:

? Administration Server

Click Next.

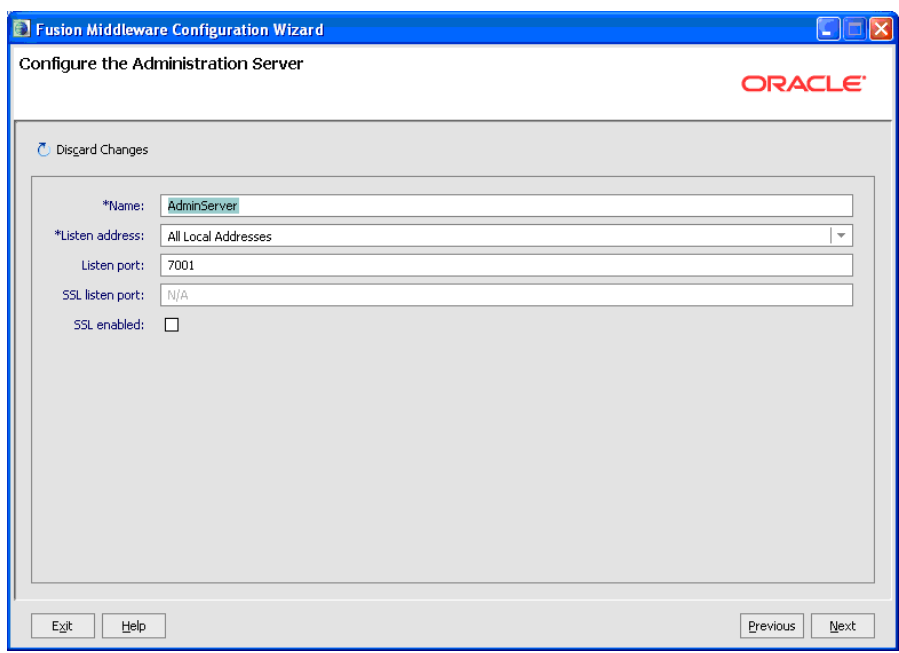

*Figure A–15 Configure the Administrator Server screen*

**14.** Use defaults and click Next.

*Figure A–16 Configuration Summary screen*

| Fusion Middleware Configuration Wizard                                                                     |                                                                                                    |
|----------------------------------------------------------------------------------------------------|----------------------------------------------------------------------------------------------------|
| Configuration Summary                                                                                      | ORACLE <sup>®</sup>                                                                                                    |
| Domain Summary<br>Summary View:<br>Deployment<br>÷<br>base_domain (C:\Oracle\Middleware\user_projects\doma | Click on an item in the Domain Summary pane on the left to inspect its attributes in the<br>Details pane below. You can make limited adjustments by clicking Previous to return to a<br>prior panel. If everything is satisfactory, click Create.<br>Details                                                               |
| <b>E</b> Server<br>AdminServer<br>$\,$ $\,$ $\,$<br>$\overline{4}$                                         | Attribute<br>Value<br>Basic WebLogic Server Domain<br><b>Name</b><br>Create a basic WebLogic Server domain without installing sample application<br>Description<br>Author<br>Oracle Corporation<br>C:\Oracle\Middleware\wlserver 10.3\common\templates\domains\wls.jar<br>Location<br>$\blacktriangleleft$<br>$\mathbf{r}$ |
| Exit<br>Help                                                                                               | Previous<br>Create                                                                                                    |

**15.** Click Create.

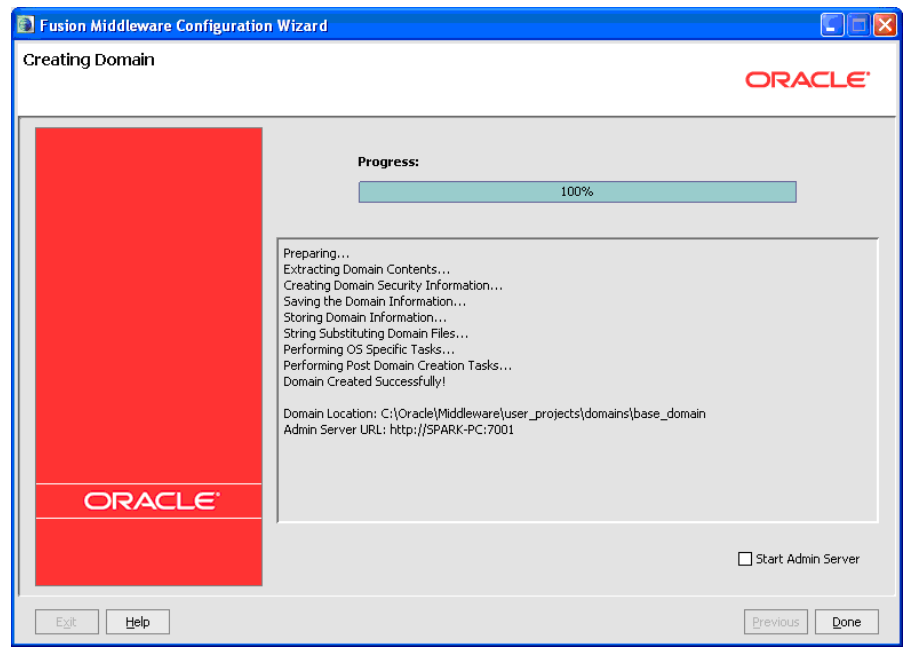

*Figure A–17 Creating Domain screen*

**16.** Copy jt400.jar, JDEWorldJDBC.jar, log4j jar, and BaseJar.jar to WebLogic server library.

(WLS\_Home\Middleware\user\_projects\domains\base\_domain\lib

The JDEWorldJDBC.jar and the BaseJar.jar are included in the Web Services .zip file downloaded from the MyOracleSupport website.

For details about the latest version supported for log4j, see Doc ID 2318897.1 in My Oracle Support. (WS: Instructions to Address JD Edwards World Security Vulnerabilities (Doc ID 2318897.1) (Release A9.4 Update)

**17.** Install the custom security authenticator into WebLogic server environment.

Copy the MJF (e.g. WorldAuthenticator.jar) to

<WL\_HOME>/server/lib/mbeantypes.

The WorldAuthenticator.jar file is included in the Web Services .zip file downloaded from the MyOracleSupport website.

# **Create WebSphere Application Server**

This appendix contains the topic:

? Section [B.1, "Creating the WebSphere Application Server."](#page-70-0)

## <span id="page-70-0"></span>**B.1 Creating the WebSphere Application Server**

### **To create Application Servers in WebSphere**

**1.** Launch the IBM Web Administrator for i: http://localhost:2001/HTTPAdmin.

|                                                      |                                                                |               |                   |               |                                                   | $-0X$                                    |
|------------------------------------------------------|----------------------------------------------------------------|---------------|-------------------|---------------|---------------------------------------------------|------------------------------------------|
| HTTP Server Administration ( X                       |                                                                |               |                   |               |                                                   |                                          |
| e<br>←                                               | 10.139.142.182:2001/HTTPAdmin                                  |               |                   |               |                                                   | $\mathbb{R}$ $\mathbb{F}_{\mathbf{0}}$ = |
| <b>Bookmarks</b>                                     |                                                                |               |                   |               |                                                   | Other bookmarks                          |
| <b>IBM Web Administration for i</b>                  |                                                                |               |                   |               |                                                   |                                          |
| Setup Manage Advanced   Related Links                |                                                                |               |                   |               |                                                   | IBM<br><b>WebSphere</b><br>$\Omega$      |
|                                                      | All Servers HTTP Servers   Application Servers   Installations |               |                   |               |                                                   |                                          |
| Common Tasks and Wizards                             | Manage All Servers <sup>@</sup>                                |               |                   |               |                                                   |                                          |
| I Create Web Services Server<br>J Create HTTP Server |                                                                |               |                   |               |                                                   |                                          |
| <b>3</b> Create Application Server                   | <b>All HTTP Servers All Application Servers</b>                |               |                   |               |                                                   |                                          |
| Create WebSphere Portal                              | Data current as of May 14, 2013 8:10:45 AM                     |               |                   |               |                                                   |                                          |
|                                                      | Server <sub>A</sub>                                            |               | Version           | <b>Status</b> | Address:Port                                      | <b>Descr</b>                             |
|                                                      | A91DOC/A91DOC<br>O                                             |               | V6.1.0.43 ND      | Stopped       | "11112.11113.11114.11115.11116.11117.11127.11128  |                                          |
|                                                      | default/server1<br>O                                           |               | V7.0.0.27 Express | Stopped       | *2809,5060,5061,8880,9043,9060,9080,9443          |                                          |
|                                                      | default/server1<br>O                                           |               | V7.0.0.27 ND      | Stopped       | 12809,5060,5061,8880,9043,9060,9080,9443          |                                          |
|                                                      | <b>DEVSERVER/DEVSERVER</b><br>$\circ$                          |               | V6.1.0.43 ND      | Stopped       | ".10029,10030,10031,10032,10033,10034,10044,10045 |                                          |
|                                                      | <b>QIMIRELESS</b><br>Ō                                         |               | V7.1 (int app sw) | Stopped       | *9005                                             |                                          |
|                                                      | SEANTEST01/SEANTEST01<br>$\circ$                               |               | V7.0.0.27 Express | Stopped       | *:10184,10185,10186,10187,10188,10189,10200,10201 | WebSphere application server created     |
|                                                      | SOA A931/SOA A931<br>O                                         |               | V7.0.0.27 ND      | Stopped       | *:10104,10105,10106,10107,10108,10109,10120,10121 | WebSphere application server created     |
|                                                      | <b>STEVETST/STEVETST</b><br>$\circ$                            |               | V7.0.0.27 Express | Stopped       | ":10164,10165,10166,10167,10168,10169,10180,10181 | WebSphere application server created     |
|                                                      | <b>STEVE TEST/STEVE TEST</b><br>O                              |               | V7.0.0.27 ND      | Stopped       | ":10144,10145,10146,10147,10148,10149,10160,10161 | WebSphere application server created     |
|                                                      | TRANS SERVER01.U2EE Server Container<br>$\circ$                |               | V6.1.0.43 ND      | Stopped       | ":10092,10093,10097,10098,10100,10101,10102,10103 |                                          |
|                                                      | TRANS SERVER01/TRANS SERVER01<br>Ó                             |               | V6.1.0.43 ND      | Stopped       | *:10075,10076,10077,10078,10079,10080,10090,10091 |                                          |
|                                                      | WAS61SVR/WAS61SVR<br>$\bigcirc$                                |               | V6.1.0.43 ND      | Stopped       | ":10044.10045.10046.10047.10048.10049.10059.10060 |                                          |
|                                                      | WORLDDOC/WORLDDOC<br>Θ                                         |               | V6.1.0.43 ND      | Stopped       | *10014,10015,10016,10017,10018,10019,10029,10030  |                                          |
|                                                      | WORLD A931AWORLD A931<br>∩                                     |               | V7.0.0.27 ND      | Stopped       | *10124,10125,10126,10127,10128,10129,10140,10141  | WebSphere application server created     |
|                                                      |                                                                |               |                   |               |                                                   |                                          |
|                                                      |                                                                |               |                   |               |                                                   | $\rightarrow$                            |
|                                                      | <b>Start</b><br>Refresh                                        | Stop Restart  |                   |               |                                                   |                                          |
|                                                      | <b>Manage Details</b>                                          | Delete Rename |                   |               |                                                   |                                          |
|                                                      |                                                                |               |                   |               |                                                   |                                          |
|                                                      |                                                                |               |                   |               |                                                   |                                          |
|                                                      |                                                                |               |                   |               |                                                   |                                          |
|                                                      |                                                                |               |                   |               |                                                   |                                          |
|                                                      |                                                                |               |                   |               |                                                   |                                          |

*Figure B–1 IBM Web Administrator screen*

**2.** Click Create Application Server.

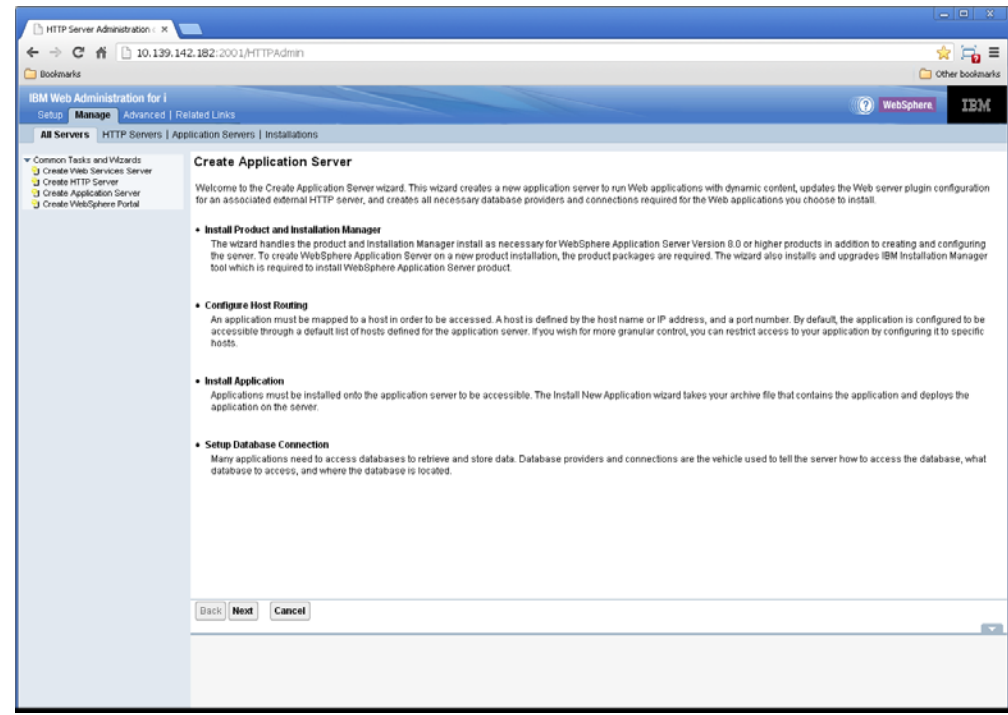

*Figure B–2 Create Application Server screen*

*Figure B–3 Create Application Server screen*

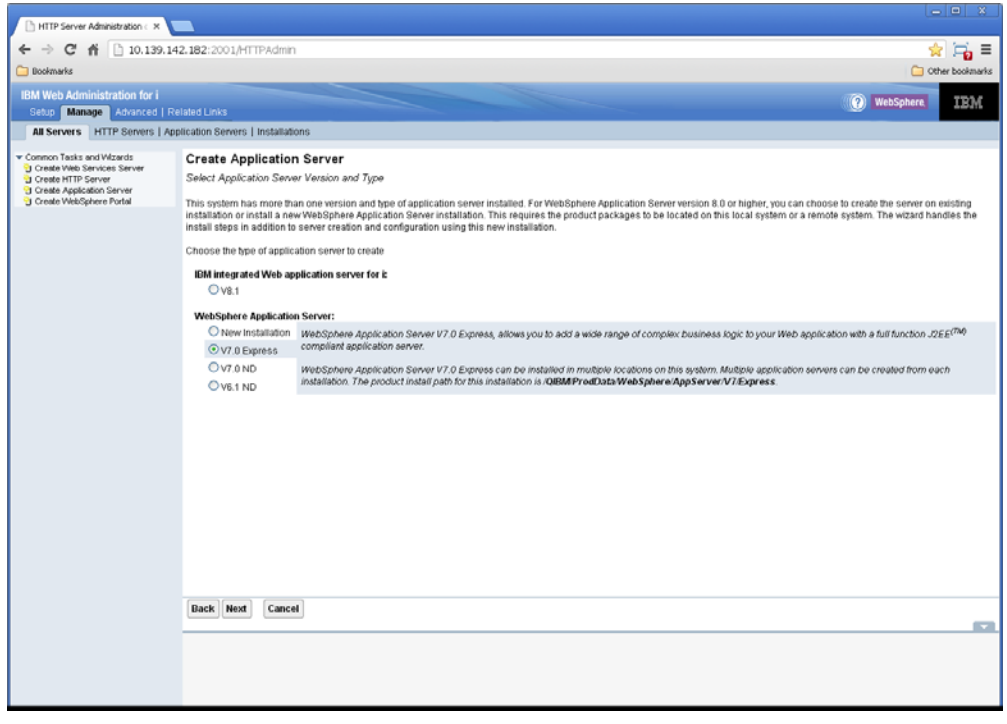

**4.** Select the desired WebSphere Application Server version, and Click Next.
$\overline{\mathbf{G}}$  = ibm

 $\overline{\phantom{a}}$ 

**Note:** Please refer to the certification information on myoraclesupport.com to determine the certified versions of WebSphere.

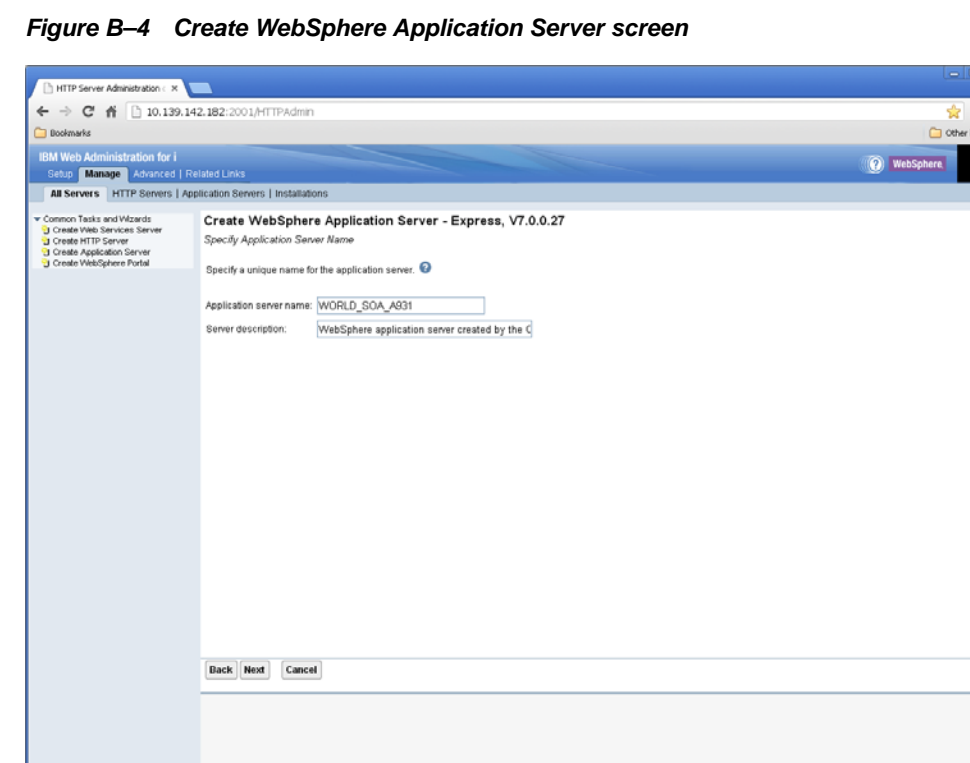

**5.** Enter Application Server Name and Description and then click Next.

*Figure B–5 Create WebSphere Application Server screen*

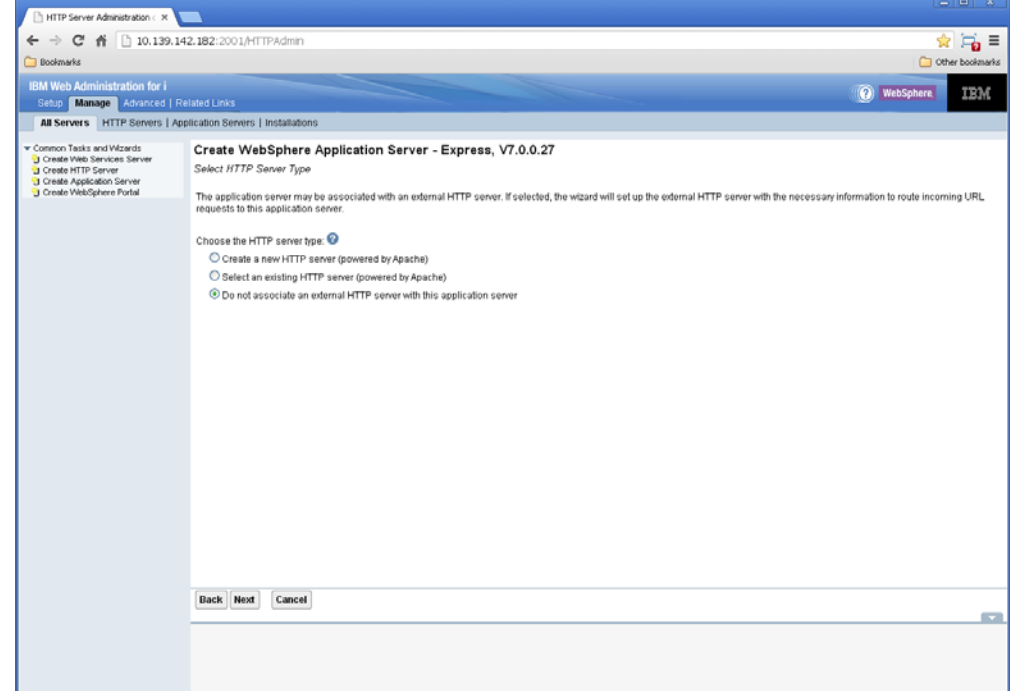

**6.** Select **Do not associate an external HTTP server with this application server** and then click Next.

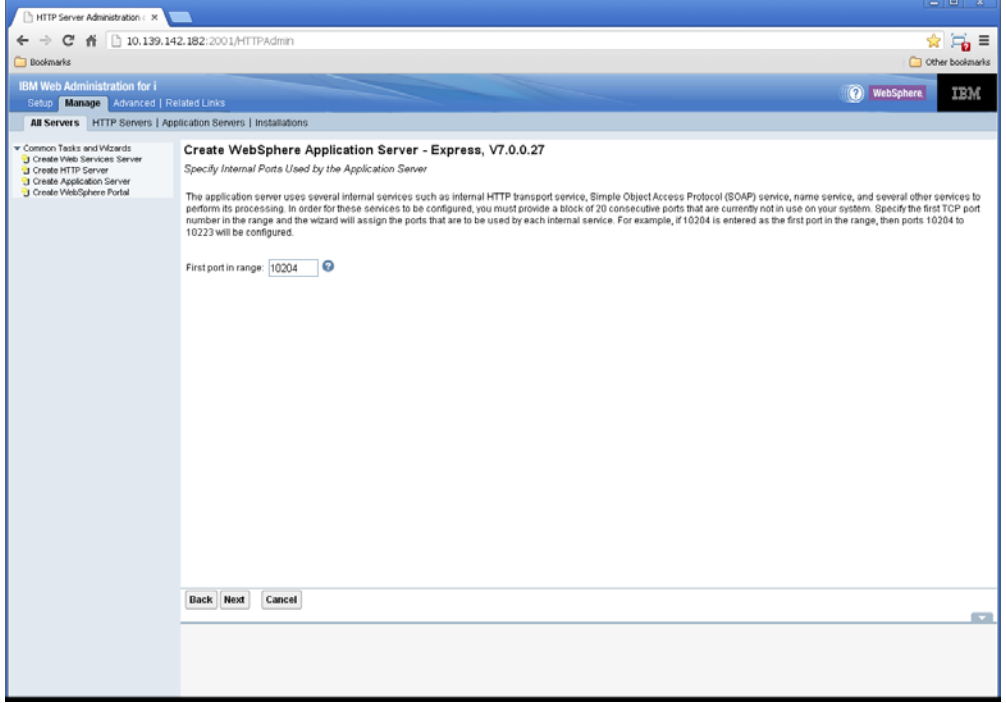

*Figure B–6 Create WebSphere Application Server screen*

**7.** Click Next.

*Figure B–7 Create WebSphere Application Server screen*

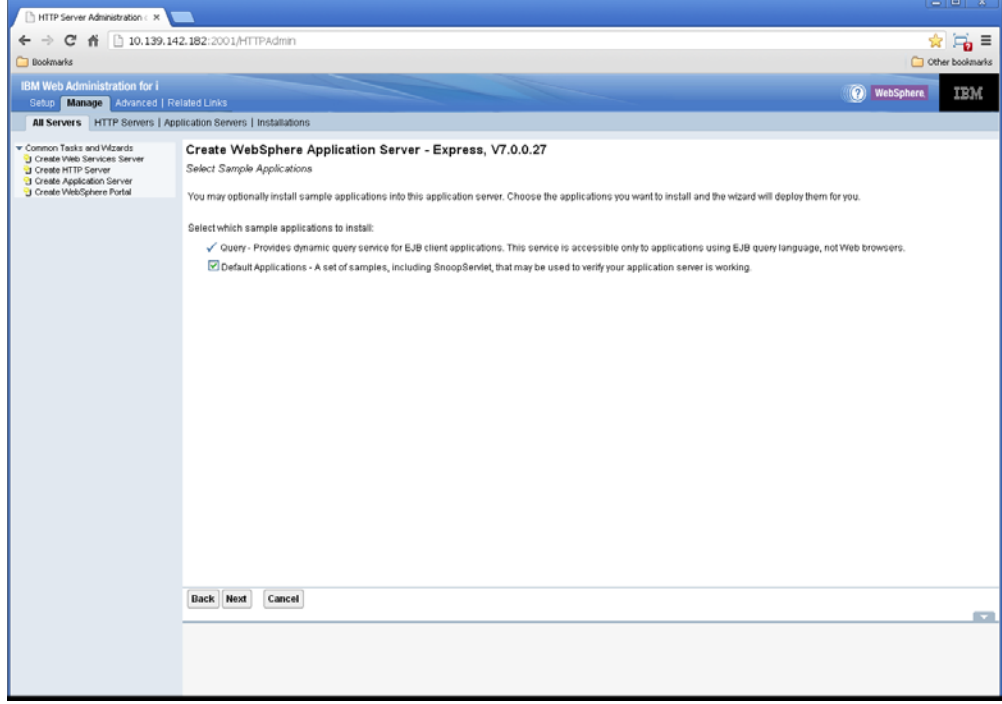

**8.** Click Next.

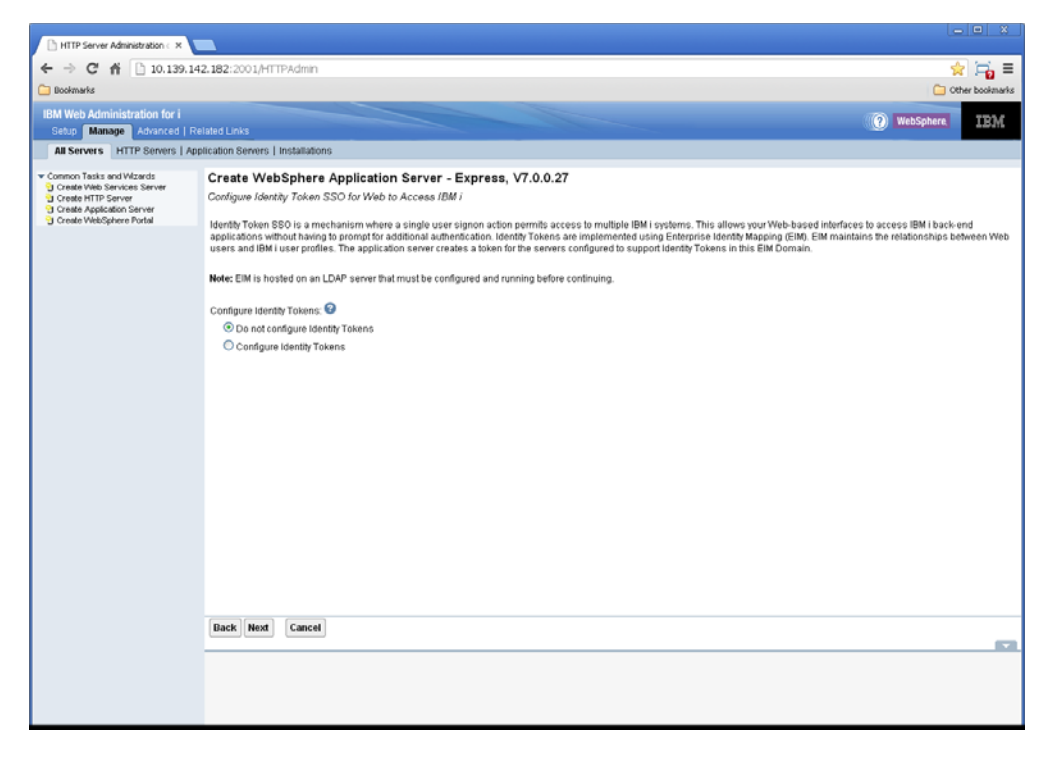

*Figure B–8 Create WebSphere Application Server screen*

**9.** Click Next.

*Figure B–9 Create WebSphere Application Server screen*

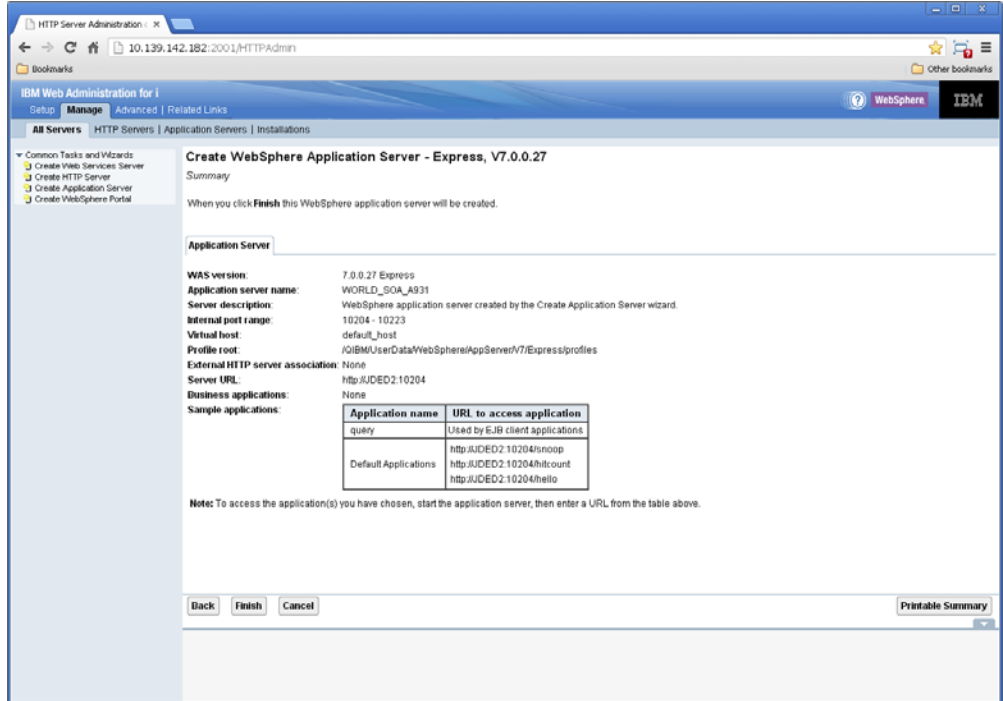

**10.** Click Finish.

## <sup>C</sup>**Code and Deploy Your Own Web Services**

This appendix contains these topics:

- Section [C.1, "Coding and Deploying Your Own Web Services,"](#page-76-0)
- Section [C.2, "Deployment Profiles."](#page-76-1)

### <span id="page-76-0"></span>**C.1 Coding and Deploying Your Own Web Services**

#### **To code and deploy your own Web Services**

- Use the WebServiceBase\_v4 and WebServiceBaseImpl\_v4 classes to create custom web services.
- ? Both classes exist in the BaseJar.jar file.
- Extending one of the base classes (WebServiceBase\_v4 and WebServiceBaseImpl\_v4) gives you an RPGInvoke and Connection.
- Use the RPGInvoke to call an RPG program on the JD Edwards World system.
- Use the Connection to access the JD Edwards World database.
- Extend WebServiceBase\_v4 when creating services that only require executing a JD Edwards World program.
- Extend WebServiceBaseImpl\_v4 when creating a web service that requires database access.
- Refer to the source zip file for examples on how to create web services using the BaseJar.jar file.

### <span id="page-76-1"></span>**C.2 Deployment Profiles**

The jar files required for the Web Services were configured in the previous procedure by adding the jar files to the World\_Services folder and setting the server classpath to include these jars.

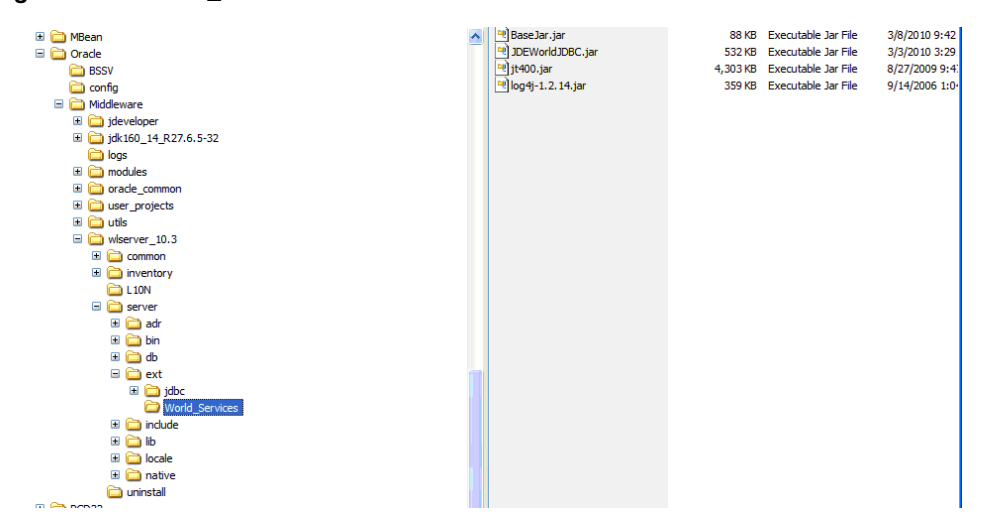

*Figure C–1 World\_Services Folder*

In Jdeveloper, the individual projects only need to deploy those files that are required by the web service.

*Figure C–2 Project Properties screen*

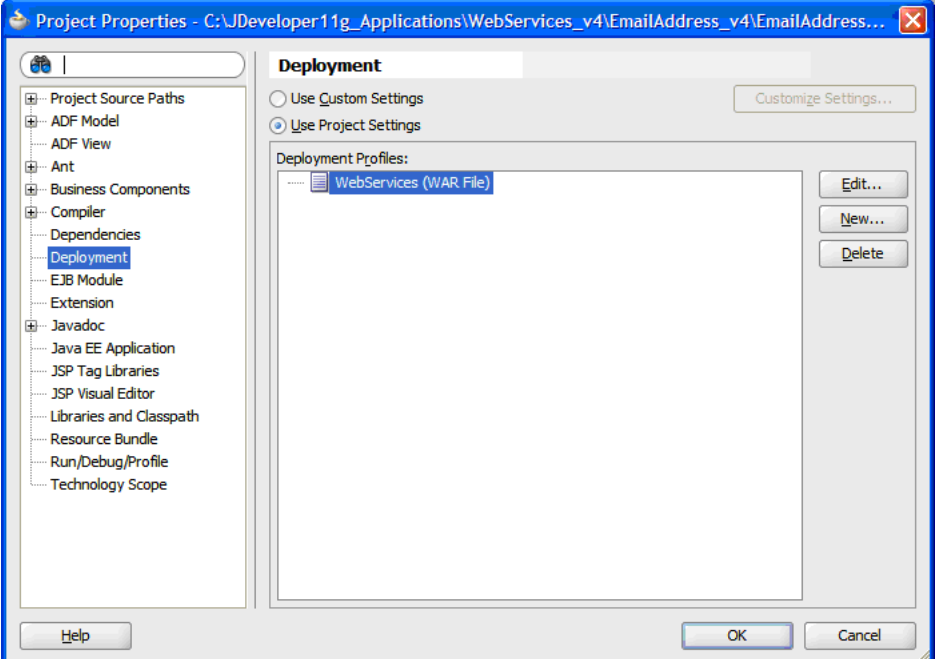

**1.** Highlight WebServices(WAR File) and then click Edit.

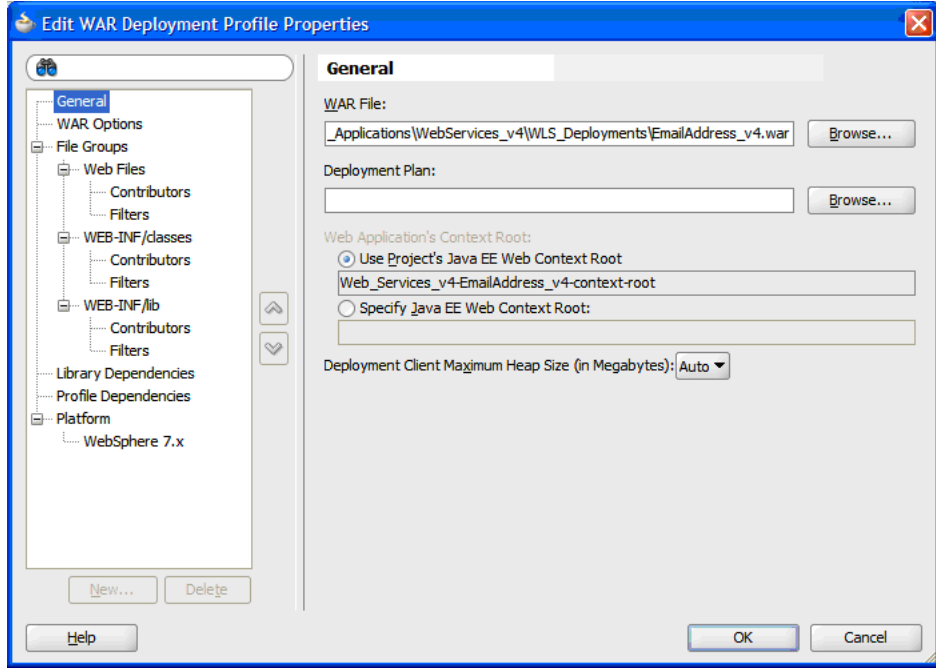

*Figure C–3 Edit WAR Deployment Profile Properties screen*

**2.** Enter a path where you want your WAR file created.

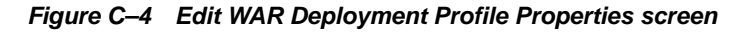

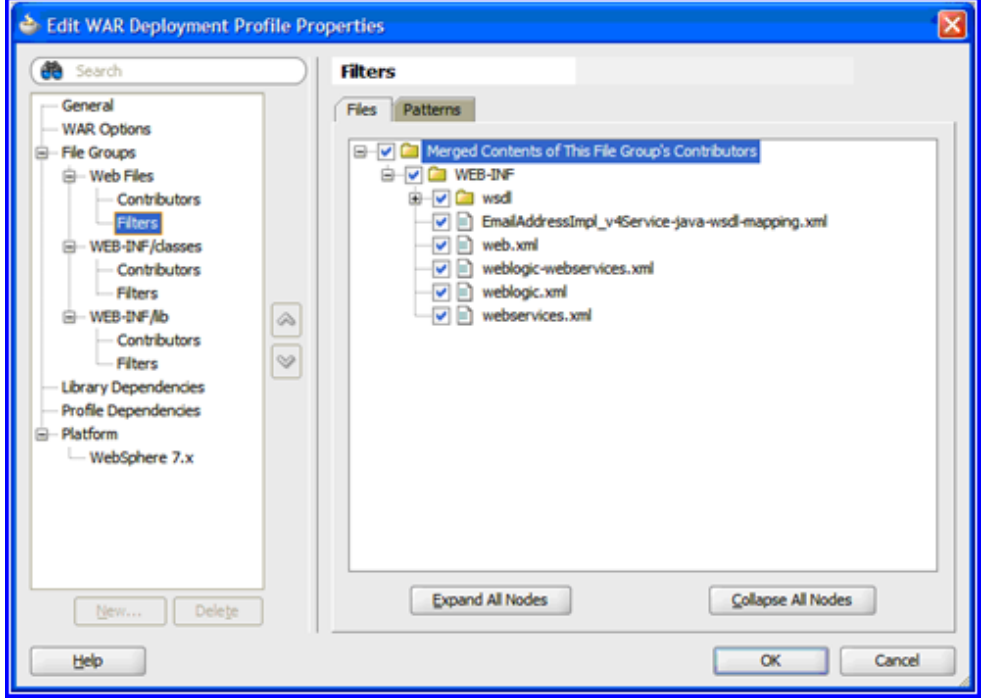

**3.** Under Web Files > Filters, select all files.

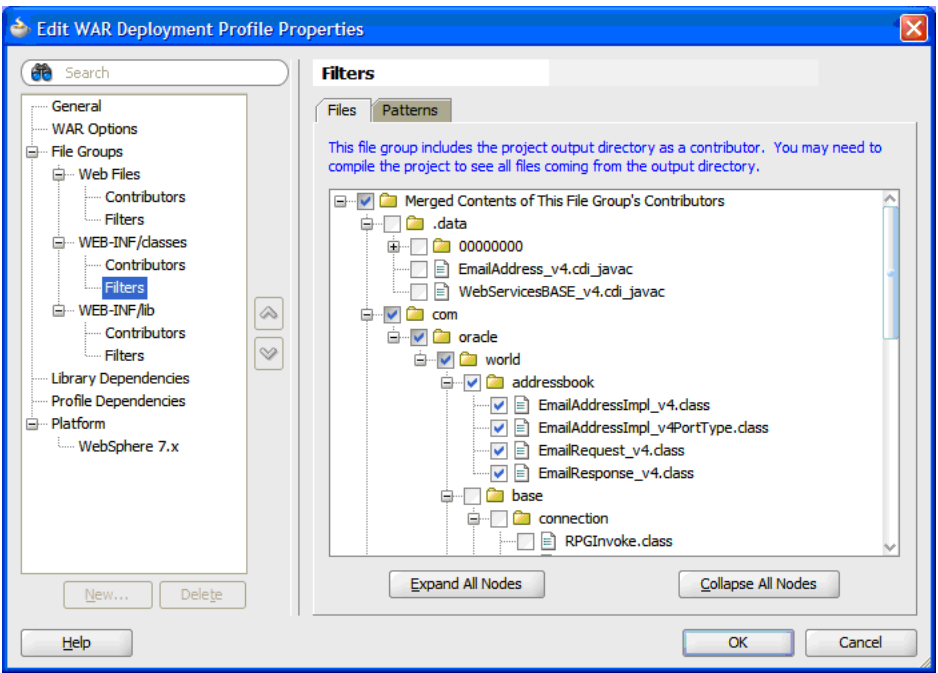

*Figure C–5 Edit WAR Deployment Profile Properties screen*

**4.** Under WEB-INF/classes, only select the files specific to this service. The files under base are included in the BaseJar.jar, so they do not need to be included here.

*Figure C–6 Edit WAR Deployment Profile Properties screen*

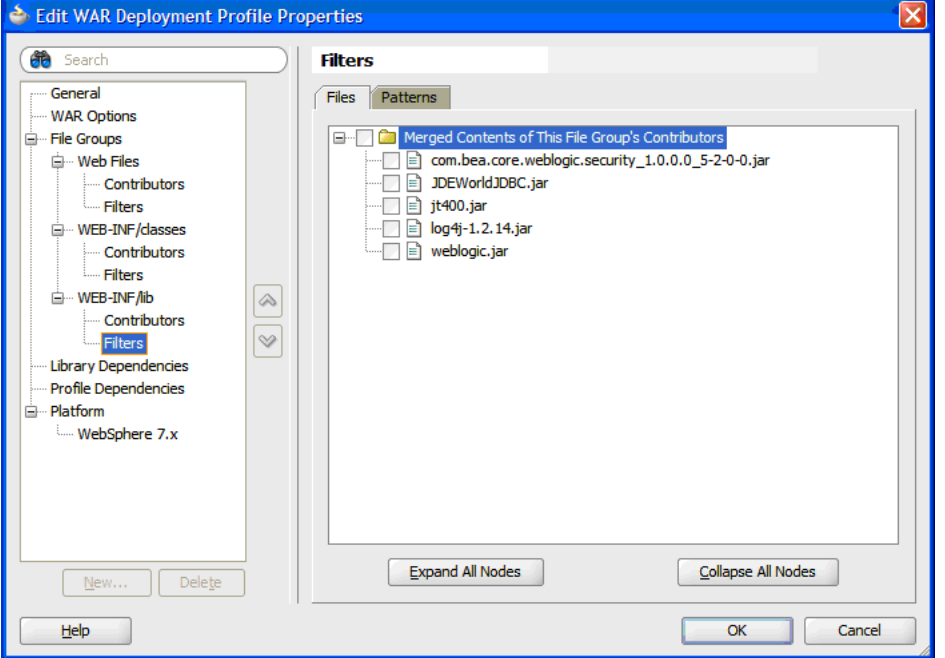

**5.** Under WEB-INF/lib no classes should be selected, these jars are either part of the WLS install or were included in the server classpath in the installation instructions above.

# <sup>D</sup>**Uninstall Service Enablement**

This appendix contains the topic:

? Section [D.1, "Uninstalling Service Enablement."](#page-80-0)

## <span id="page-80-0"></span>**D.1 Uninstalling Service Enablement**

#### **To uninstall Service Enablement**

If you need to uninstall JD Edwards World Service Enablement, use the OUI installer.

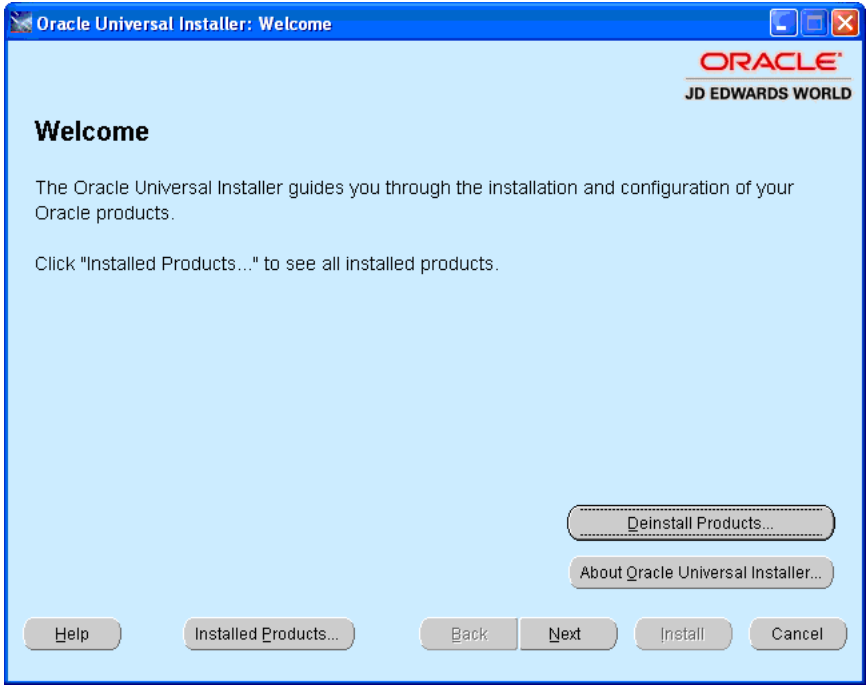

*Figure D–1 OUI Installer Welcome screen*

**1.** Start the OUI installer:

Run Disk1\oui\bin\setup.exe and click Deinstall Products on the Welcome screen.

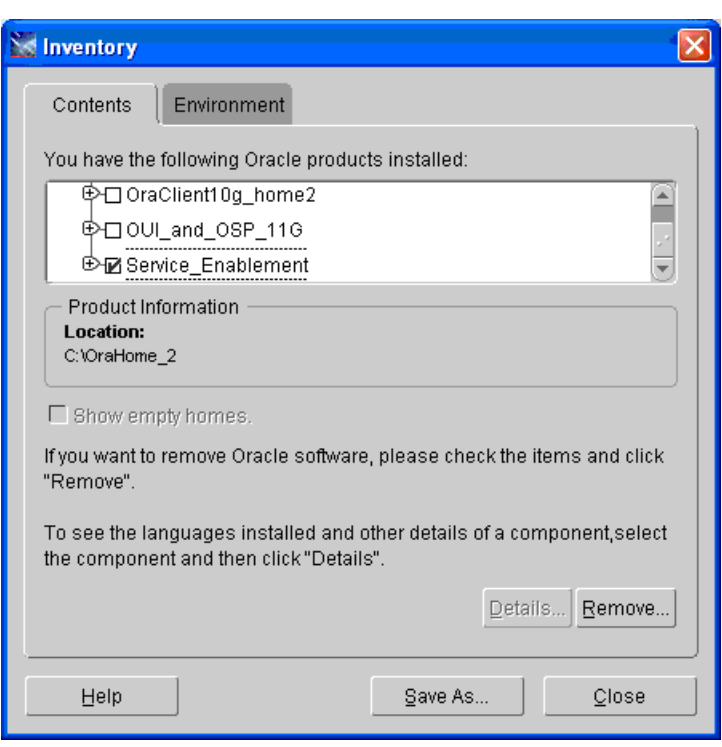

*Figure D–2 Inventory screen*

**2.** Select the checkbox of the Service Enablement folder name you created and then click Remove.

*Figure D–3 Confirmation screen*

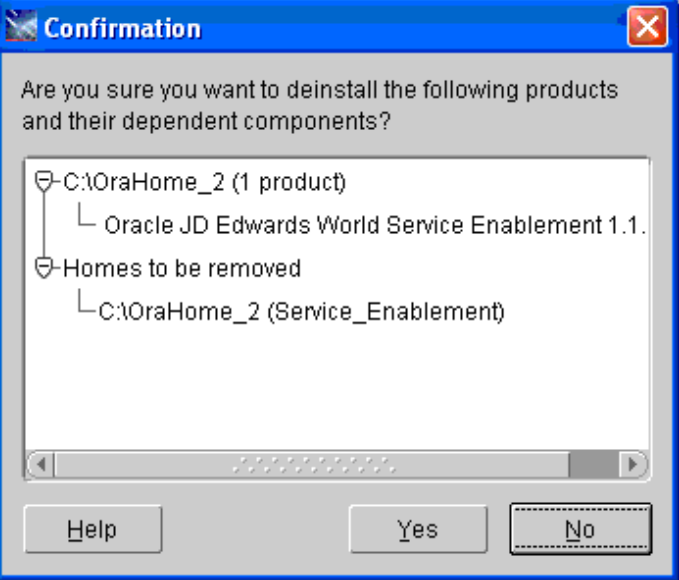

**3.** On the Confirmation screen, click Yes.

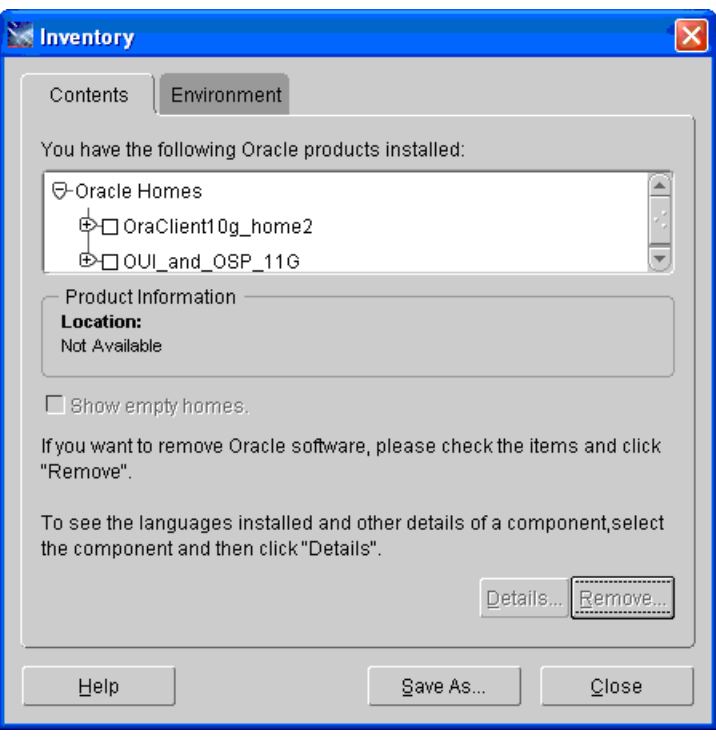

*Figure D–4 Inventory screen*

- **4.** On the Inventory screen, click Close.
- *Figure D–5 End of Installation screen*

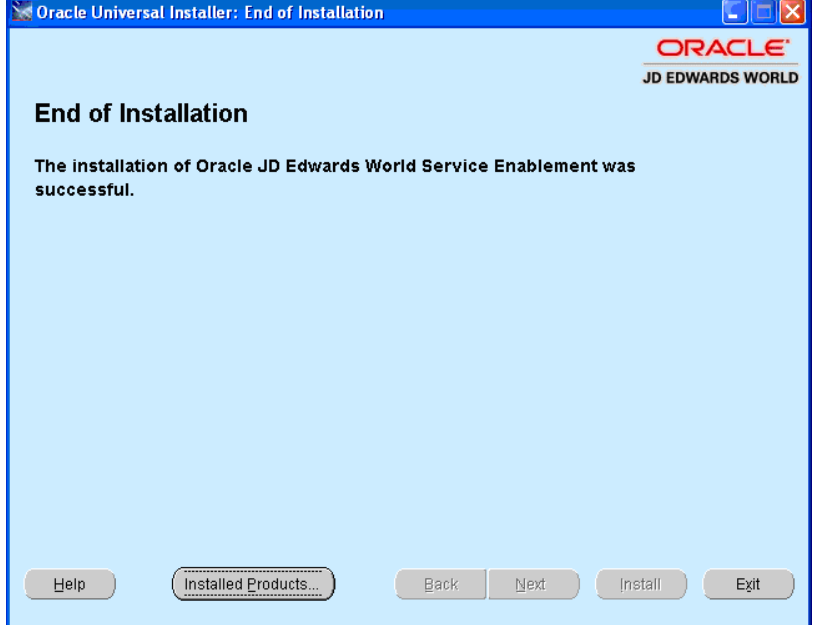

**5.** On the End of Installation screen, click Exit.

*Figure D–6 Exit screen*

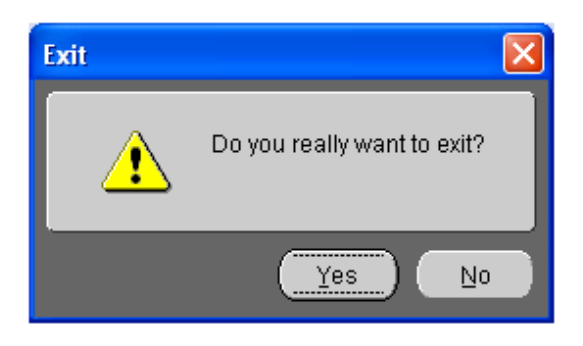

**6.** On the Exit screen, click Yes.